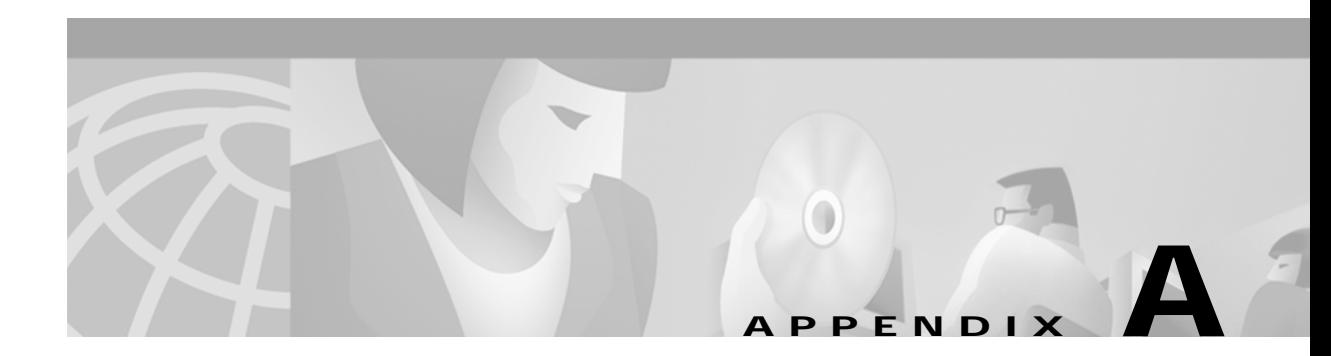

# **Command Reference**

This appendix describes the Content Switching Module (CSM) commands that are unique to server load-balancing (SLB) and Layer 3 switching.

The following commands allow you to set up and monitor SLB on the CSM:

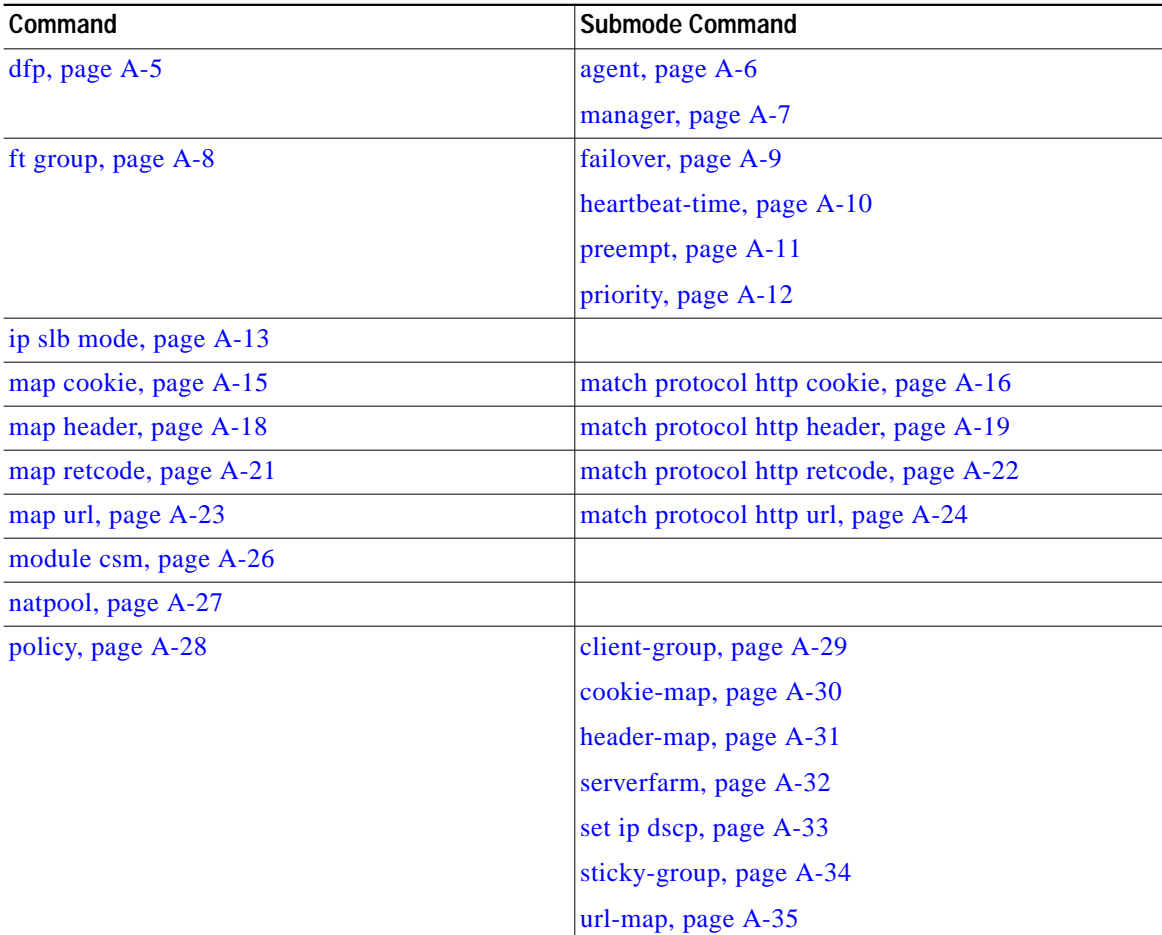

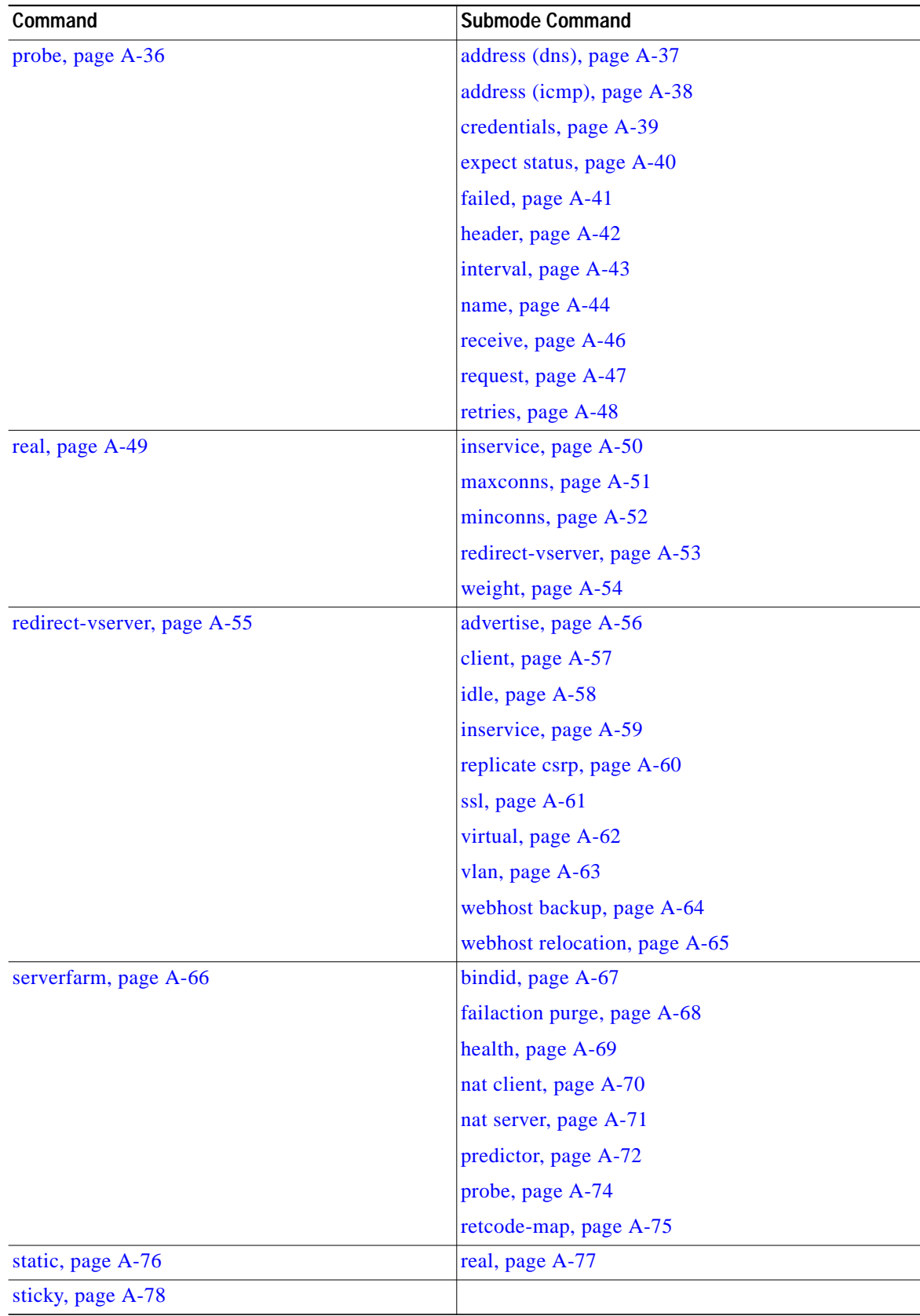

×

H.

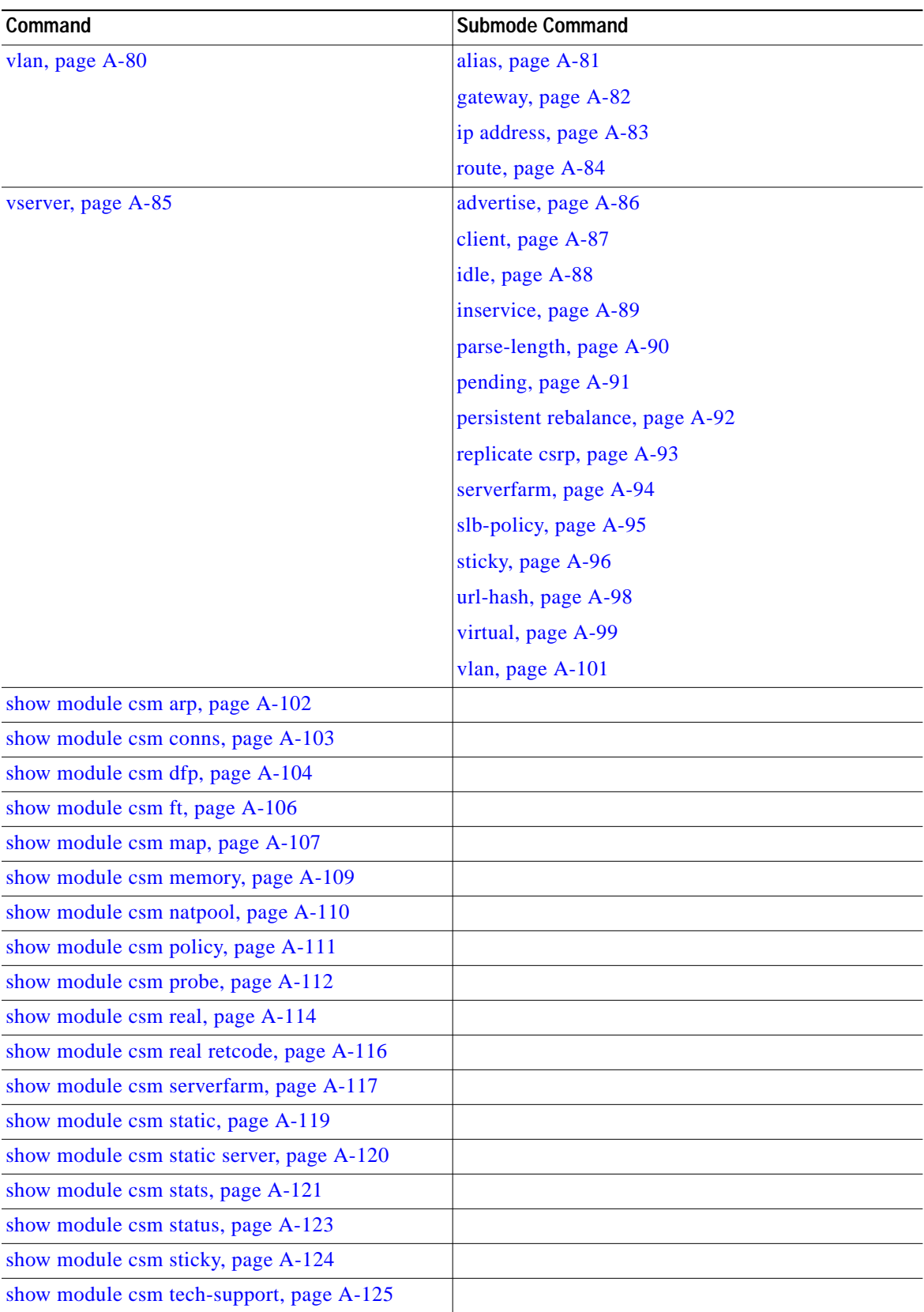

 $\blacksquare$ 

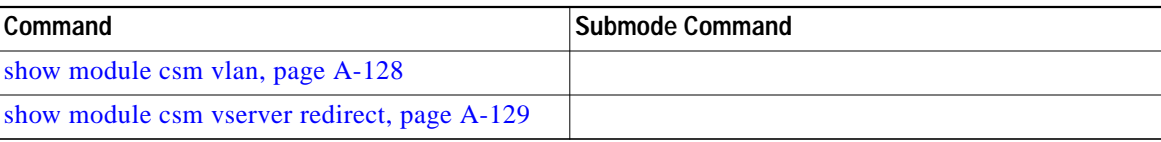

**A-4**

n

ш

# <span id="page-4-0"></span>**dfp**

Use the **dfp** command to enter the DFP submode and configure DFP. Use the **no** form of this command to remove the DFP configuration.

**dfp** [**password** *password* [*timeout*]]

**no dfp**

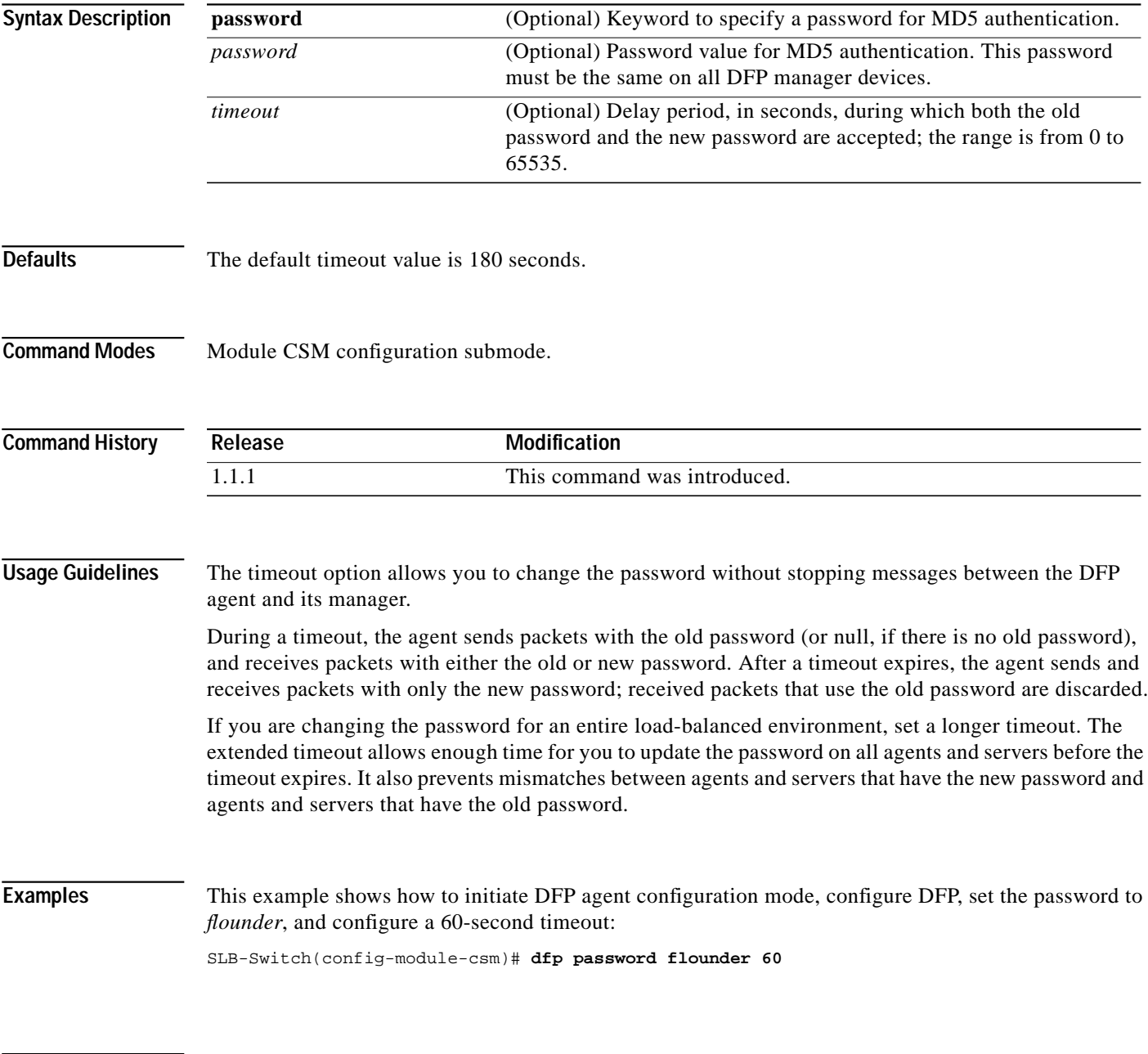

**Related Commands [show module csm dfp](#page-103-0)**

L

### <span id="page-5-0"></span>**agent**

Use the **agent** command in the SLB DFP submode to configure the DFP agent to which the CSM is going to communicate. Use the **no** form of this command to remove the agent configuration.

**agent** *ip-address port* [*keepalive-timeout* [*retry-count* [*retry-interval*]]]

**no agent** *ip-address port*

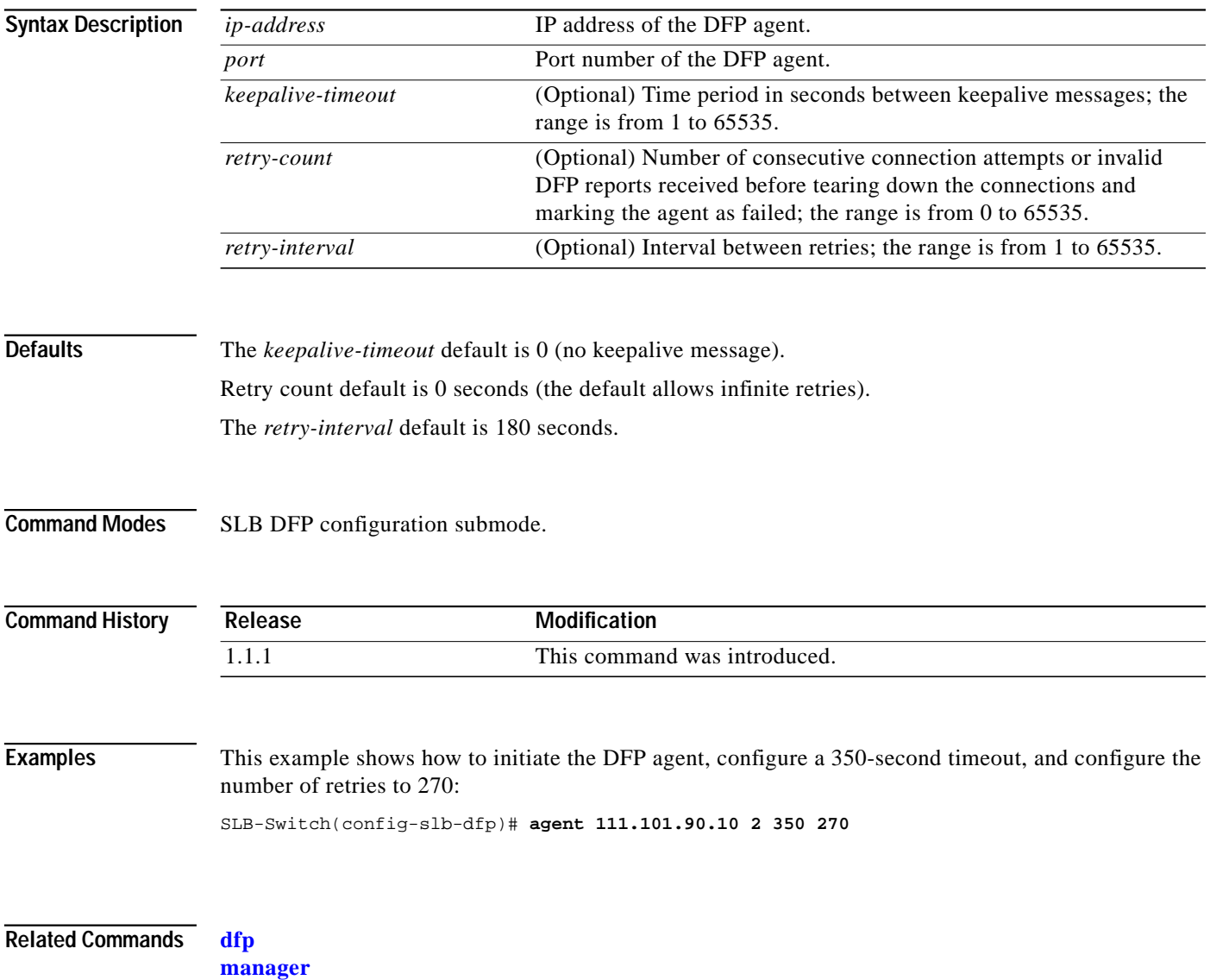

**[show module csm dfp](#page-103-0)**

T.

#### <span id="page-6-0"></span>**manager**

Use the **manager** command in SLB DFP submode to set the port where an external DFP can connect to the CSM. Use the **no** form of this command to remove the manager configuration.

**manager** *port*

**no manager**

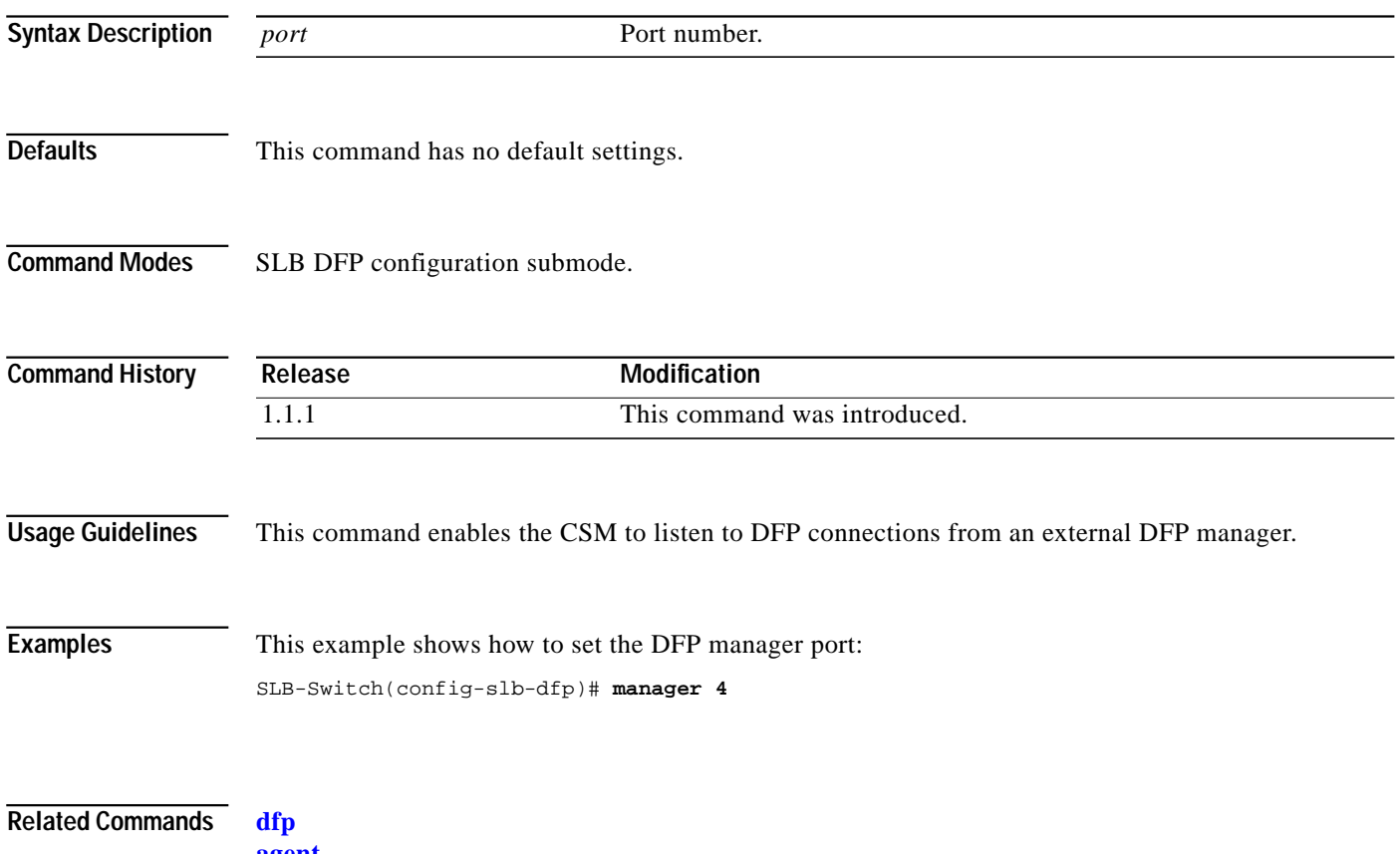

**[agent](#page-5-0) [show module csm dfp](#page-103-0)**

# <span id="page-7-0"></span>**ft group**

Use the **ft group** command to enter the fault-tolerant configuration submode and configure fault tolerance. Use the **no** form of this command to remove the fault-tolerant configuration.

**ft group** *group-id* **vlan** *vlan-id*

**no ft group**

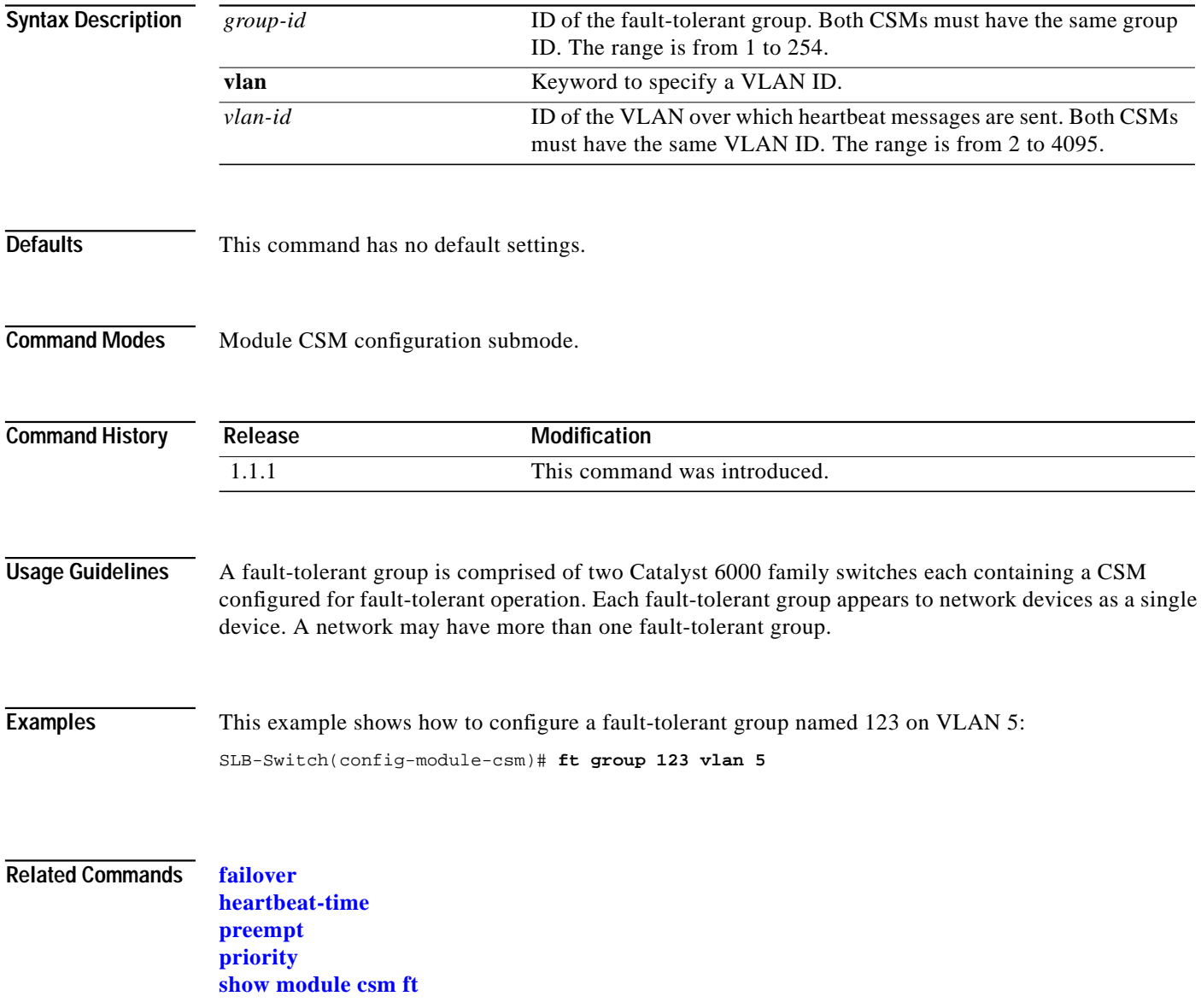

## <span id="page-8-0"></span>**failover**

Use the **failover** command in the SLB fault-tolerant configuration submode to set the time for a standby CSM to wait before becoming an active CSM. Use the **no** form of this command to remove the failover configuration.

**failover** *failover-time*

**no failover**

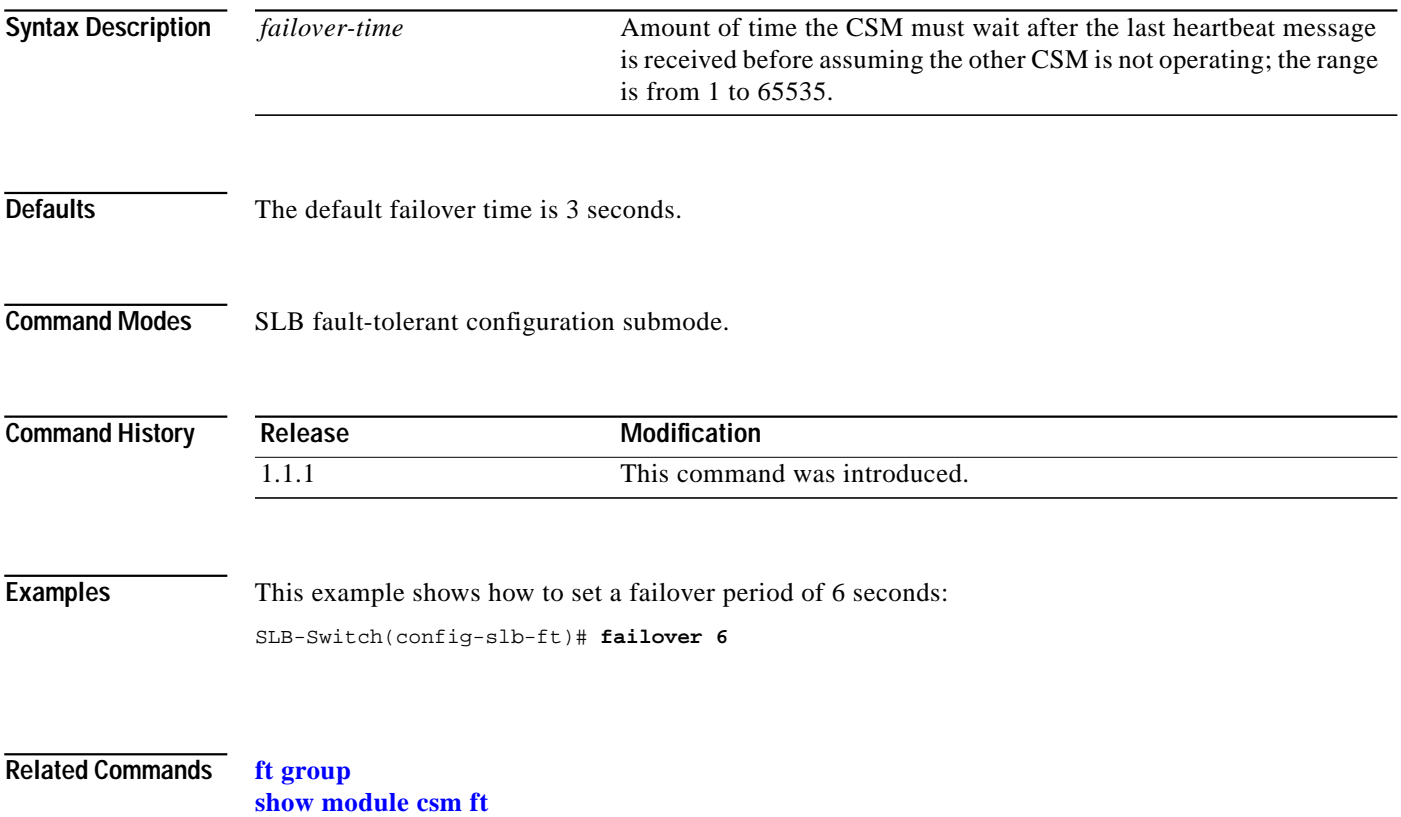

#### <span id="page-9-0"></span>**heartbeat-time**

Use the **heartbeat-time** command in the SLB fault-tolerant configuration submode to set the time before heartbeat messages are transmitted by the CSM. Use the **no** form of this command to restore the default heartbeat interval.

**heartbeat-time** *heartbeat-time*

**no heartbeat-time**

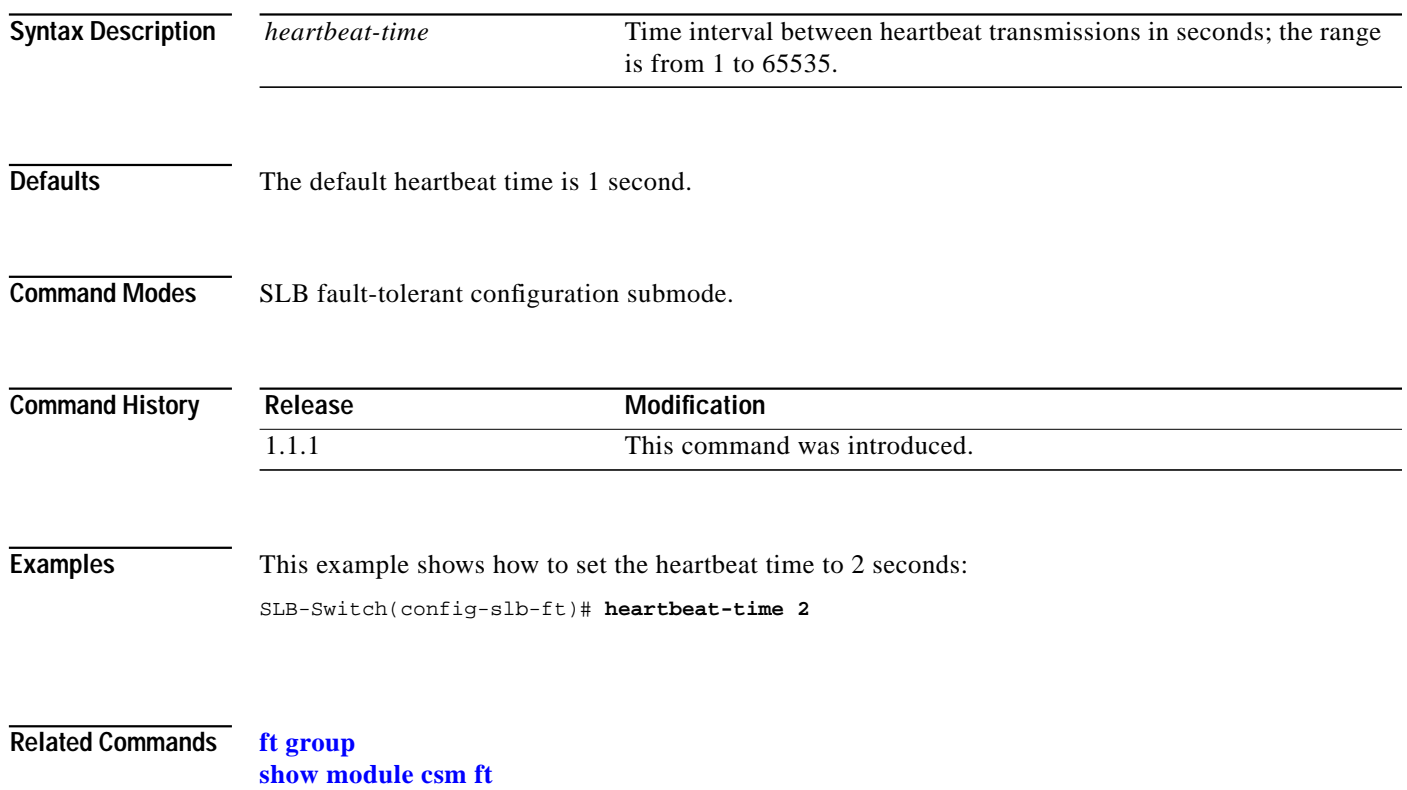

#### <span id="page-10-0"></span>**preempt**

Use the **preempt** command in the SLB fault-tolerant configuration submode to allow a higher priority CSM to take control of a fault-tolerant group when it comes online. Use the **no** form of this command to restore the preempt default value.

**preempt**

**no preempt**

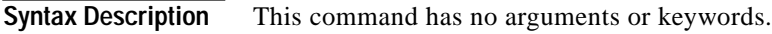

**Defaults** The default value is that preempt is not specified.

**Command Modes** SLB fault-tolerant configuration submode.

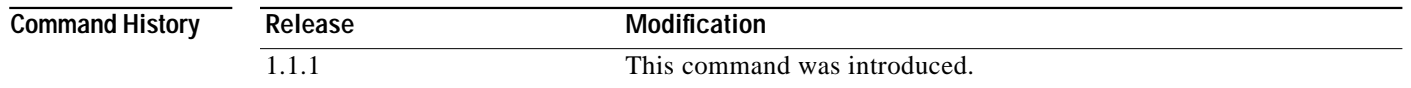

**Usage Guidelines** When you enable preempt, the higher priority CSM preempts the other CSM in the fault-tolerant group when the higher priority CSM comes online. When you enable no preempt, the current primary CSM remains the primary CSM when the next CSM comes online.

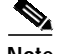

**Note** You must set both members of the fault-tolerant CSM pair to preempt for this feature to work.

**Examples** This example shows how to set the fault-tolerance mode to preempt:

SLB-Switch(config-slb-ft)# **preempt**

**Related Commands [ft group](#page-7-0)**

**[priority](#page-11-0) [show module csm ft](#page-105-0)** ш

# <span id="page-11-0"></span>**priority**

Use the priority command in the SLB fault-tolerant configuration submode to set the priority of the CSM. Use the **no** form of this command to restore the priority default value.

**priority** *value*

**no priority**

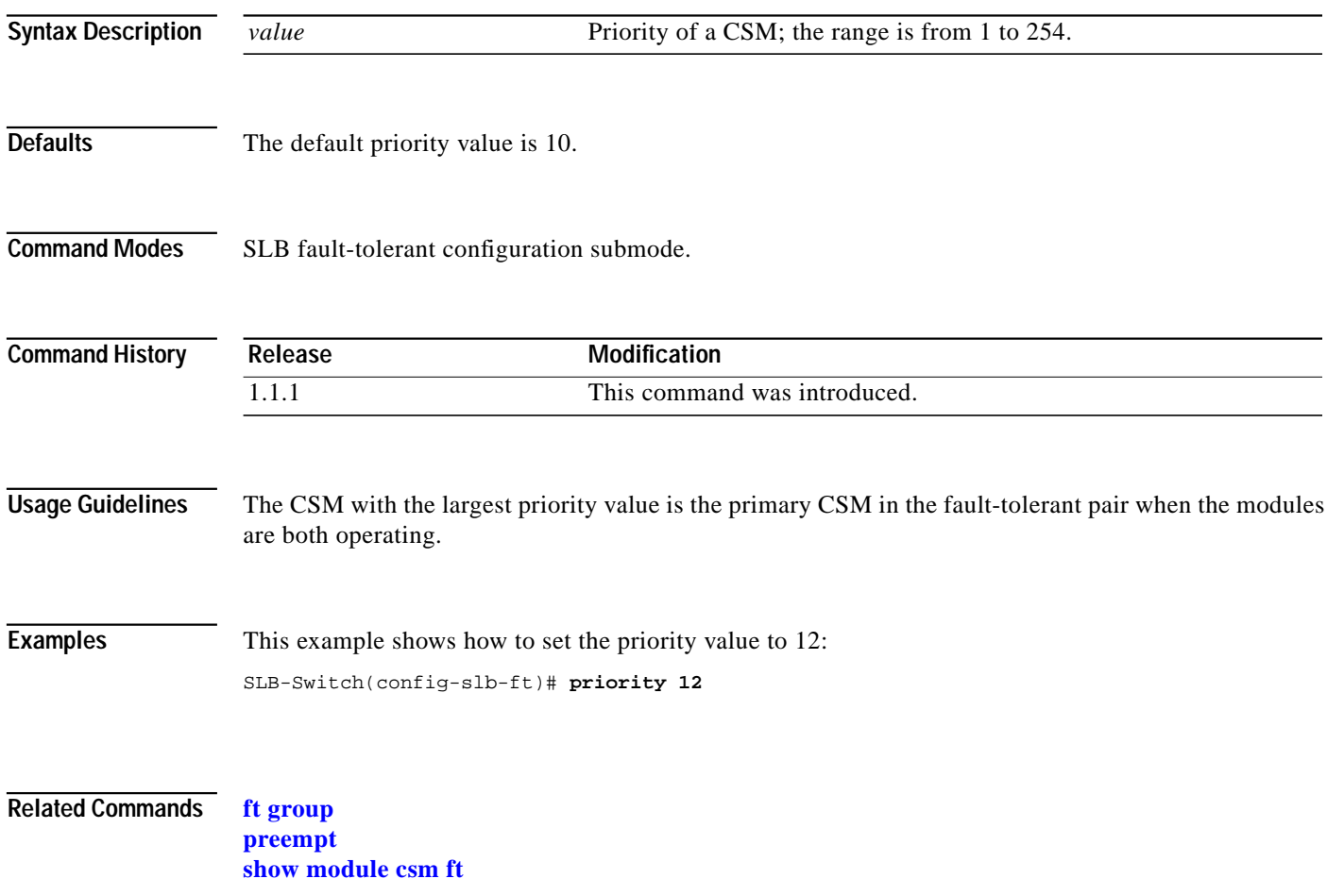

L

#### <span id="page-12-0"></span>**ip slb mode**

Use the **ip slb mode** command to configure the switch to operate as a CSM load-balancing device instead of a Cisco IOS SLB load-balancing device. Use the **no** form of this command to remove the **mode** configuration.

**ip slb mode** {**csm** | **rp**}

**no ip slb mode**

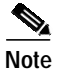

**Note** Specifying the **no ip slb mode** command is the same as specifying the **rp** mode.

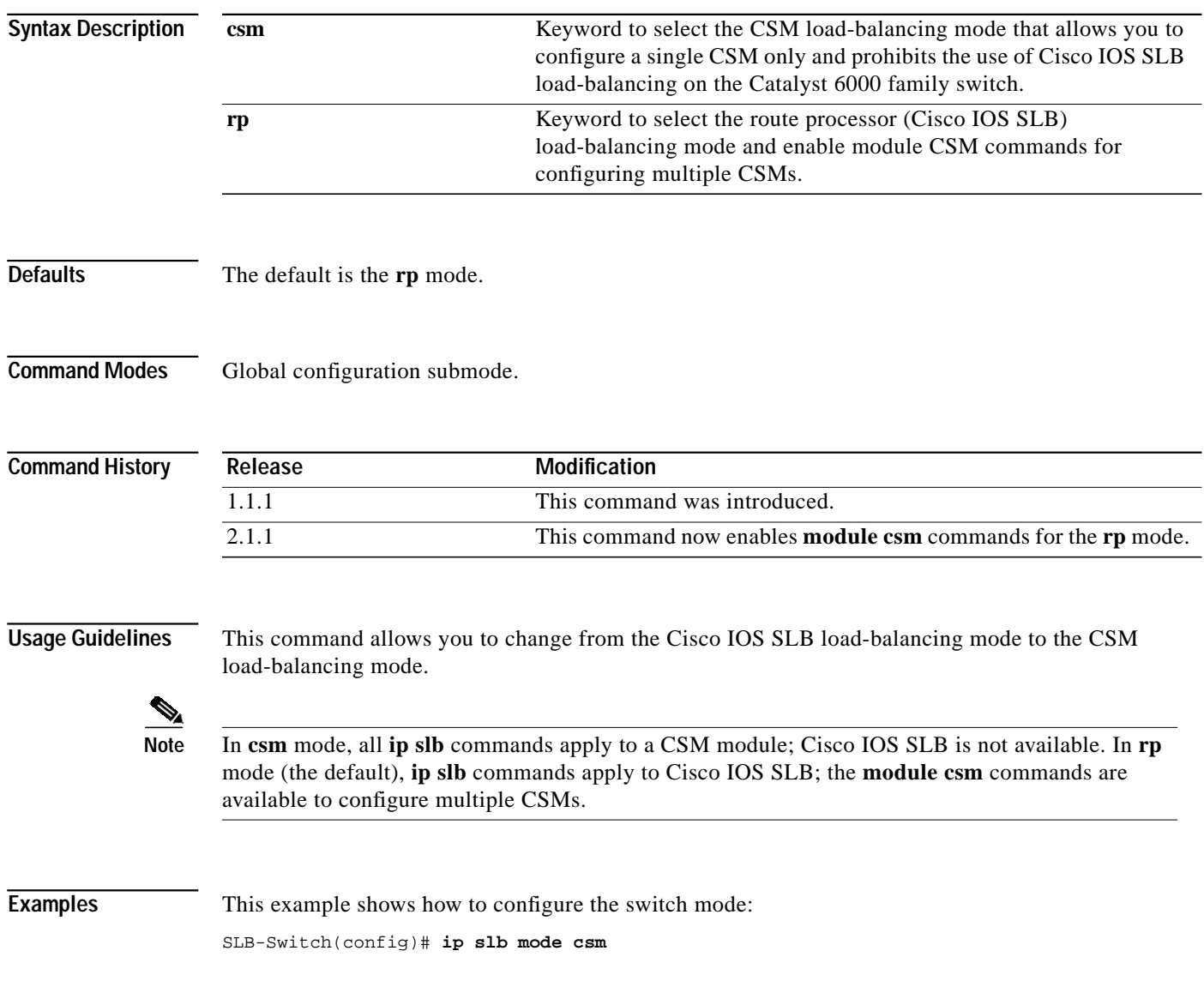

**Related Commands [module csm](#page-25-0)**

**show ip slb mode**

L

# <span id="page-14-0"></span>**map cookie**

Use the **map cookie** command to create a cookie map and enter the cookie map configuration submode for specifying cookie match rules. Use the **no** form of this command to remove the cookie maps from the configuration.

 **map** *cookie-map-name* **cookie**

 **no map** *cookie-map-name*

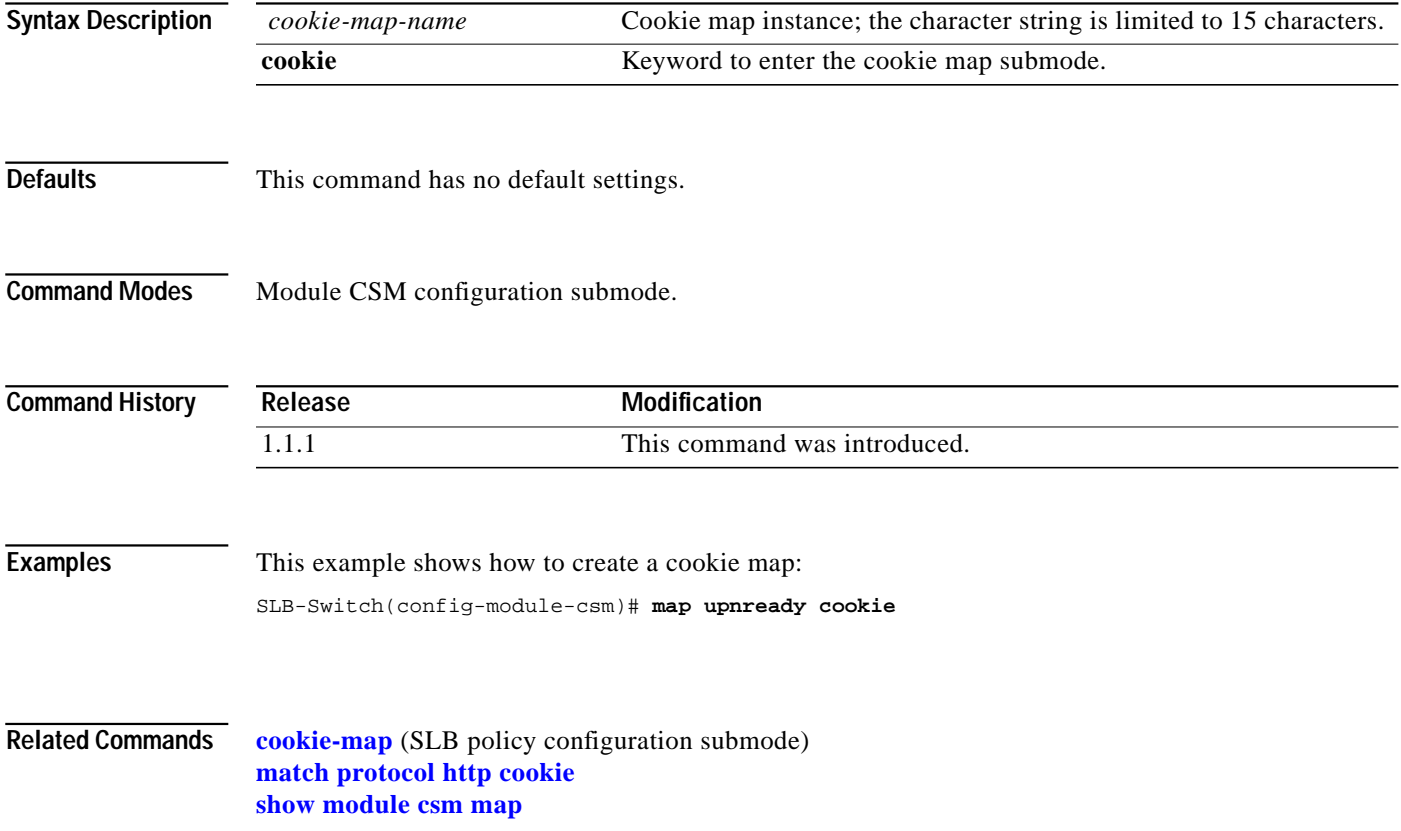

## <span id="page-15-0"></span>**match protocol http cookie**

Use the **match protocol http cookie** command in SLB cookie map configuration submode to add cookies to a cookie map. Multiple match rules can be added to a cookie map. Use the **no** form of this command to remove the cookie map name from the cookie map.

**match protocol http cookie** *cookie-name* **cookie-value** *cookie-value-expression*

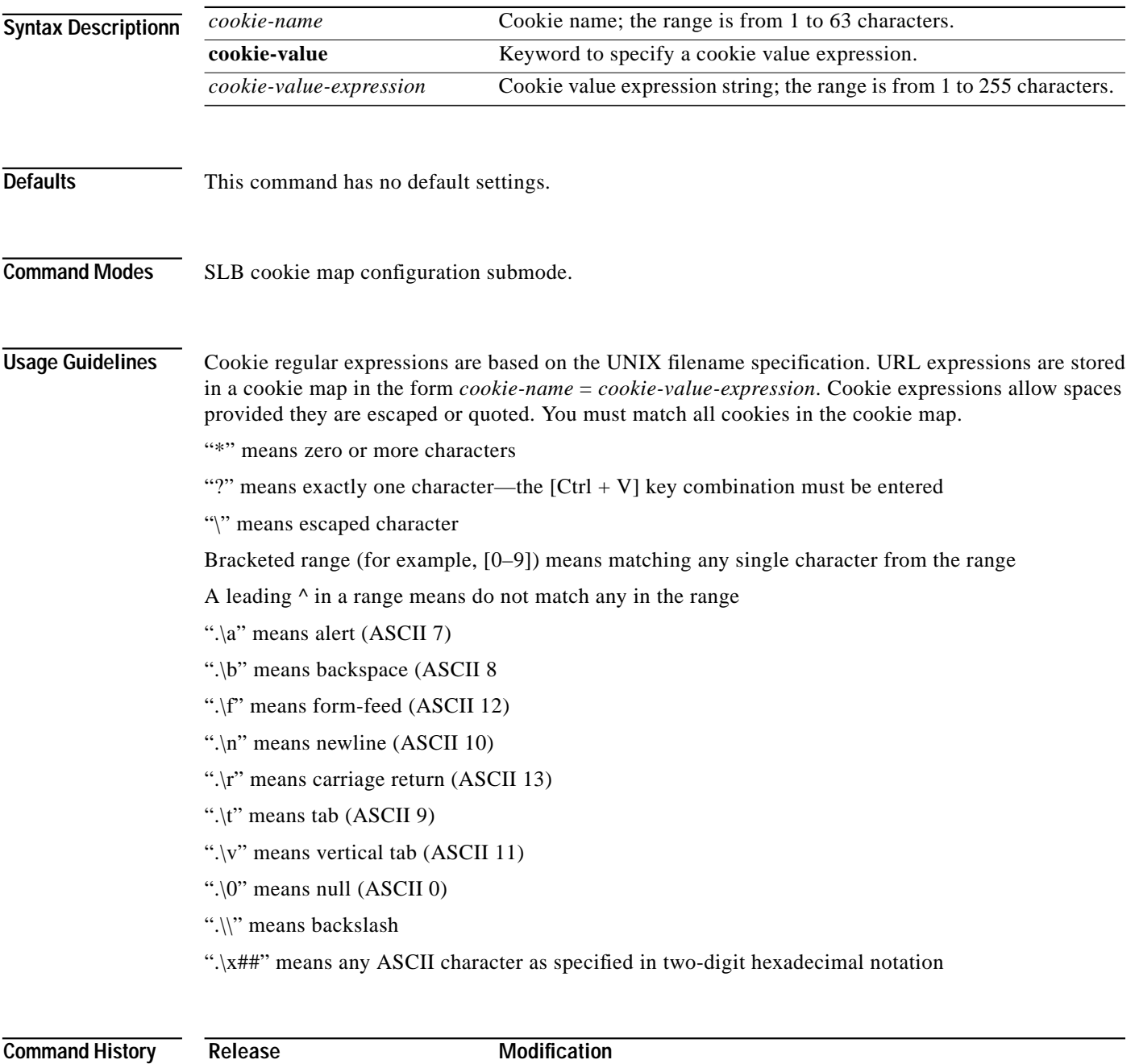

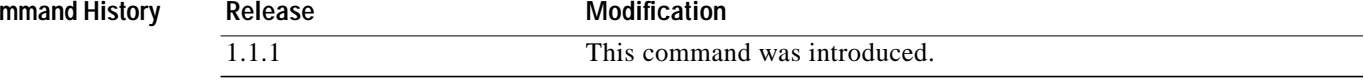

a l

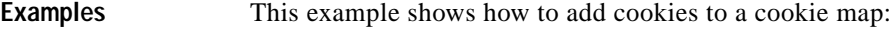

SLB-Switch(config-slb-map-cookie)# **match protocol http cookie albert cookie-value 4\***

**Related Commands [cookie-map](#page-29-0)** (SLB policy configuration submode) **[map cookie](#page-14-0) [show module csm map](#page-106-0)**

## <span id="page-17-0"></span>**map header**

Use the **map header** command to create a map group for specifying HTTP headers and enter the header map configuration submode. Use the **no** form of this command to remove the HTTP header group from the configuration.

 **map** *name* **header**

 **no map** *name*

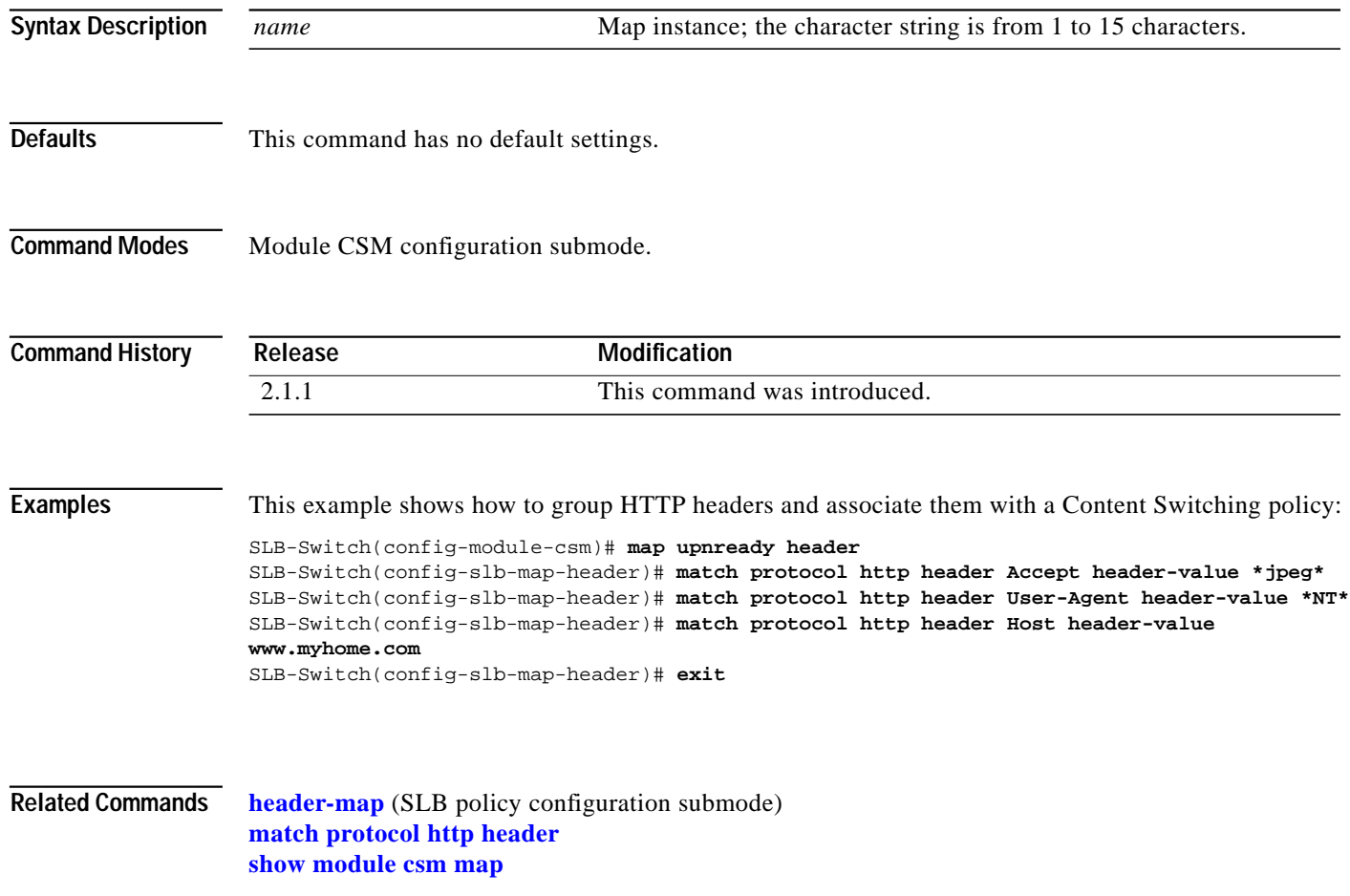

**The Second** 

#### <span id="page-18-0"></span>**match protocol http header**

Use the **match protocol http header** command in SLB header map configuration submode to specify header fields and values for the CSM to search for when receiving a request. Multiple match rules can be added to a header map. Use the **no** form of this command to remove the header match rule from the header map.

**match protocol http header** *field* **header-value** *expression*

**no match protocol http header** *field*

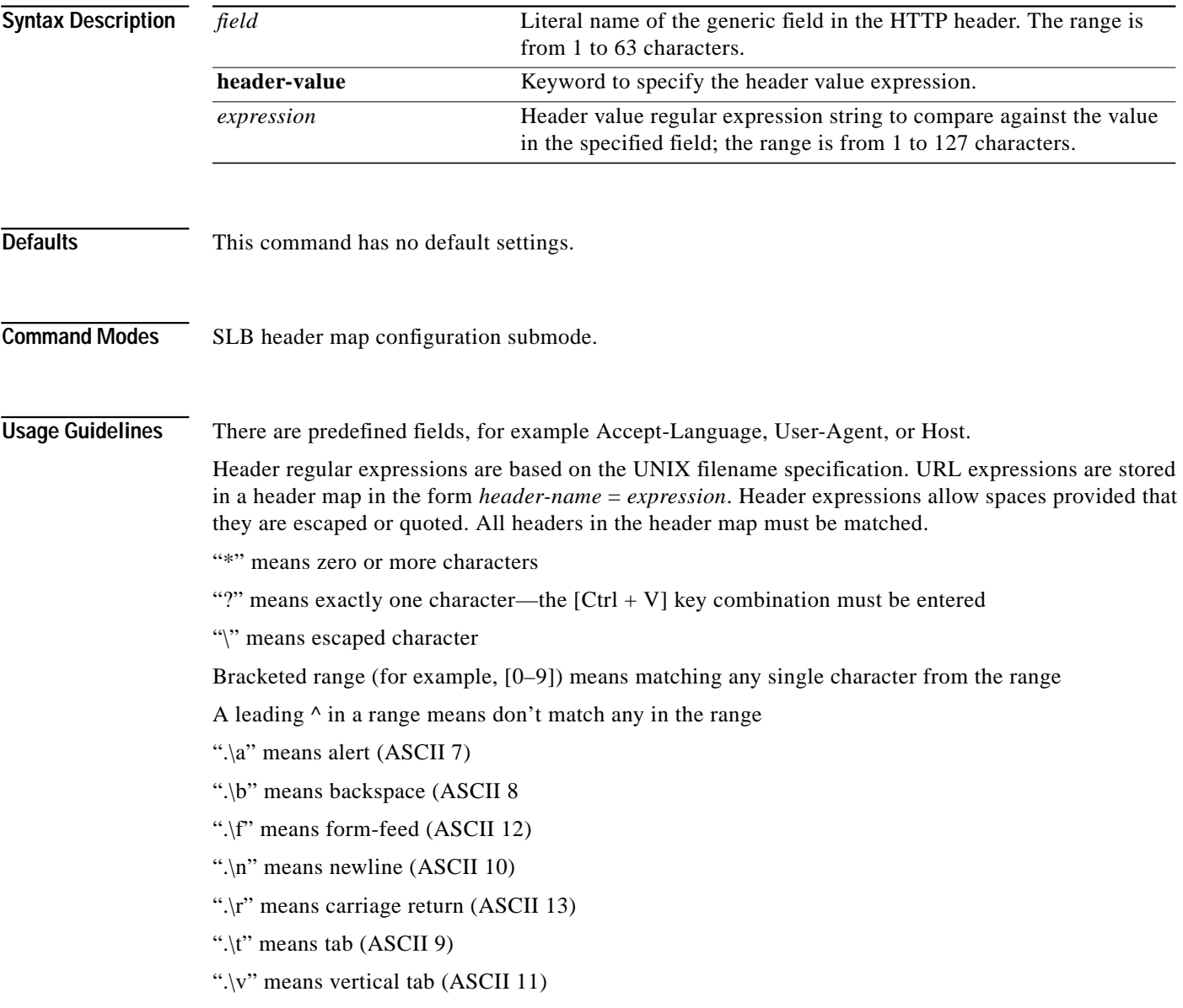

".\0" means null (ASCII 0)

".\\" means backslash

".\x##" means any ASCII character as specified in two-digit hexadecimal notation

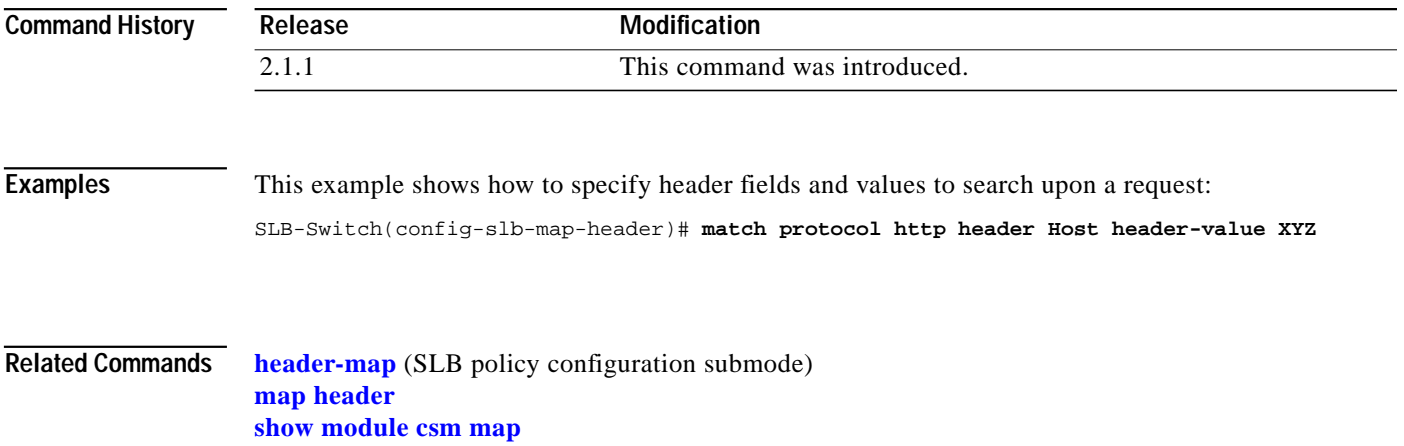

**The Second** 

#### <span id="page-20-0"></span>**map retcode**

Use the **map retcode** command to enable return error code checking and enter the return error code map submode. Use the **no** form of this command to remove the return code error checking from the configuration.

 **map** *name* **retcode**

 **no map** *name*

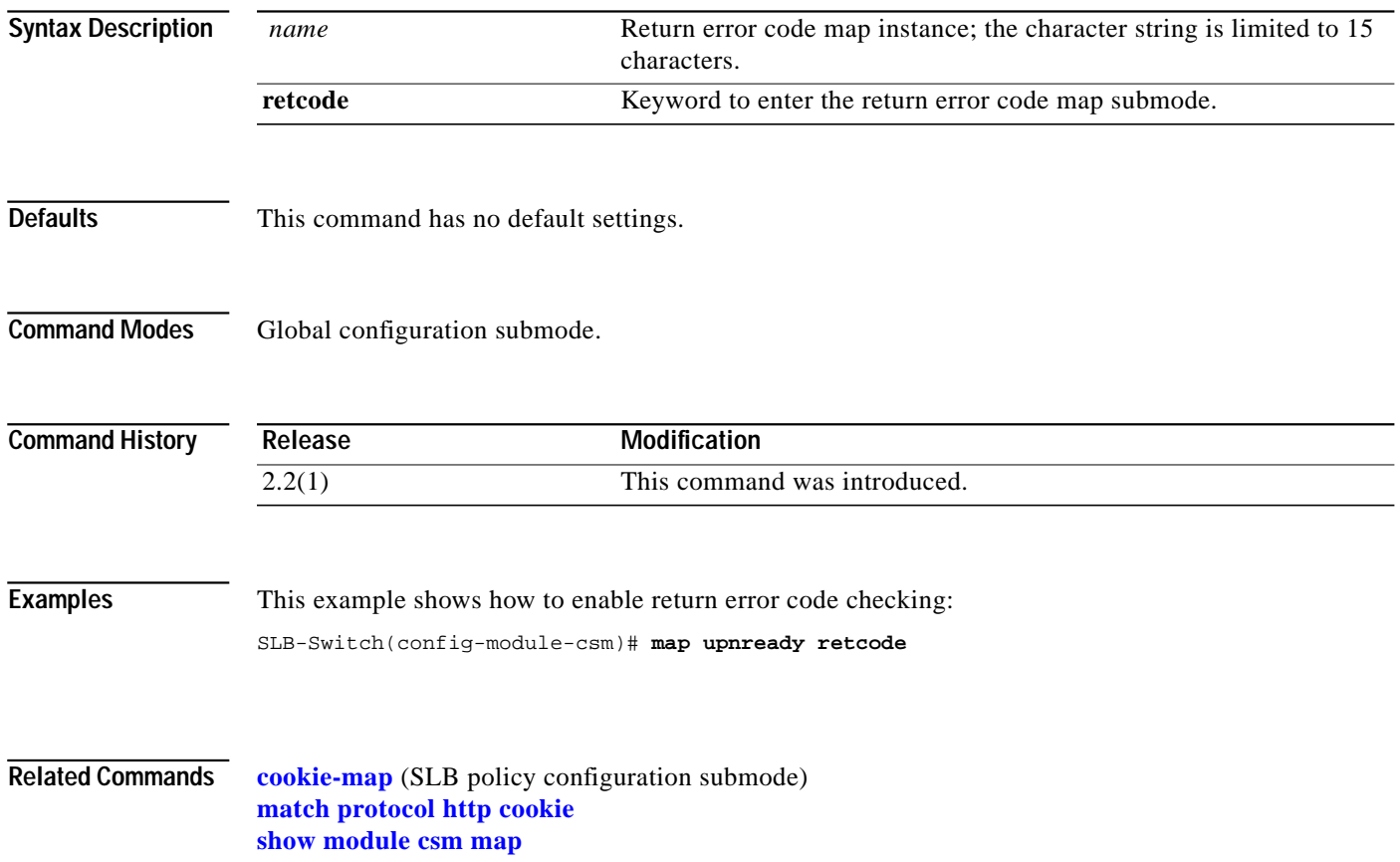

## <span id="page-21-0"></span>**match protocol http retcode**

Use the **match protocol http retcode** command in SLB return code map configuration submode to specify return code thresholds, count and log return codes, and send syslog messages for return code events received from the servers. Use the **no** form of this command to remove the return code thresholds.

**match protocol http retcode** *min max* **action** {**count** | **log** | **remove**} *threshold* [**reset** *seconds*]

**no match protocol http retcode** *min max*

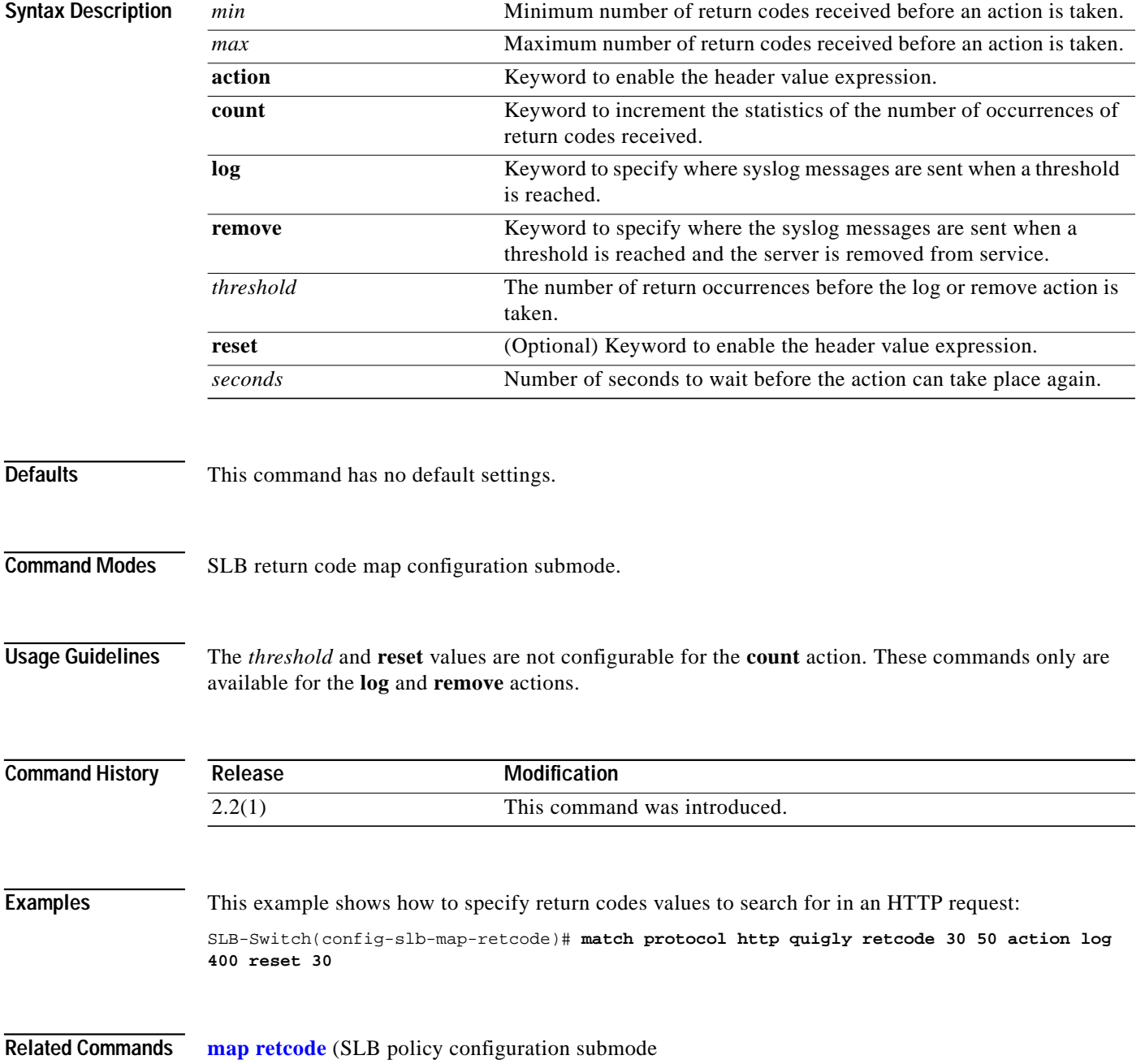

T.

## <span id="page-22-0"></span>**map url**

Use the **map url** command to enter the SLB URL map mode and configure a URL map. Use the **no** form of this command to remove the URL map from the configuration.

 **map** *url-map-name* **url**

 **no map** *url-map-name*

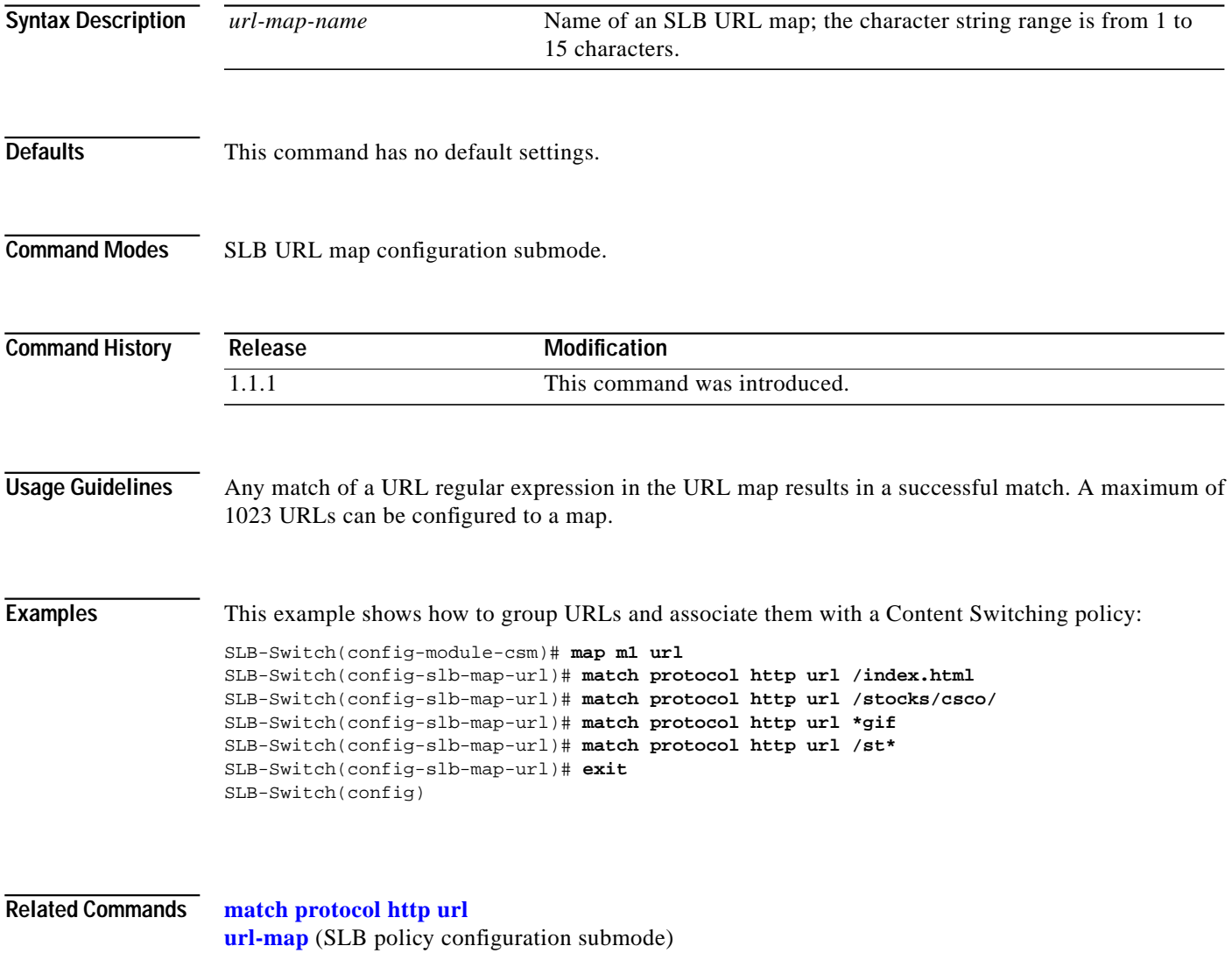

**[show module csm map](#page-106-0)**

## <span id="page-23-0"></span>**match protocol http url**

Use the **match protocol http url** command in the SLB URL map configuration submode to add a URL regular expression to a URL map. Multiple match rules can be added to a URL map. Use the **no** form of this command to remove the URL regular expression from the URL map.

**match protocol http url** *urln*

**no match protocol http url** *urln*

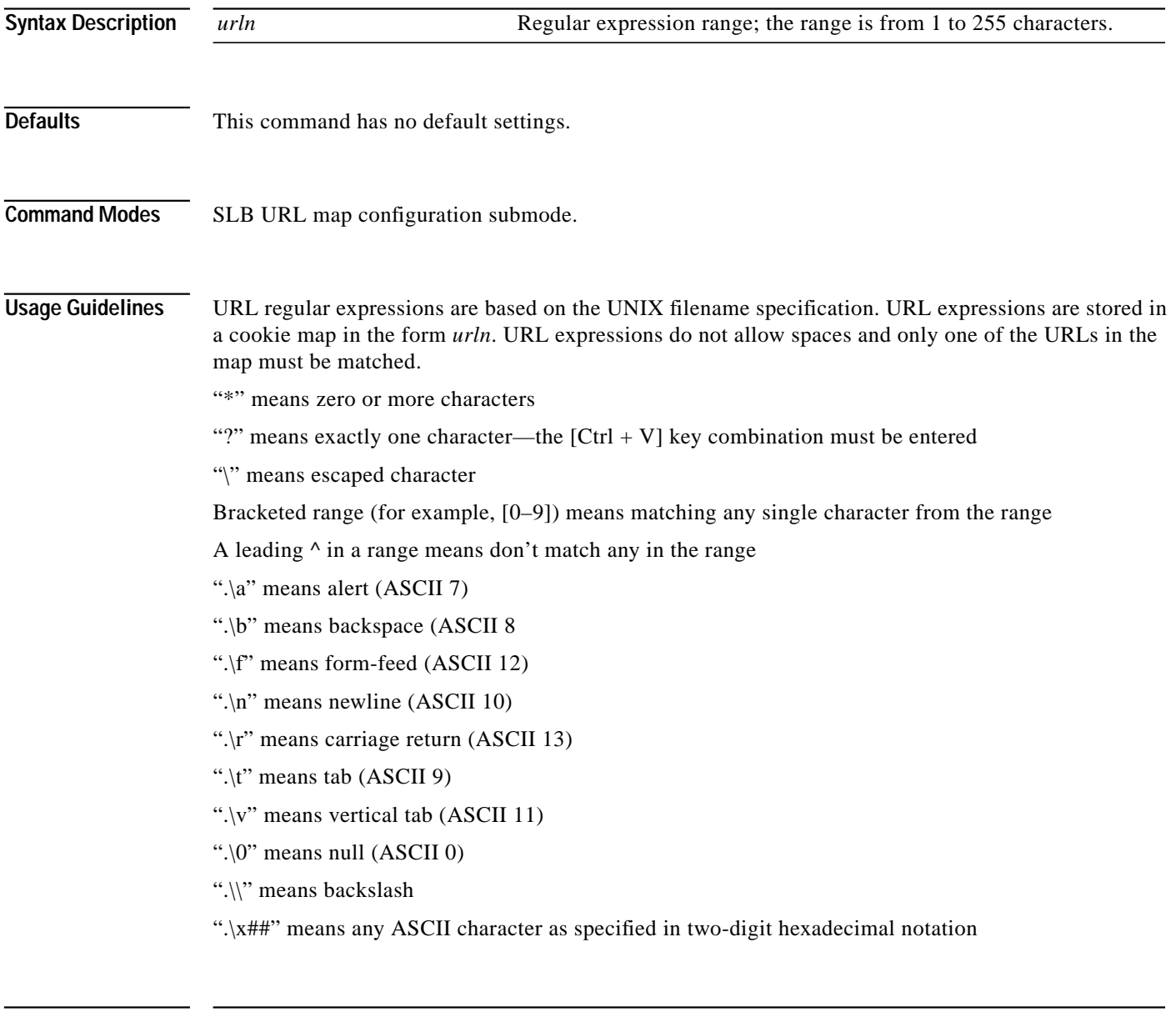

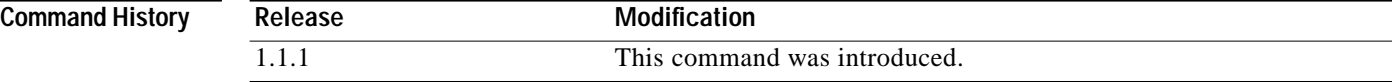

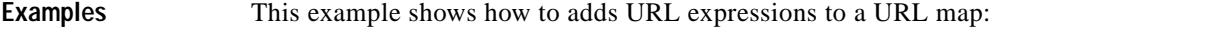

SLB-Switch(config-slb-map-url)# **match protocol http url Host header-value XYZ**

**Related Commands [map url](#page-22-0) [url-map](#page-34-0)** (SLB policy configuration submode) **[show module csm map](#page-106-0)**

## <span id="page-25-0"></span>**module csm**

Use the **module csm** command to allow the association of load-balancing commands to a specific CSM module and enter the CSM module configuration submode for the specified slot. Use the **no** form of this command to remove the **module csm** configuration.

 $\mathscr{D}$ 

**Note** The **module ContentSwitching Module** *slot* command is the full syntax; the **module csm** *slot* command is a valid shortcut.

**module csm** *slot-number*

**no module csm** *slot-number*

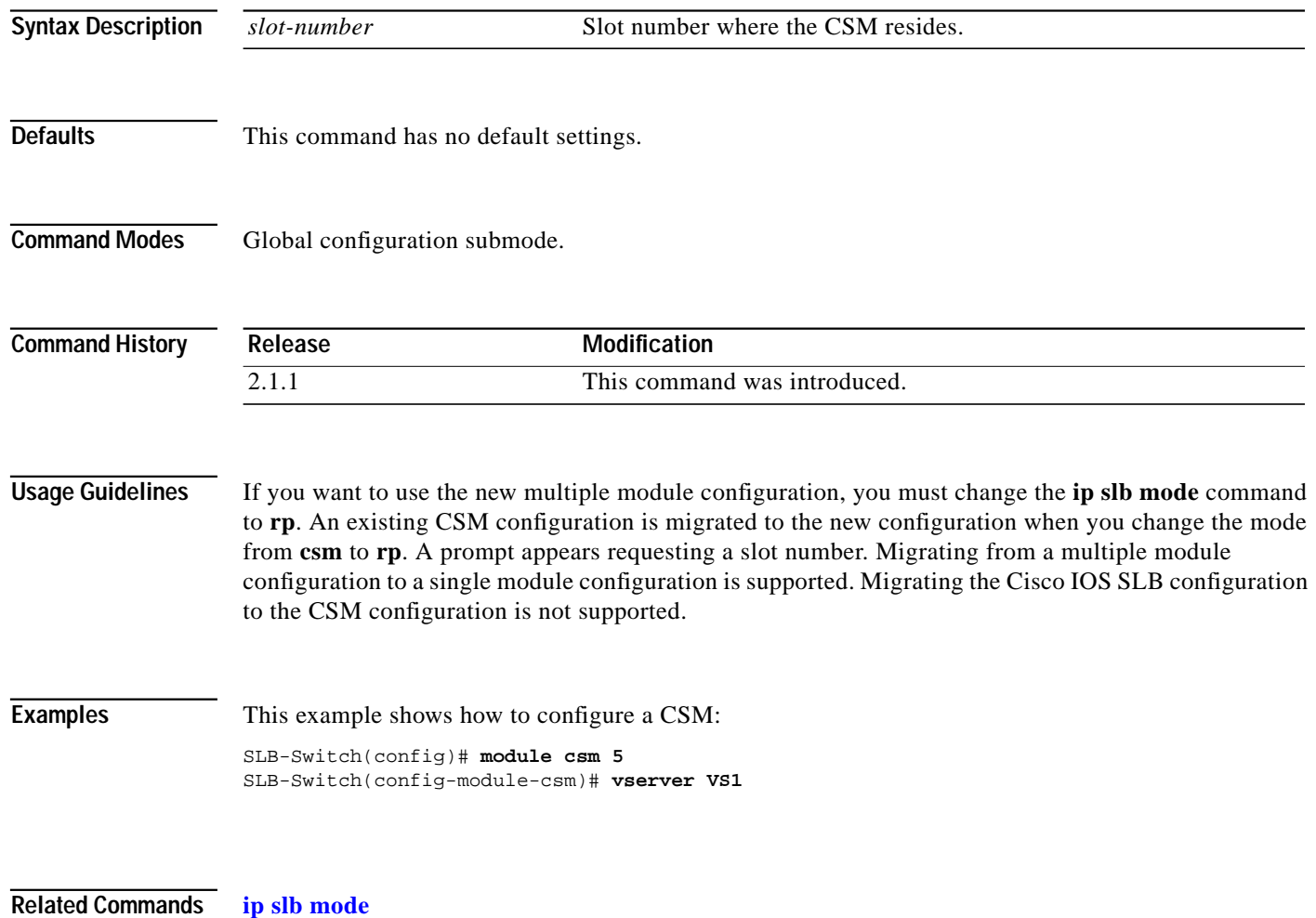

**The Second** 

#### <span id="page-26-0"></span>**natpool**

Use the **natpool** command in module CSM configuration submode to configure NAT and create a client address pool. Use the **no** form of this command to remove a **natpool** configuration.

**natpool** *pool-name start-ip end-ip* {**netmask** *netmask* | **prefix-length** *leading\_1\_bits*}

**no natpool** *pool-name*

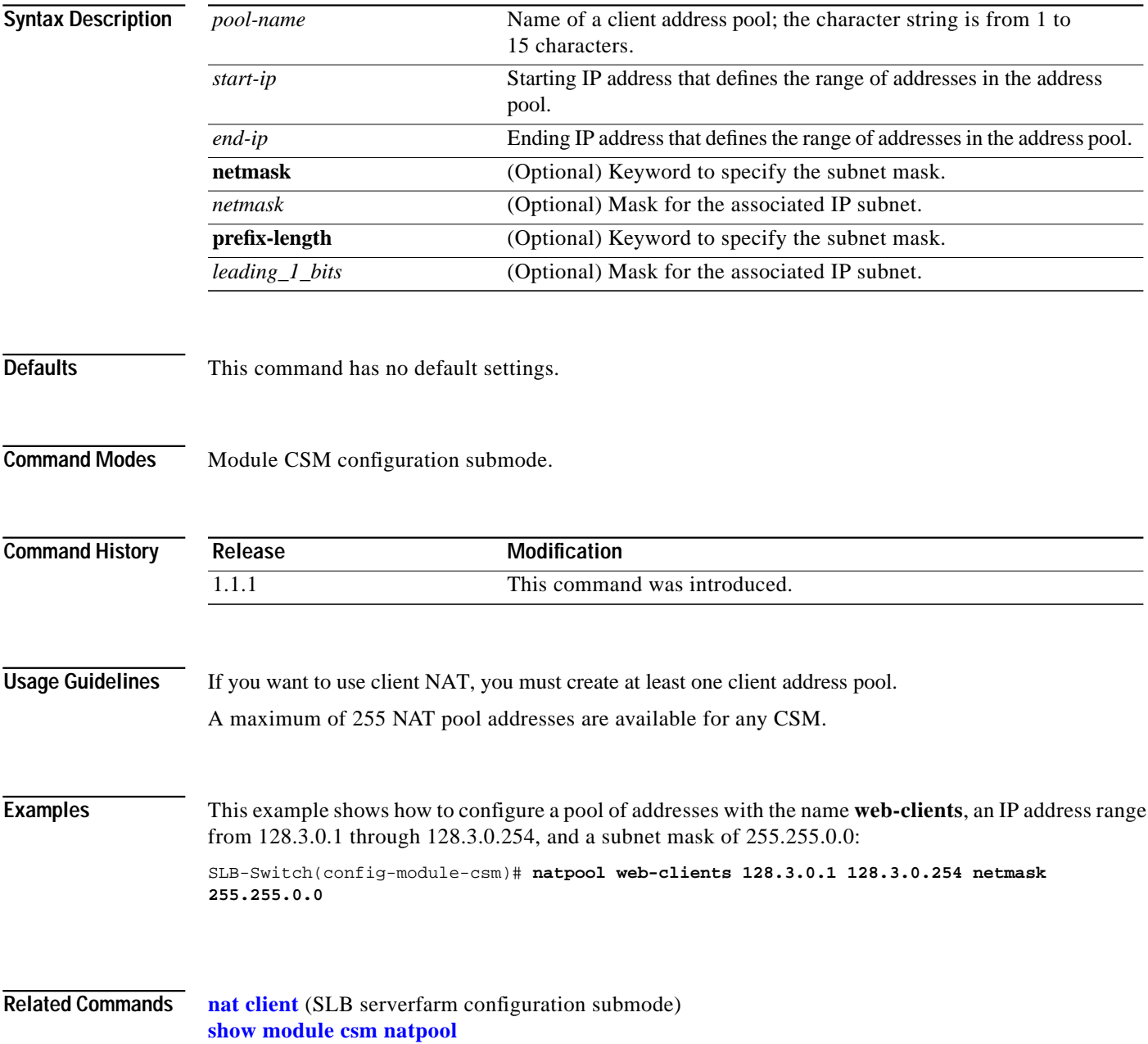

# <span id="page-27-0"></span>**policy**

Use the **policy** command to configure policies, associate attributes to a policy, and enter the policy configuration submode. In this submode, you can configure the policy attributes. The policy is associated with a virtual server in virtual server submode. Use the **no** form of this command to remove a **policy**.

**policy** *policy-name*

**no policy** *policy-name*

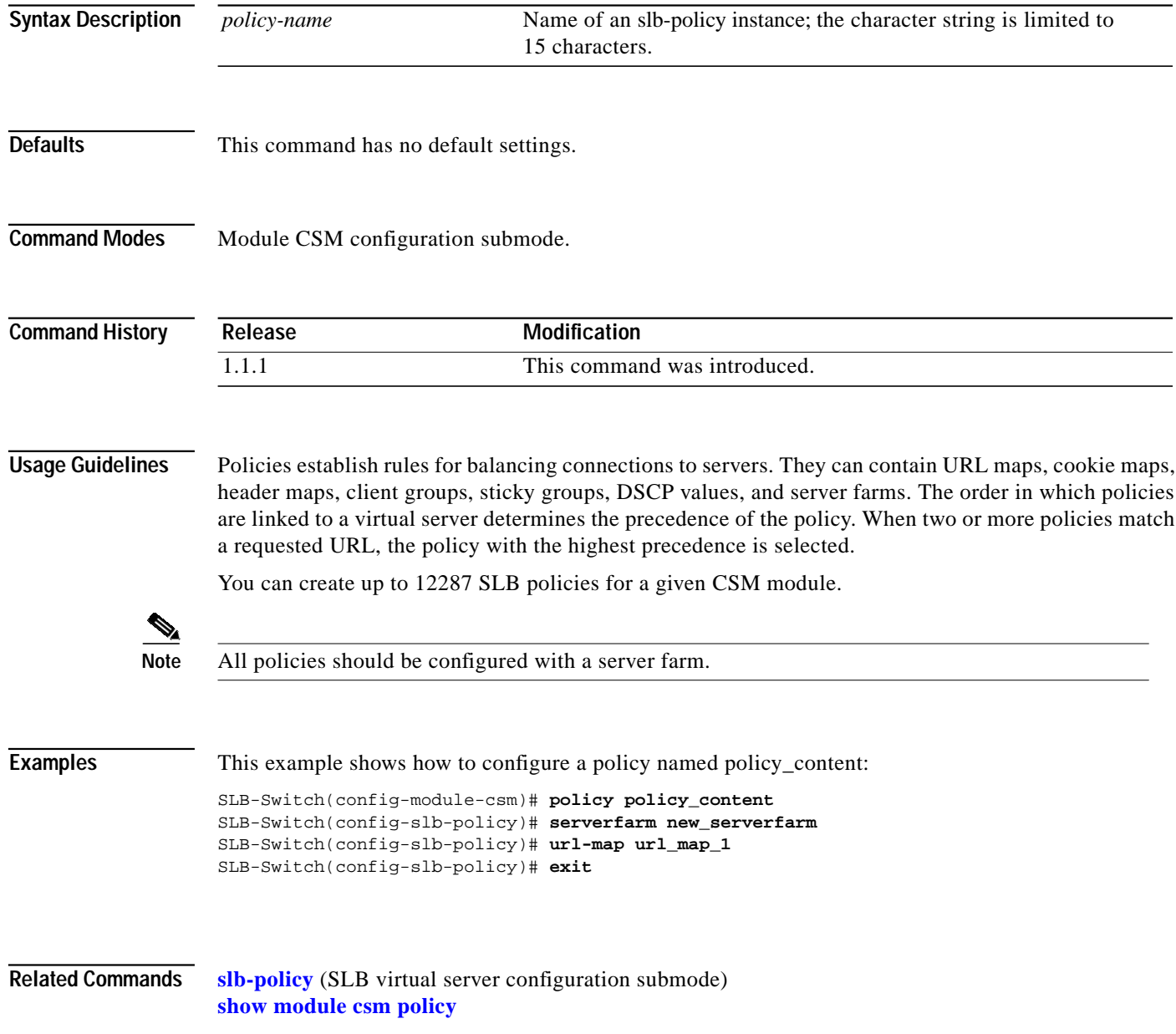

**The Second** 

# <span id="page-28-0"></span>**client-group**

Use the **client-group** command in SLB policy configuration submode to associate an access list with the policy. Use the **no** form of this command to remove access list from the policy.

**client-group** {*1-99 | std-access-list-name*}

**no client-group**

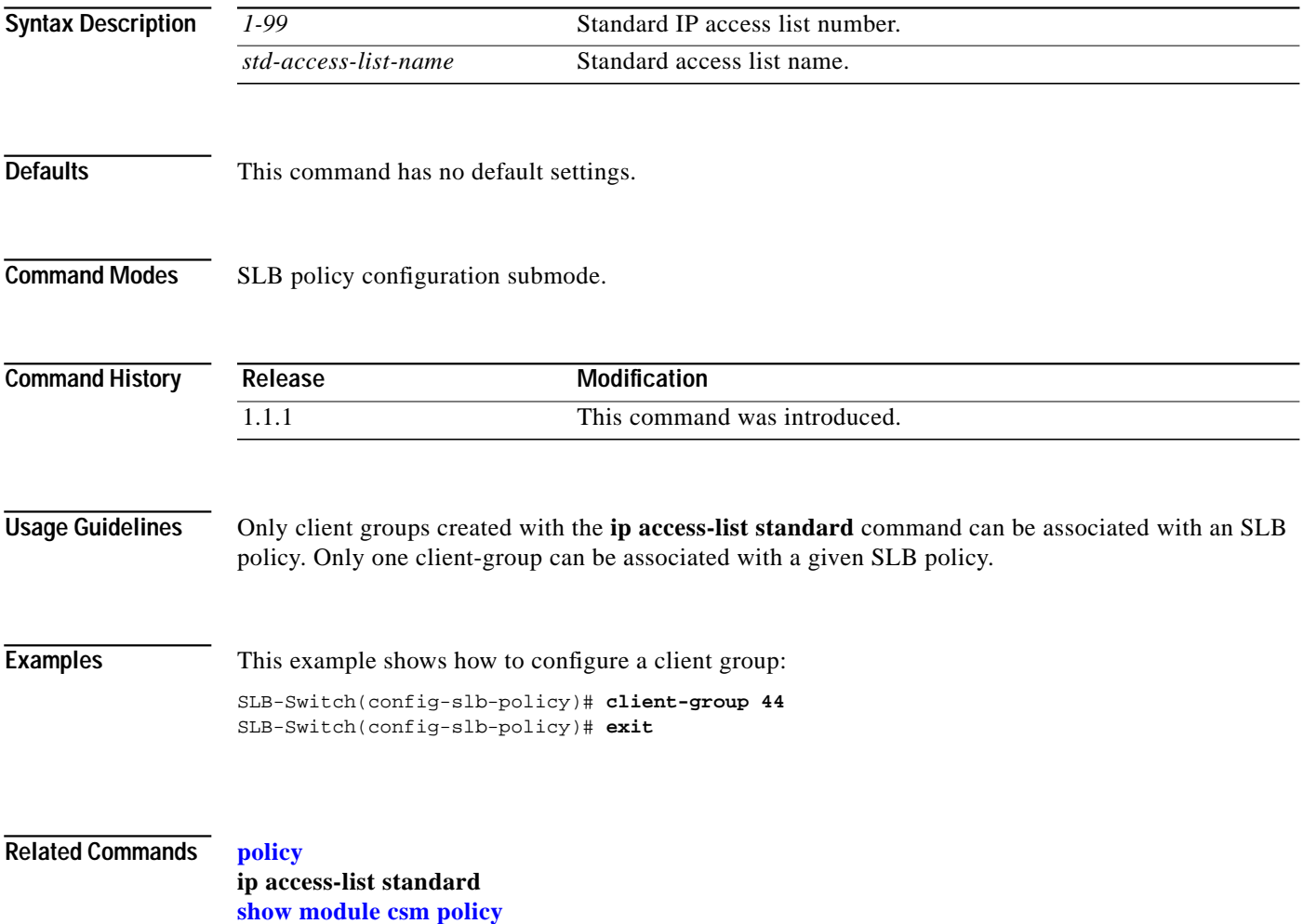

## <span id="page-29-0"></span>**cookie-map**

Use the **cookie-map** command in SLB policy configuration submode to associate a list of cookies with a policy. Use the **no** form of this command to remove a cookie map.

**cookie-map** *cookie-map-name*

**no cookie-map**

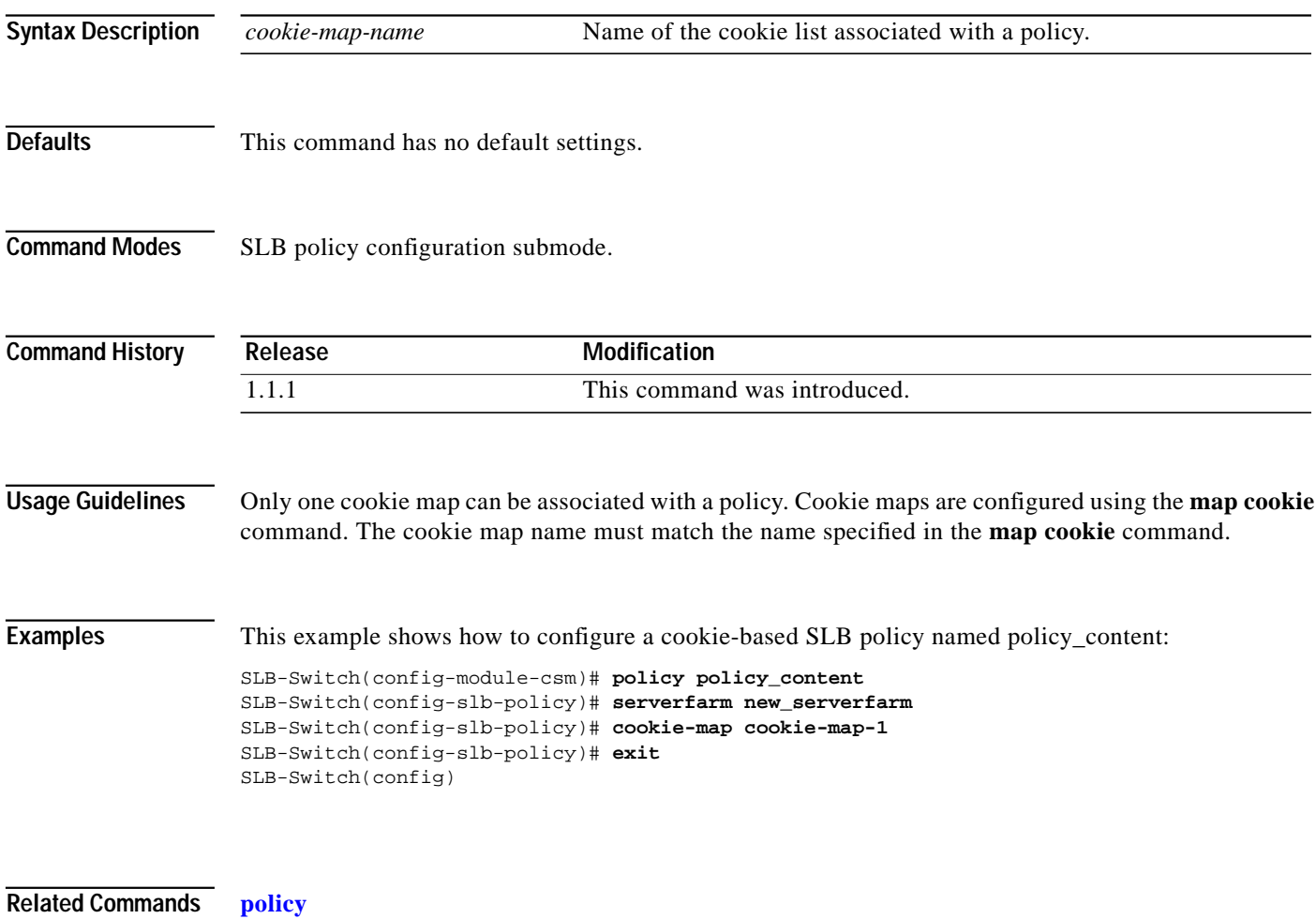

**[map cookie](#page-14-0) [show module csm policy](#page-110-0)**

L

### <span id="page-30-0"></span>**header-map**

Use the **header-map** command in SLB policy configuration submode to specify the HTTP header criteria to include in a policy. Use the **no** form of this command to remove a header map.

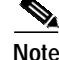

If any HTTP header information is matched, the policy rule is satisfied.

**header-map** *name*

**no header-map**

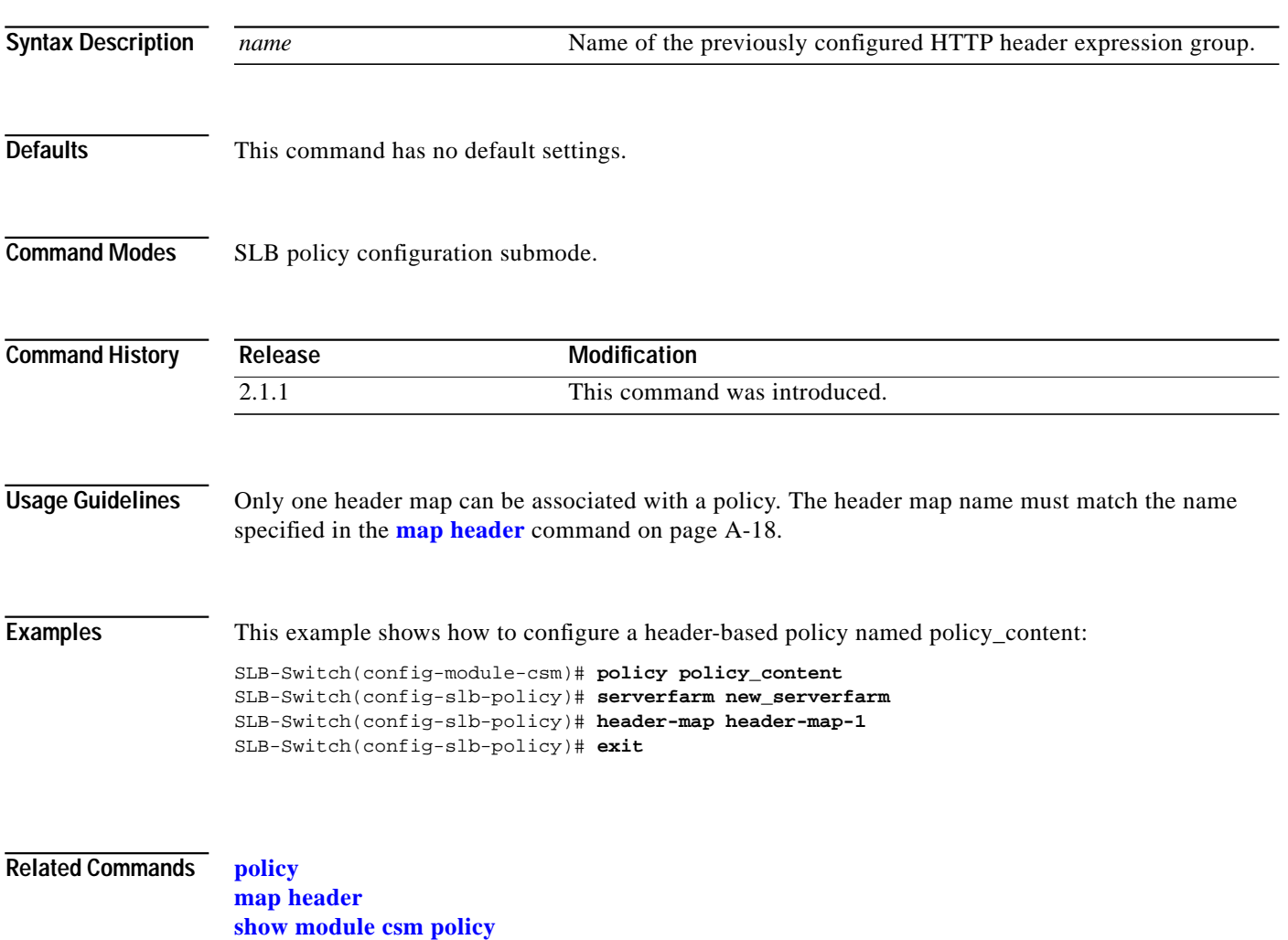

## <span id="page-31-0"></span>**serverfarm**

Use the **serverfarm** command in the SLB policy configuration submode to associate a server farm with a policy. Use the **no** form of this command to remove the server farm from the policy.

**serverfarm** *serverfarm-name*

**no serverfarm**

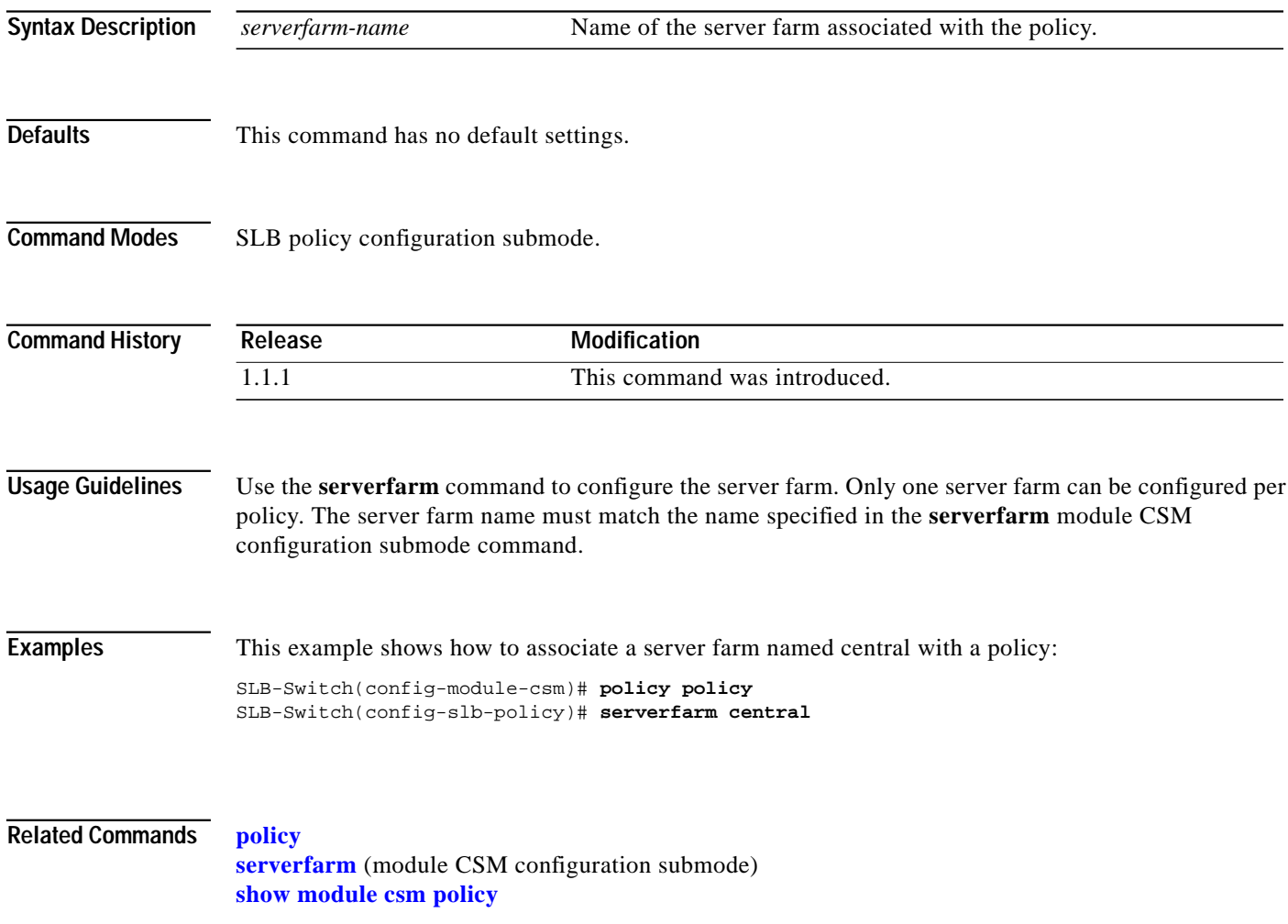

**The Second** 

## <span id="page-32-0"></span>**set ip dscp**

Use the **set ip dscp** command in the SLB policy configuration submode to mark packets that match the policy with a DSCP value. Use the **no** form of this command to stop marking packets.

**set ip dscp** *dscp-value*

**no set ip dscp**

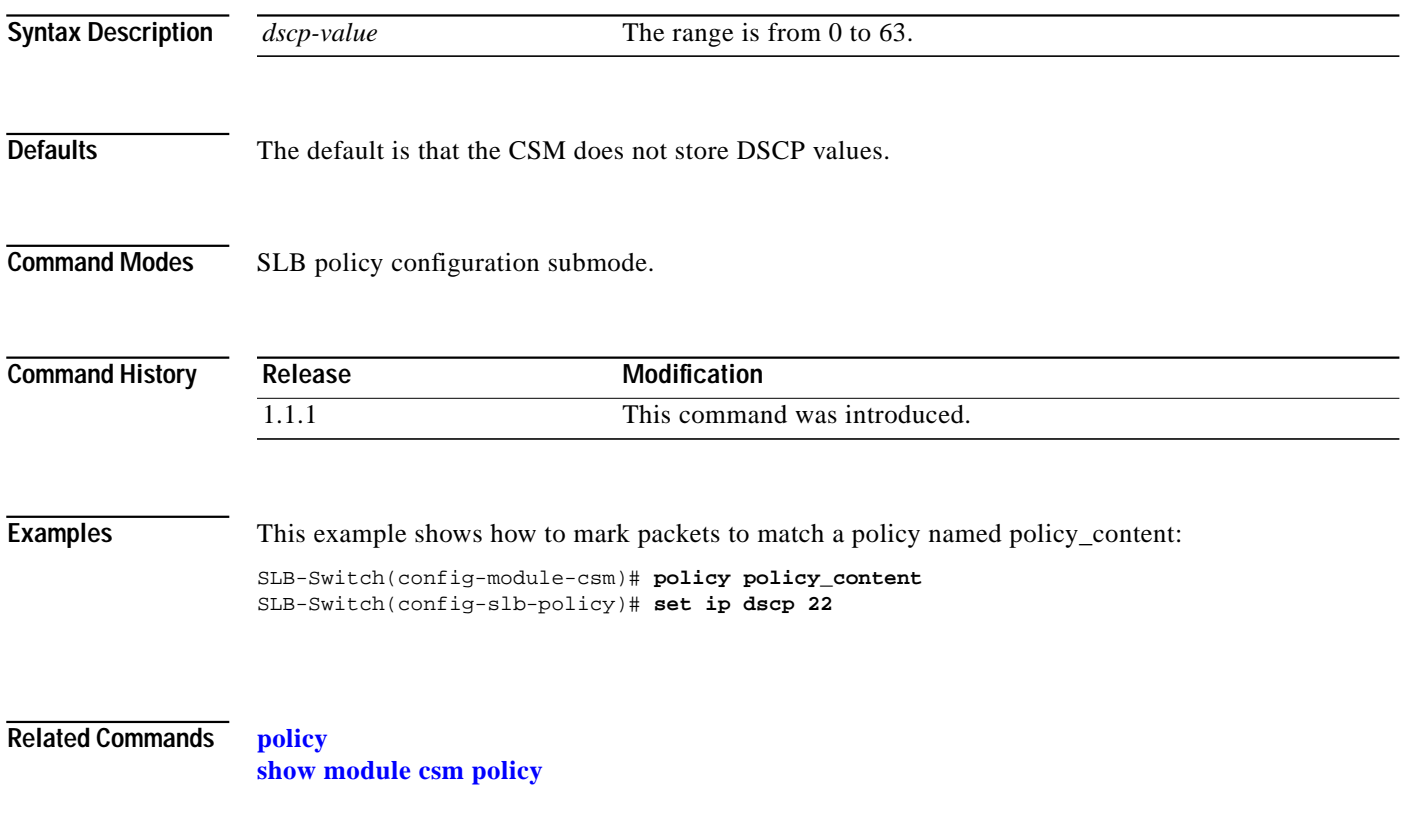

## <span id="page-33-0"></span>**sticky-group**

Use the **sticky-group** command in the SLB policy configuration submode to associate a sticky group and the sticky group attributes to the policy. Use the **no** form of this command to remove the sticky group from the policy.

**sticky-group** *group-id*

**no sticky-group**

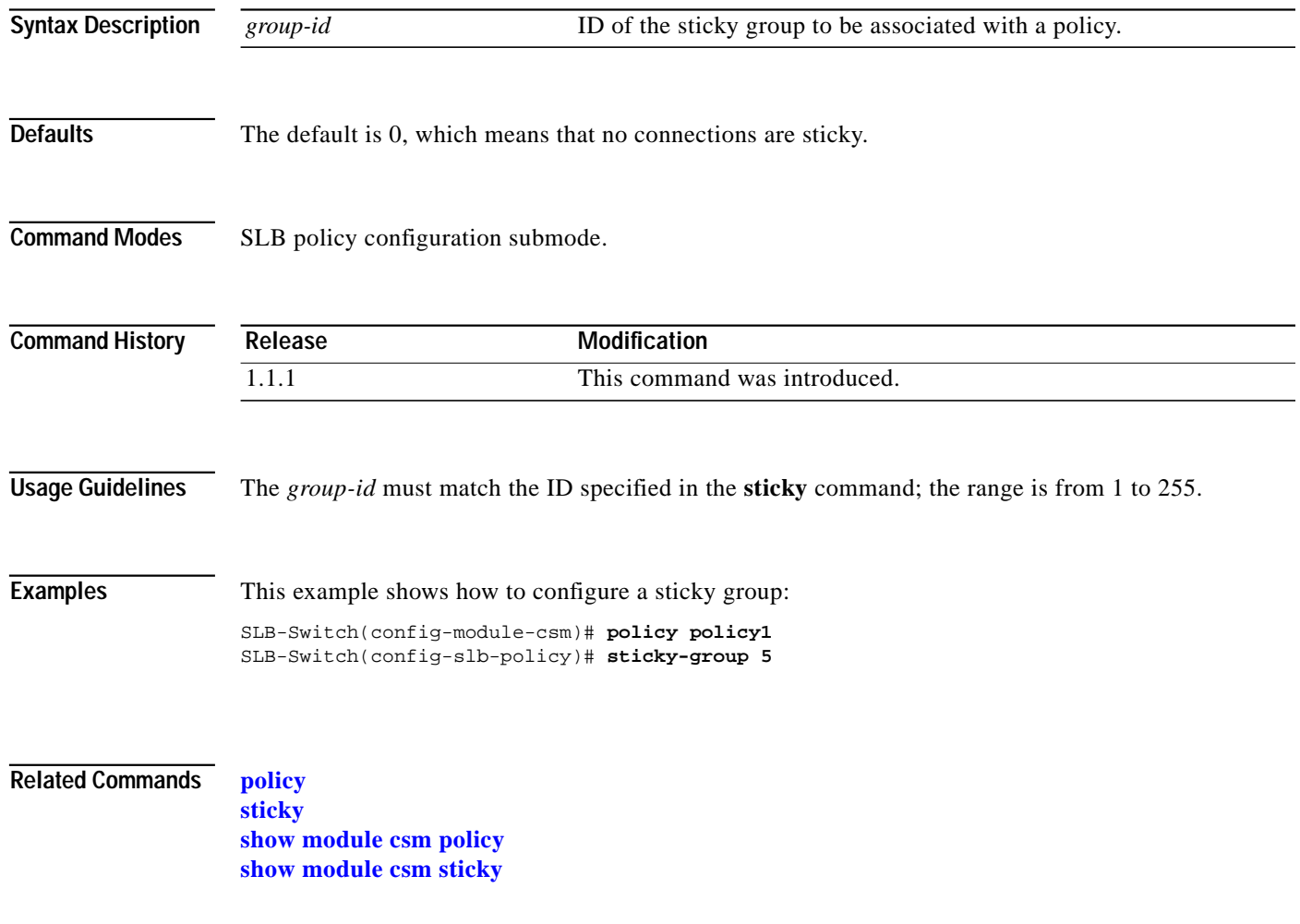

**The Second** 

#### <span id="page-34-0"></span>**url-map**

Use the **url-map** command in SLB policy configuration submode to associate a list of URLs with the policy. Use the **no** form of this command to remove the URL map from the policy.

**url-map** *url-map-name*

**no url-map**

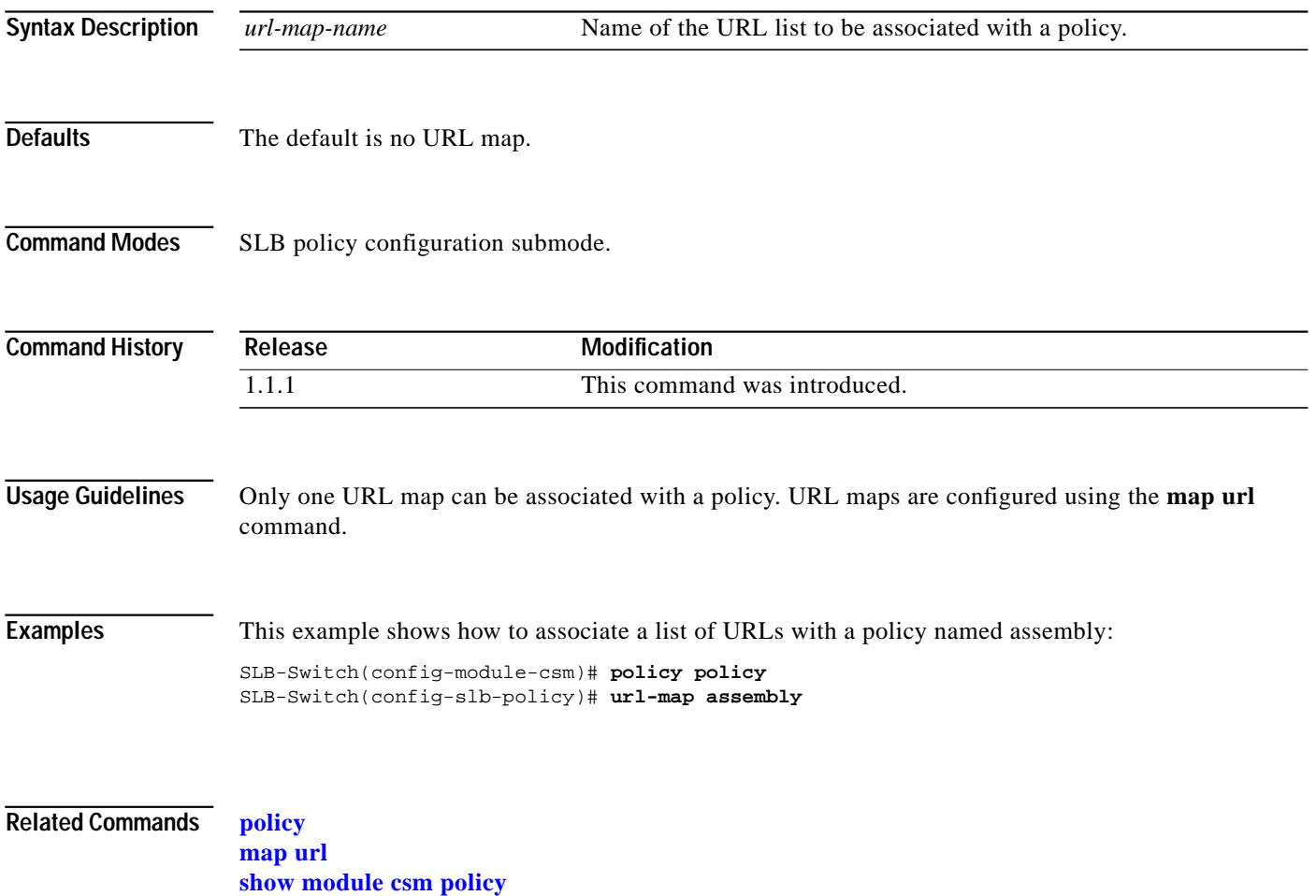

## <span id="page-35-0"></span>**probe**

Use the **probe** command to configure a probe and probe type for health monitoring and to enter the probe configuration submode. Use the **no** form of this command to remove a probe from the configuration.

**probe** *probe-name* {**http** | **icmp** | **telnet** | **tcp** | **ftp** | **smtp** | **dns**}

**no probe** *probe-name*

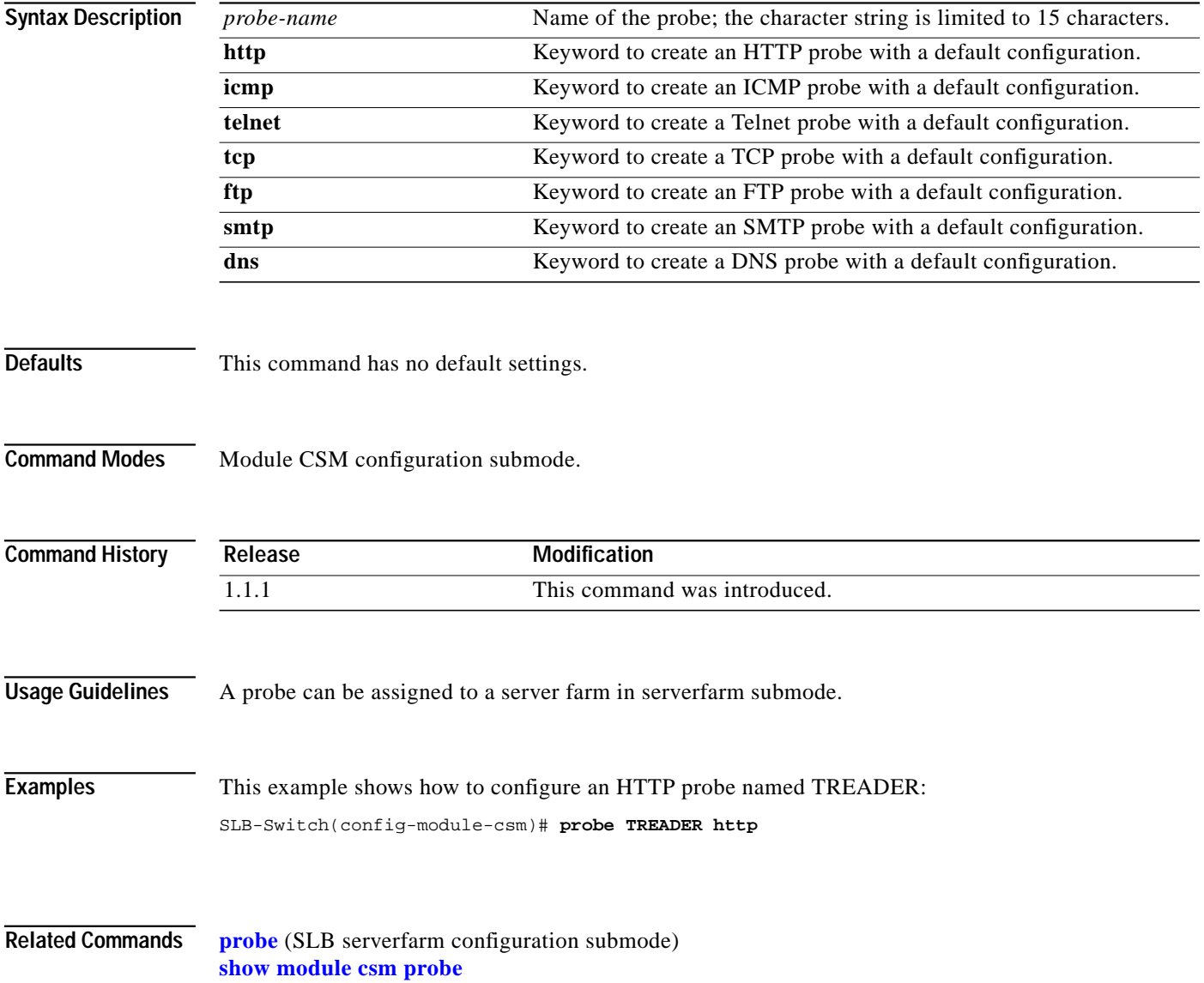
#### <span id="page-36-0"></span>**address (dns)**

Use the **address** command in SLB DNS probe configuration submode to specify an IP address of the real server used by DNS to resolve requests. Use the **no** form of this command to remove the address.

**address** *ip-address*

**no address** *ip-address*

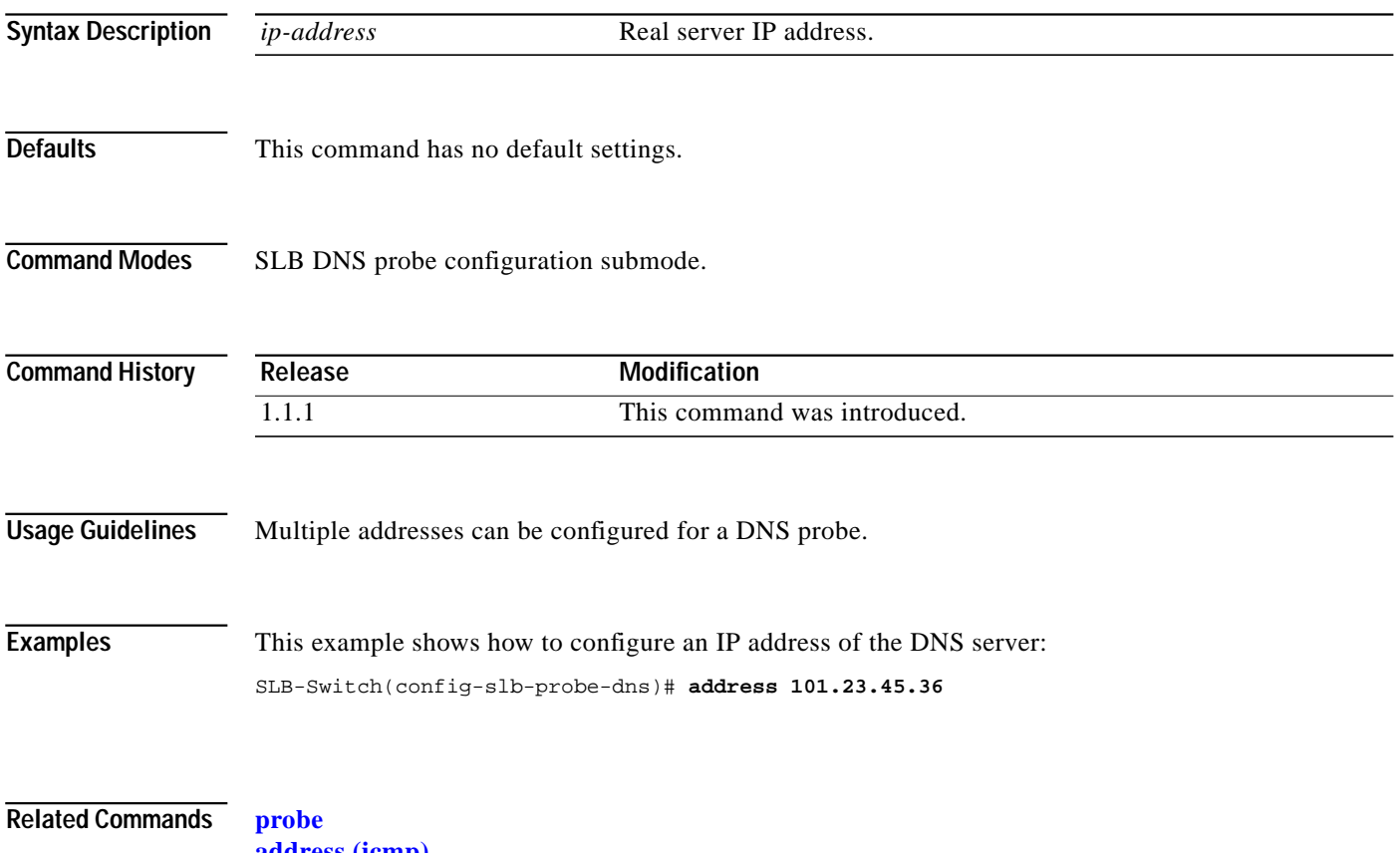

**[address \(icmp\)](#page-37-0) [show module csm probe](#page-111-0)**

# <span id="page-37-0"></span>**address (icmp)**

Use the **address** command in SLB ICMP probe configuration submode to specify a destination IP address for health monitoring. Use the **no** form of this command to remove the address.

**address** *ip-address*

**no address**

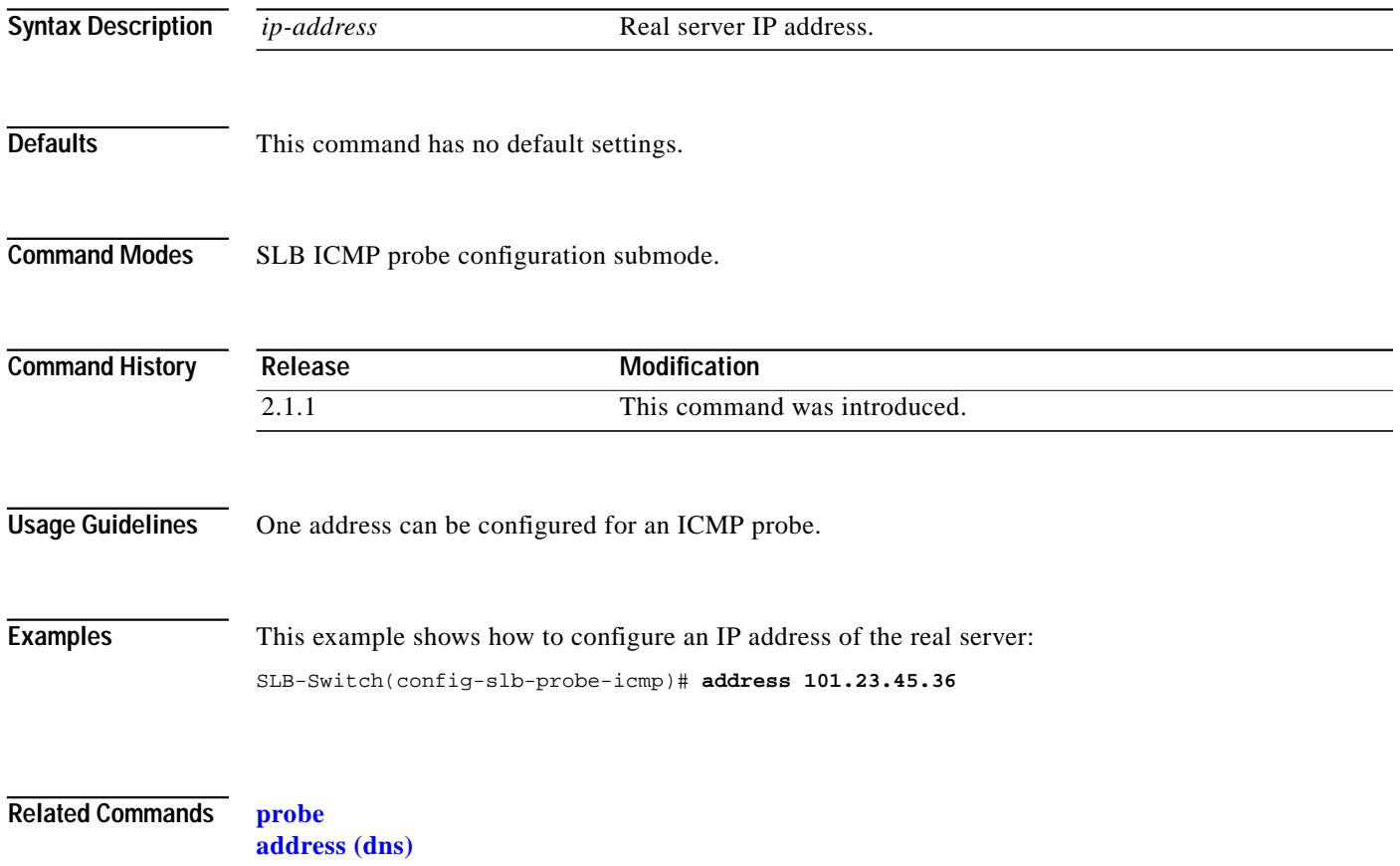

**[show module csm probe](#page-111-0)**

#### **credentials**

Use the **credentials** command in the SLB HTTP probe configuration submode to configure basic authentication values for an HTTP probe. Use the **no** form of this command to remove the credentials configuration.

**credentials** *username* [*password*]

**no credentials**

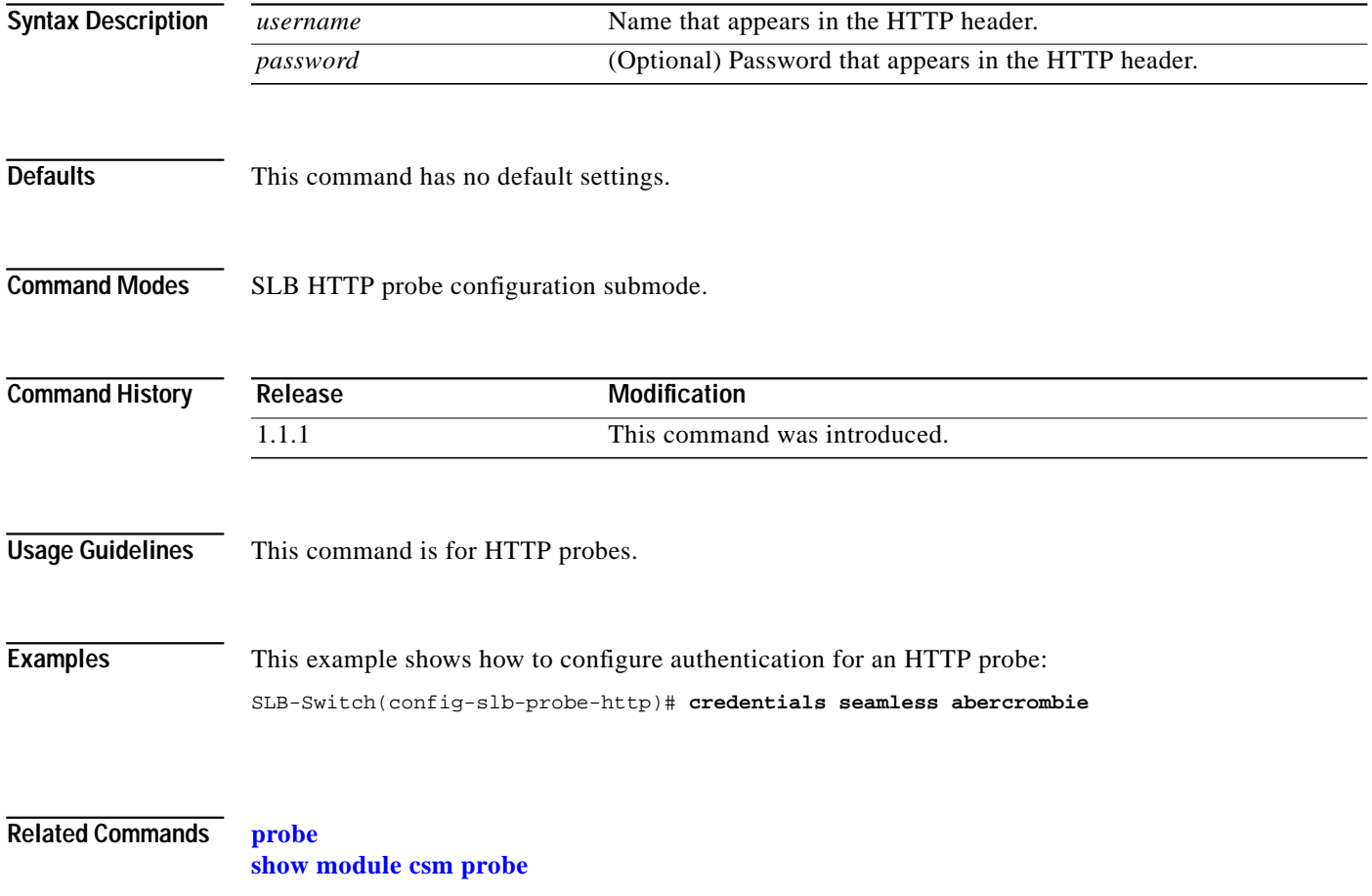

#### **expect status**

Use the **expect status** command in the SLB HTTP/FTP/Telnet/SMTP probe configuration submode to configure a status code for the probe. Use the **no** form of this command to remove the status code from the configuration.

**expect status** *min-number* [*max-number*]

**no expect status** *min-number* [*max-number*]

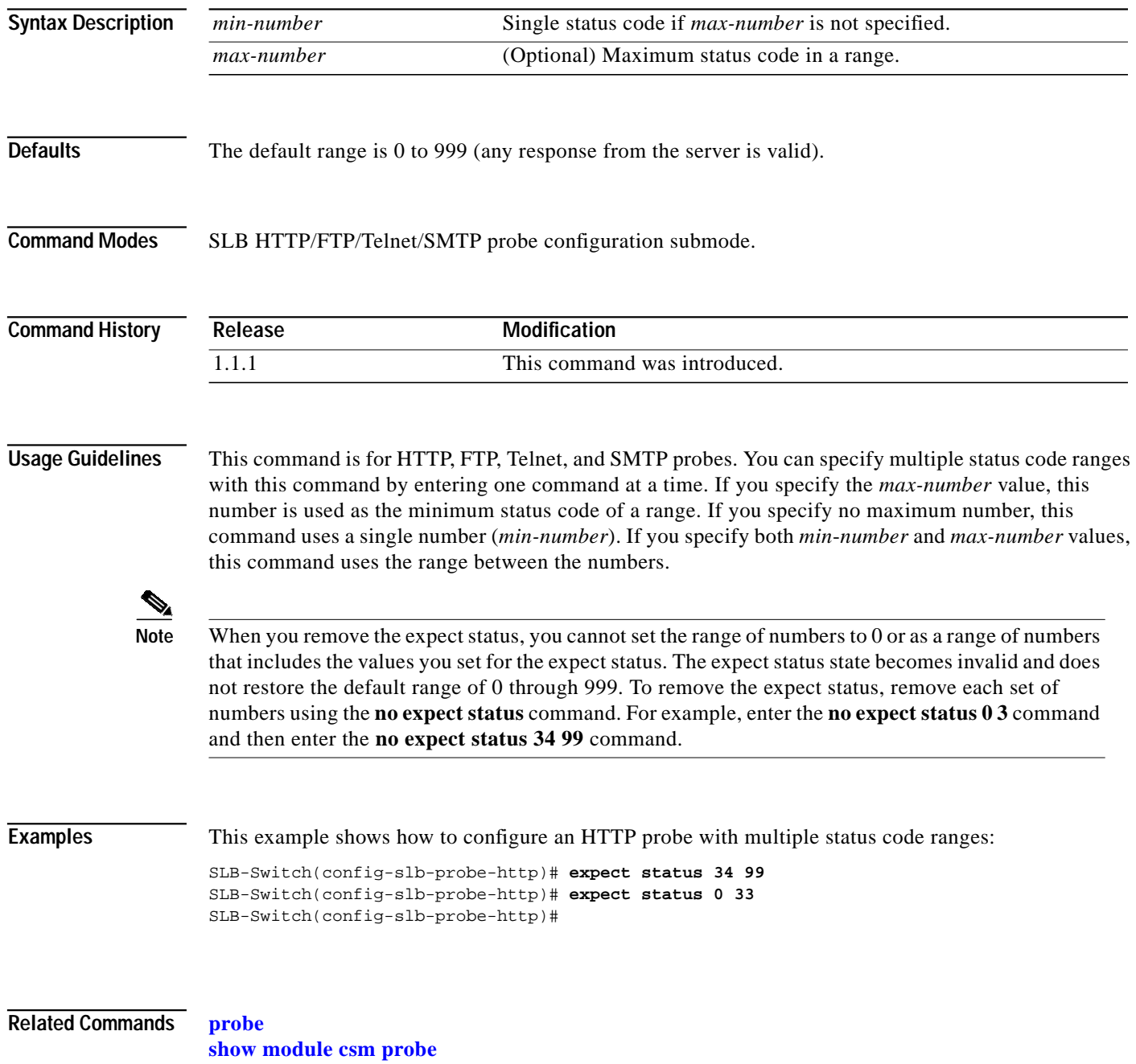

## **failed**

Use the **failed** command in the SLB probe configuration submode to set the time to wait before probing a failed server. Use the **no** form of this command to reset the time to wait before probing a failed server to default.

**failed** *failed-interval*

**no failed**

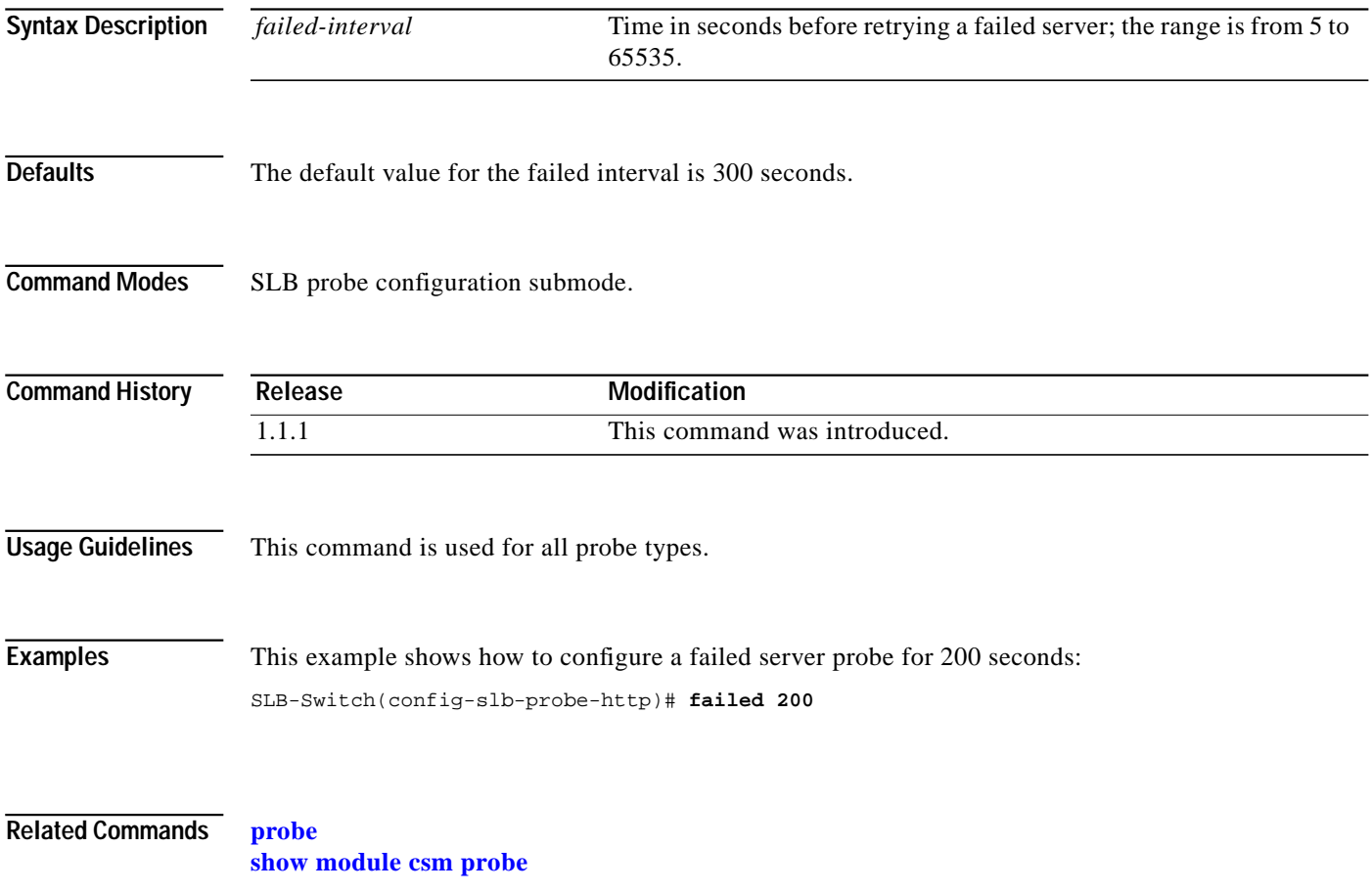

## **header**

Use the **header** command in the SLB HTTP probe configuration submode to configure a header field for the HTTP probe. Use the **no** form of this command to remove the credentials configuration.

**header** *field-name* [*field-value*]

**no header** *field-name*

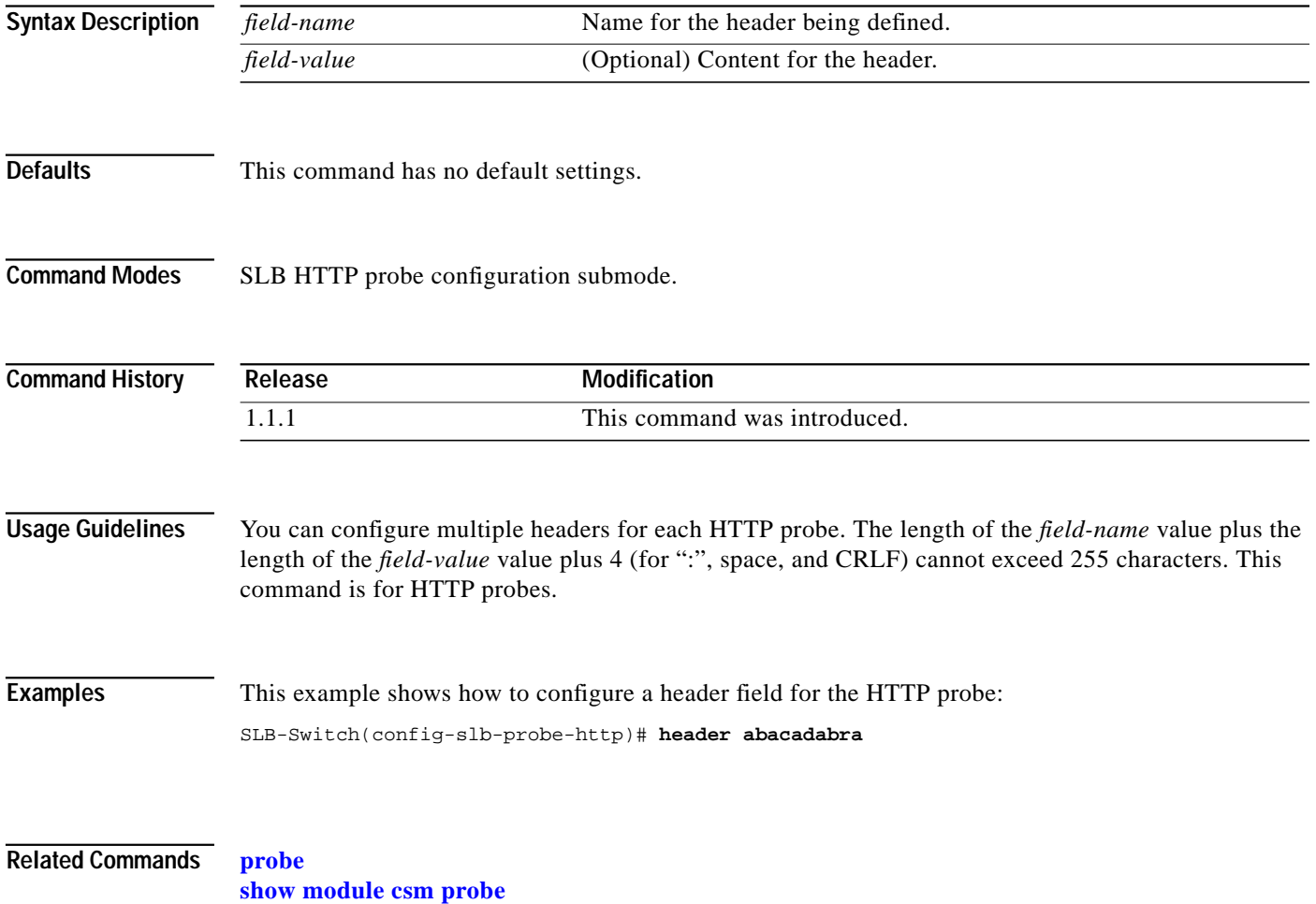

#### **interval**

Use the **interval** command in the SLB probe configuration submode to set the time interval between probes. Use the **no** form of this command to reset the time interval between probes to default.

**interval** *seconds*

**no interval**

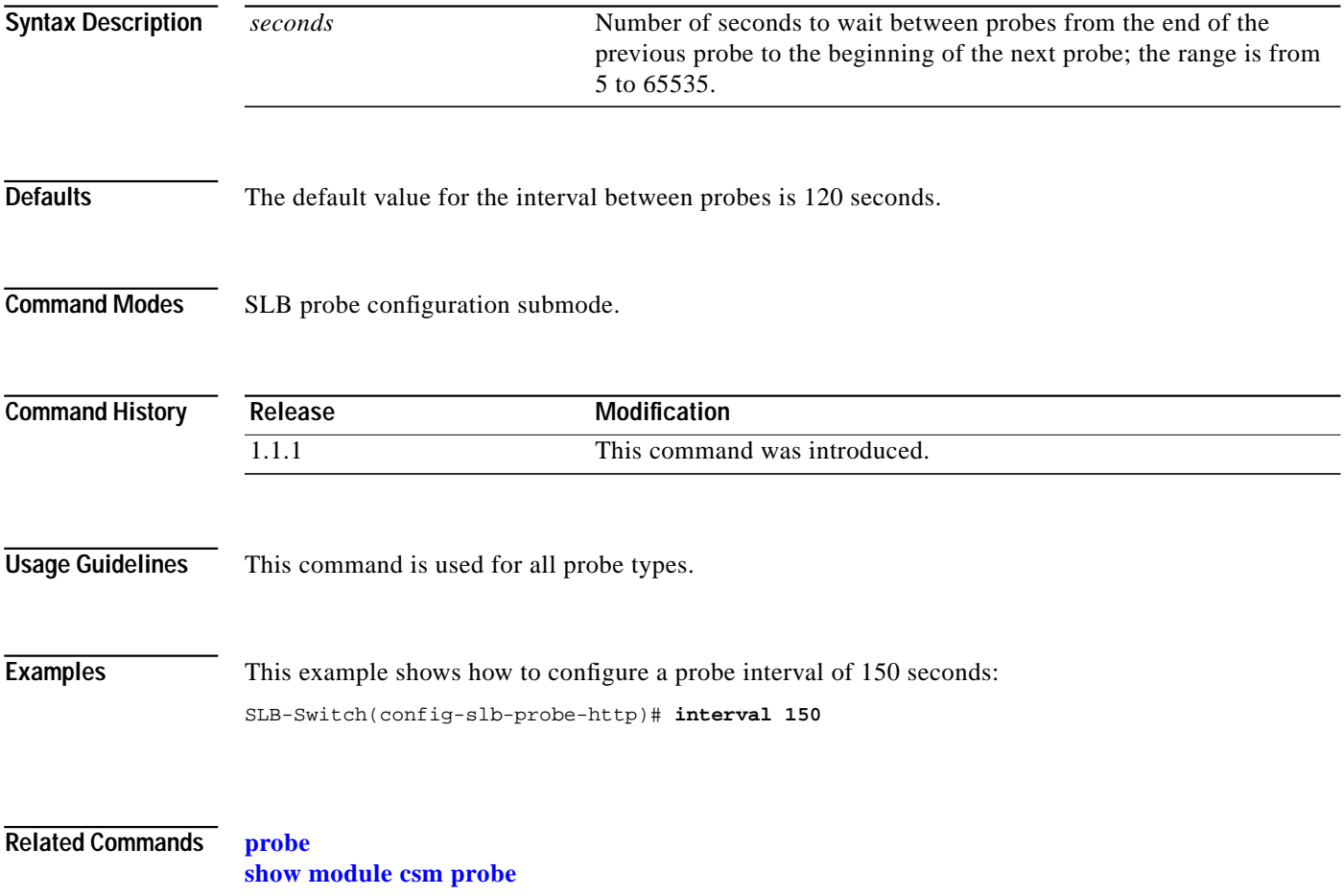

ш

#### **name**

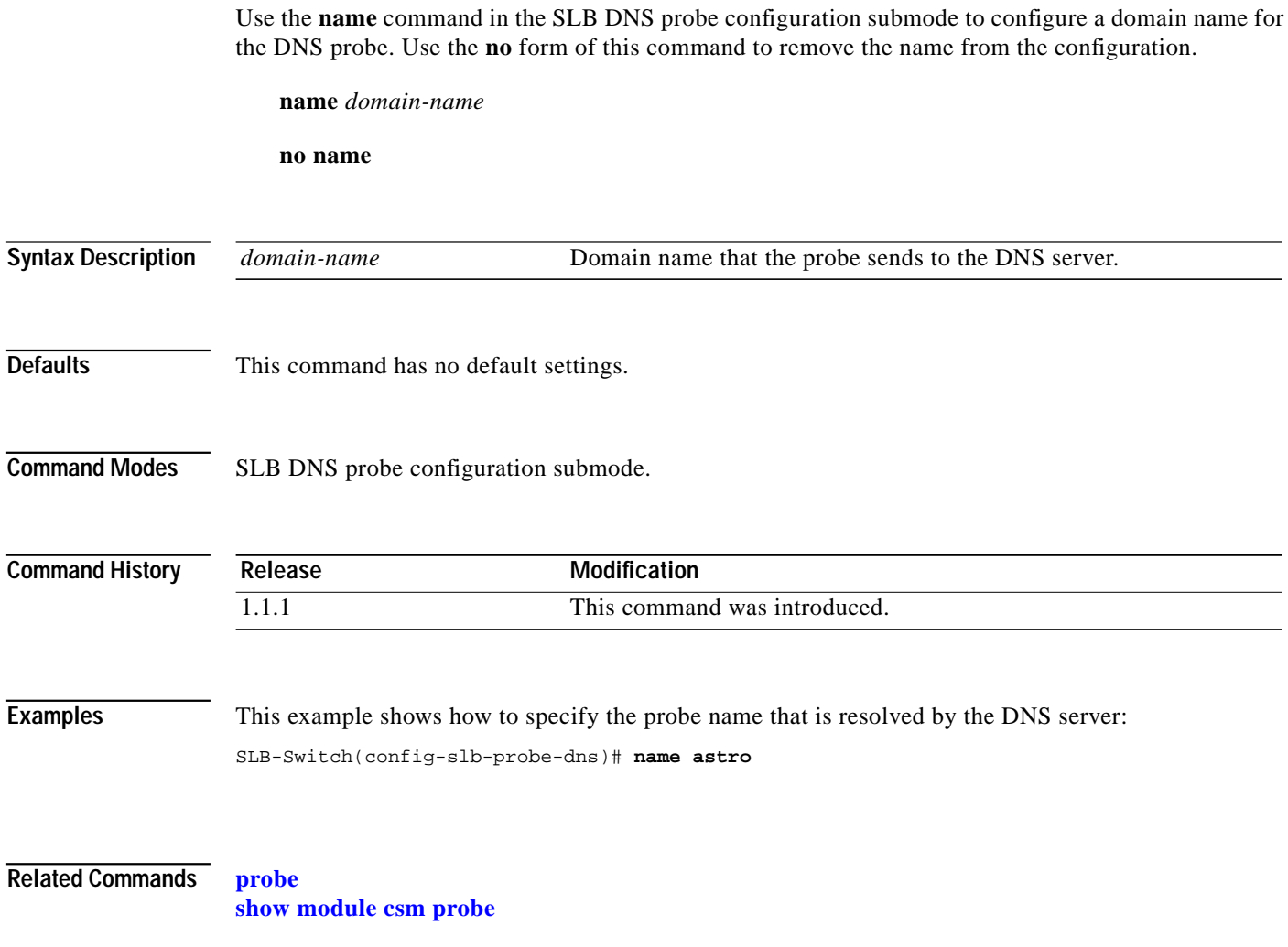

 $\mathcal{L}_{\mathcal{A}}$ 

#### **open**

Use the **open** command in the SLB HTTP/TCP/FTP/Telnet/SMTP probe configuration submode to set the time to wait for a TCP connection. Use the **no** form of this command to reset the time to wait for a TCP connection to default.

**open** *open-timeout*

**no open**

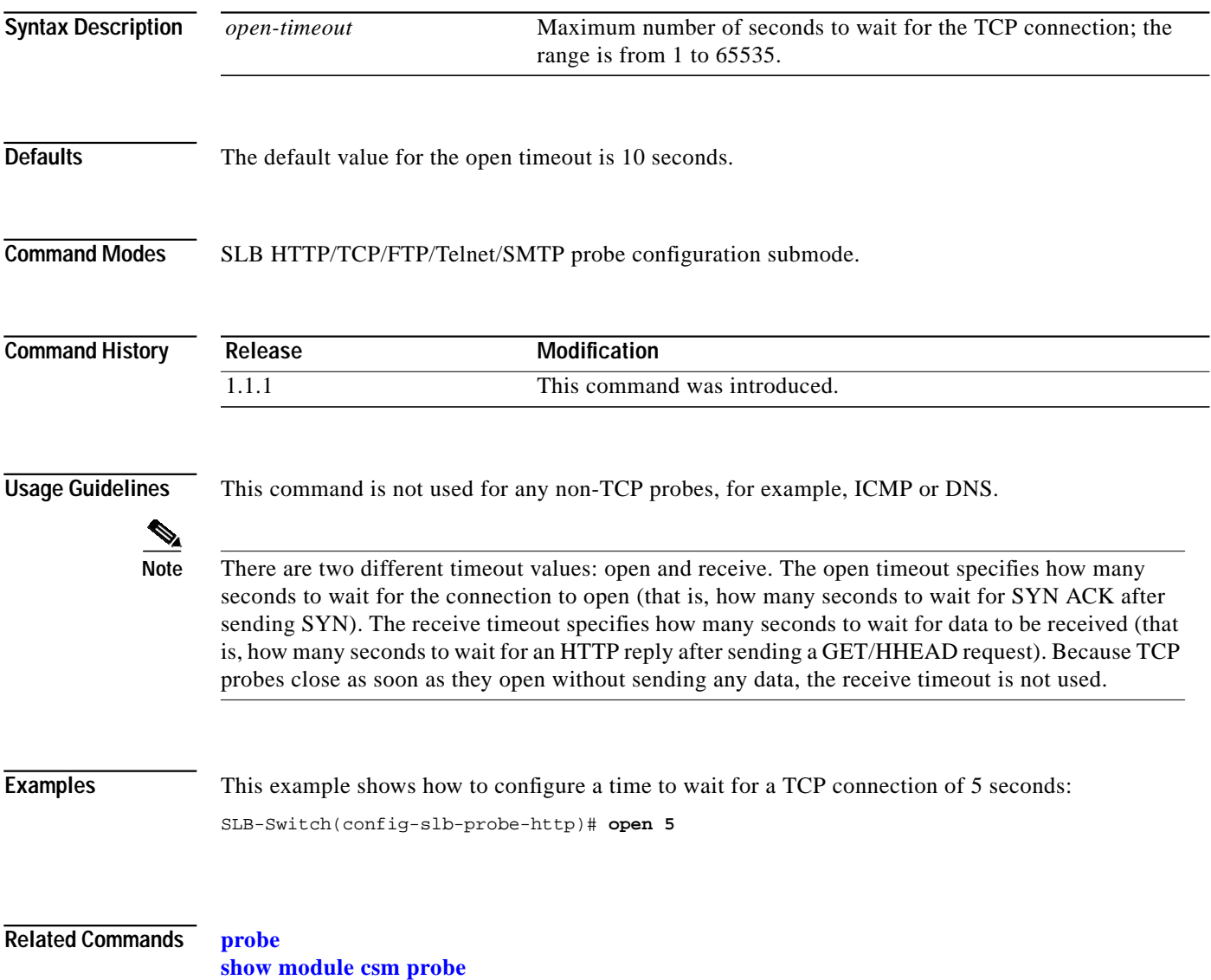

## **receive**

Use the **receive** command in the SLB probe configuration submode to set the time to wait for a reply from a server. Use the **no** form of this command to reset the time to wait for a reply from a server to default.

**receive** *receive-timeout*

**no receive**

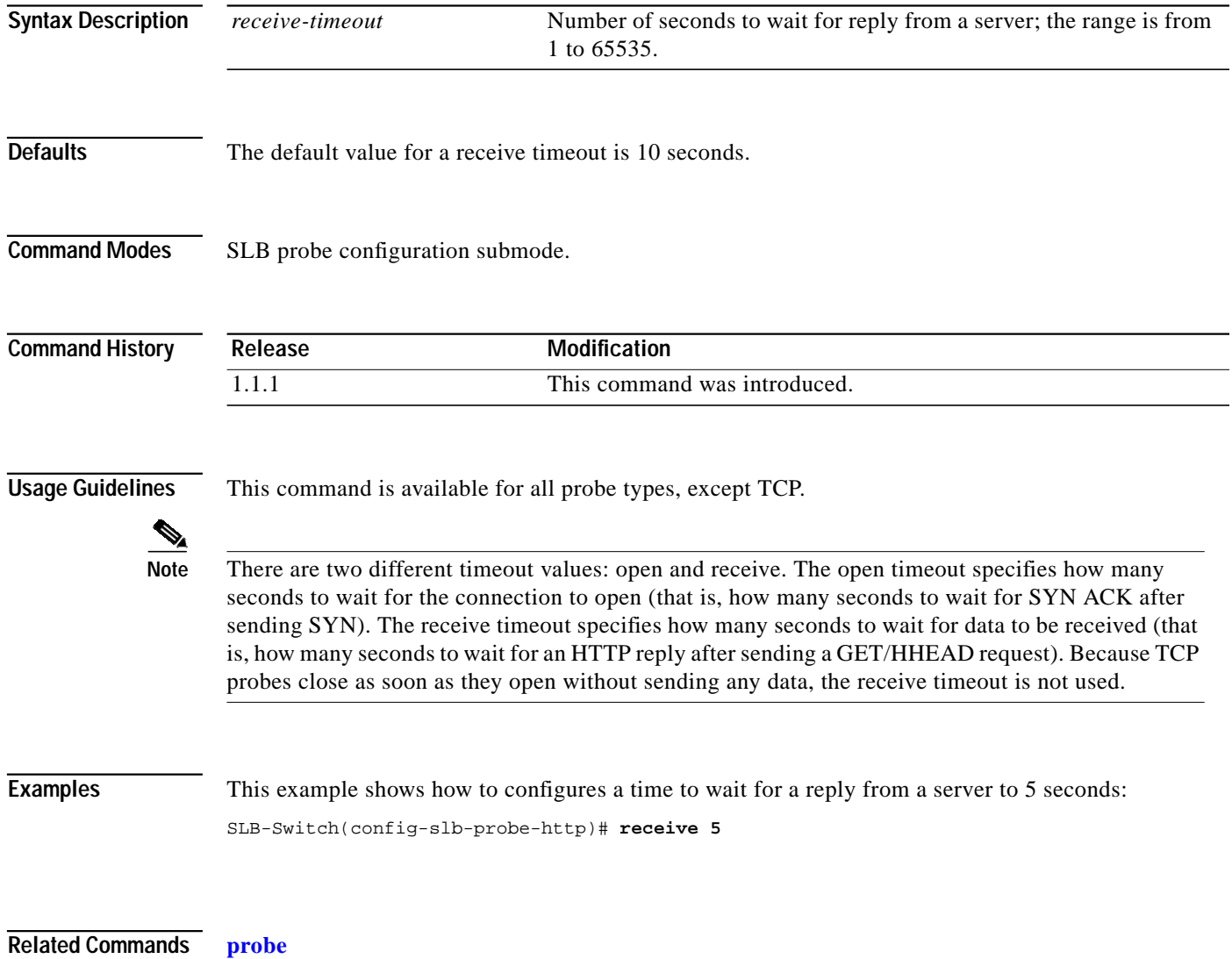

**[show module csm probe](#page-111-0)**

#### **request**

Use the **request** command in the SLB HTTP probe configuration submode to configure the request method used by the HTTP probe. Use the **no** form of this command to remove the request method from the configuration.

**request** [**method** {**get** | **head**}]] [**url** *path*]

**no request** [**method** {**get** | **head**}] [**url** *path*]

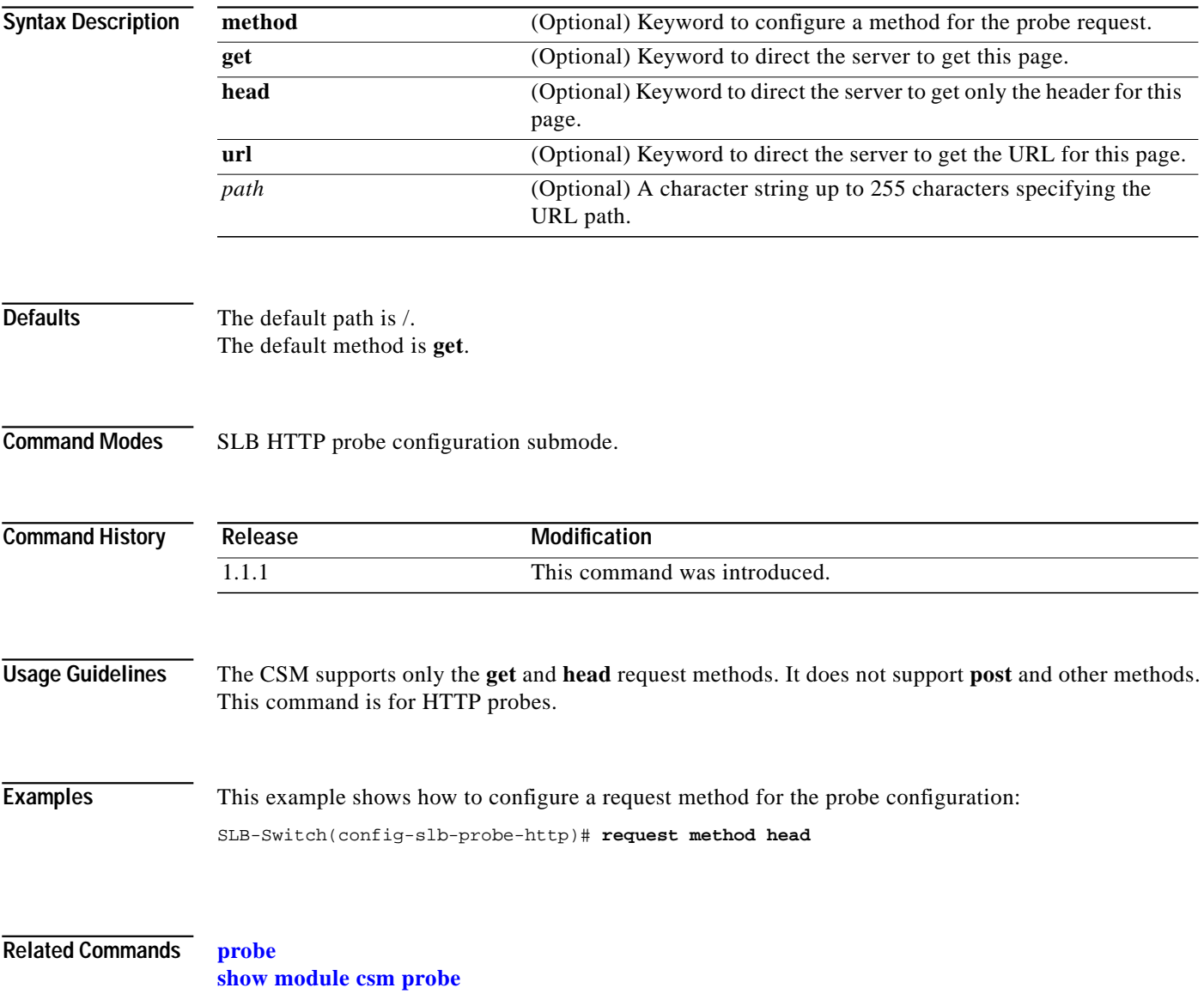

## **retries**

Use the **retries** command in the SLB probe configuration submode to set the number of failed probes that are allowed before marking the server failed. Use the **no** form of this command to reset the number of failed probes allowed before marking a server as failed to default.

**retries** *retry-count*

**no retries**

![](_page_47_Picture_127.jpeg)

<span id="page-48-0"></span>Use the **real** command in the SLB serverfarm configuration submode to identify a real server that is a member of the server farm and enter the real server configuration submode. Use the **no** form of this command to remove the real server from the configuration.

**real** *ip-address* [*port*]

**no real** *ip-address* [*port*]

![](_page_48_Picture_137.jpeg)

#### **inservice**

Use the **inservice** command in the SLB real server configuration submode to enable the real servers. Use the **no** form of this command to remove a real server from service.

**inservice**

**no inservice**

![](_page_49_Picture_106.jpeg)

![](_page_49_Picture_107.jpeg)

**Command Modes** SLB real server configuration submode.

![](_page_49_Picture_108.jpeg)

```
Examples This example shows how to enable a real server:
      SLB-Switch(config-slb-sfarm)# real 10.2.2.1
      SLB-Switch(config-slb-real)# inservice
```
**Related Commands [real](#page-48-0)** (SLB serverfarm submode) **[show module csm real](#page-113-0)**

#### <span id="page-50-0"></span>**maxconns**

Use the **maxconns** command in the SLB real server configuration submode to limit the number of active connections to the real server. Use the **no** form of this command to change the maximum number of connections to its default value.

**maxconns** *max-conns*

**no maxconns**

![](_page_50_Picture_128.jpeg)

## <span id="page-51-0"></span>**minconns**

Use the **minconns** command in the SLB real server configuration submode to establish a minimum connection threshold for the real server. Use the **no** form of this command to change the minimum number of connections to the default value.

**minconns** *min-cons*

**no minconns**

![](_page_51_Picture_148.jpeg)

#### <span id="page-52-0"></span>**redirect-vserver**

Use the **redirect-vserver** command in the SLB real server configuration submode to configure a real server to receive traffic redirected by a redirect virtual server. Use the **no** form of this command to specify that traffic is not redirected to the real server.

**redirect-vserver** *name*

**no redirect-vserver**

![](_page_52_Picture_131.jpeg)

## **weight**

Use the **weight** command in the SLB real server configuration submode to configure the capacity of the real servers in relation to the other real servers in the server farm. Use the **no** form of this command to change the server's weight to its default capacity.

**weight** *weighting-value*

**no weight**

![](_page_53_Picture_118.jpeg)

#### <span id="page-54-0"></span>**redirect-vserver**

Use the **redirect-vserver** command in submode to specify the name of a virtual server to receive traffic redirected by the server farm and enter redirect virtual server configuration submode. Use the **no** form of this command to remove the redirect virtual server.

**redirect-vserver** *name*

**no redirect-vserver** *name*

![](_page_54_Picture_111.jpeg)

## **advertise**

Use the **advertise** command in the SLB redirect virtual server configuration mode to allow the CSM to advertise the IP address of the virtual server as host-route. Use the **no** form of this command to stop advertising the host-route for this virtual server.

**advertise** [**active**]

**no advertise**

![](_page_55_Picture_109.jpeg)

#### **client**

Use the **client** command in the SLB redirect virtual server configuration mode to restrict which clients are allowed to use the redirect virtual server. Use the **no** form of this command to remove the client definition from the configuration.

**client** *ip-address* [*network-mask*] [**exclude**]

**no client** *ip-address* [*network-mask*]

![](_page_56_Picture_136.jpeg)

# **idle**

![](_page_57_Picture_91.jpeg)

#### **inservice**

Use the **inservice** command in the SLB redirect virtual server configuration submode to enable the real server for use by the CSM. If this command is not specified, the virtual server is defined but not used. Use the **no** form of this command to disable the virtual server.

**inservice**

**no inservice**

![](_page_58_Picture_102.jpeg)

**Defaults** The default is **no inservice**.

**Command Modes** SLB redirect virtual server configuration submode.

![](_page_58_Picture_103.jpeg)

#### **Examples** This example shows how to enable a redirect virtual server for use by the CSM: SLB-Switch(config-slb-redirect-vs)# **inservice**

**Related Commands [redirect-vserver](#page-54-0)** (SLB serverfarm submode) **[show module csm vserver redirect](#page-128-0)**

#### **replicate csrp**

Use the **replicate csrp** command in the SLB redirect virtual server configuration submode to enable connection redundancy. Use the **no** form of this command to remove connection redundancy.

**replicate csrp**

**no replicate csrp**

![](_page_59_Picture_100.jpeg)

![](_page_59_Picture_101.jpeg)

**Command Modes** SLB virtual server configuration submode.

![](_page_59_Picture_102.jpeg)

#### **Examples** This example shows how to enable connection redundancy: SLB-Switch(config-slb-redirect-vs)# **replicate csrp**

**Related Commands [vserver](#page-84-0) [show module csm vserver redirect](#page-128-0)**

**Tale** 

![](_page_60_Picture_113.jpeg)

 $\blacksquare$ 

H.

## **virtual**

Use the **virtual** command in SLB redirect virtual server configuration submode to specify the virtual server's IP address, the protocol used for traffic, and the port the protocol is using. Use the **no** form of this command to reset the virtual server to its defaults.

**virtual** *v\_ipaddress* **tcp** *port*

**no virtual** *v\_ipaddress*

![](_page_61_Picture_121.jpeg)

Use the **vlan** command in the SLB redirect virtual server submode to define which source VLANs can be accessed on the redirect virtual server. Use the **no** form of this command to remove the VLAN.

**vlan** {*vlan-number* | **all**}

**no vlan**

![](_page_62_Picture_115.jpeg)

 $\mathcal{L}_{\mathcal{A}}$ 

#### **webhost backup**

Use the **webhost backup** command in SLB redirect virtual server configuration submode to specify a backup string sent in response to HTTP requests. Use the **no** form of this command to disable the backup string.

**webhost backup** *backup*-*string* [**301** | **302**]

**webhost backup**

![](_page_63_Picture_144.jpeg)

#### **webhost relocation**

Use the **webhost relocation** command in the SLB redirect virtual server configuration submode to specify a relocation string sent in response to HTTP requests. Use the **no** form of this command to disable the relocation string.

**webhost relocation** *relocation string* [**301** | **302**]

#### **no webhost relocation**

**[show module csm vserver redirect](#page-128-0)**

![](_page_64_Picture_135.jpeg)

#### <span id="page-65-0"></span>**serverfarm**

Use the **serverfarm** command to identify a server farm and enter the serverfarm configuration submode. Use the **no** form of this command to remove the server farm from the configuration.

**serverfarm** *serverfarm-name*

**no serverfarm** *serverfarm-name*

![](_page_65_Picture_116.jpeg)

**The Contract of the Contract of the Contract of the Contract of the Contract of the Contract of the Contract of the Contract of the Contract of the Contract of the Contract of the Contract of the Contract of the Contract** 

## **bindid**

Use the **bindid** command in the SLB serverfarm configuration submode to assign a unique ID to allow the DFP agent to differentiate a real server in one server farm versus another server farm. Use the **no** form of this command to disable the bindid.

**bindid** [*bind-id*]

**no bindid**

![](_page_66_Picture_118.jpeg)

#### **failaction purge**

Use the **failaction purge** command in the SLB serverfarm configuration submode to set the behavior of connections to real servers that have failed. Use the **no** form of this command to disable the behavior of connections to real servers that have failed.

**failaction purge**

**no failaction purge**

![](_page_67_Picture_112.jpeg)

**Defaults** The default is **no failaction purge**.

![](_page_67_Picture_113.jpeg)

**Usage Guidelines** With this command enabled, connections to a real server in the server farm are purged when the real server goes down. This feature is required for VPN load balancing.

![](_page_67_Picture_114.jpeg)

**Examples** This example shows how to set the behavior of connections to real servers that have failed: SLB-Switch(config-slb-sfarm)# **failaction purge**

**Related Commands [dfp](#page-4-0) [serverfarm](#page-65-0) [show module csm serverfarm](#page-116-0)**

#### **health**

Use the **health** command in the SLB serverfarm configuration submode to set the retry attempts to real servers that have failed. Use the **no** form of this command to disable the retries or the time to wait for connections to real servers that have failed.

**health retries** *count* **failed** *seconds*

**no health**

![](_page_68_Picture_132.jpeg)

## <span id="page-69-0"></span>**nat client**

Use the **nat client** command in SLB serverfarm configuration submode to specify a set of client NAT pool addresses that should be used to perform the NAT function on clients connecting to this server farm. Use the **no** form of this command to remove the NAT pool from the configuration.

**nat client** *client-pool-name*

**no nat client**

![](_page_69_Picture_119.jpeg)

#### <span id="page-70-0"></span>**nat server**

Use the **nat server** command in SLB serverfarm configuration submode to specify NAT to servers in this server farm. Use the **no** form of this command to disable server NAT.

**nat server**

**no nat server**

**[show module csm serverfarm](#page-116-0)**

![](_page_70_Picture_123.jpeg)

#### <span id="page-71-0"></span>**predictor**

Use the **predictor** command in the SLB serverfarm configuration submode to specify the load-balancing algorithm for the server farm. Use the **no** form of this command to remove the load-balancing algorithm.

**predictor** {**roundrobin** | **leastconns** | **hash url** | **hash address** [**source** | **destination**] [*ip-netmask*] | **forward**}]

**no predictor**

![](_page_71_Picture_195.jpeg)
Т

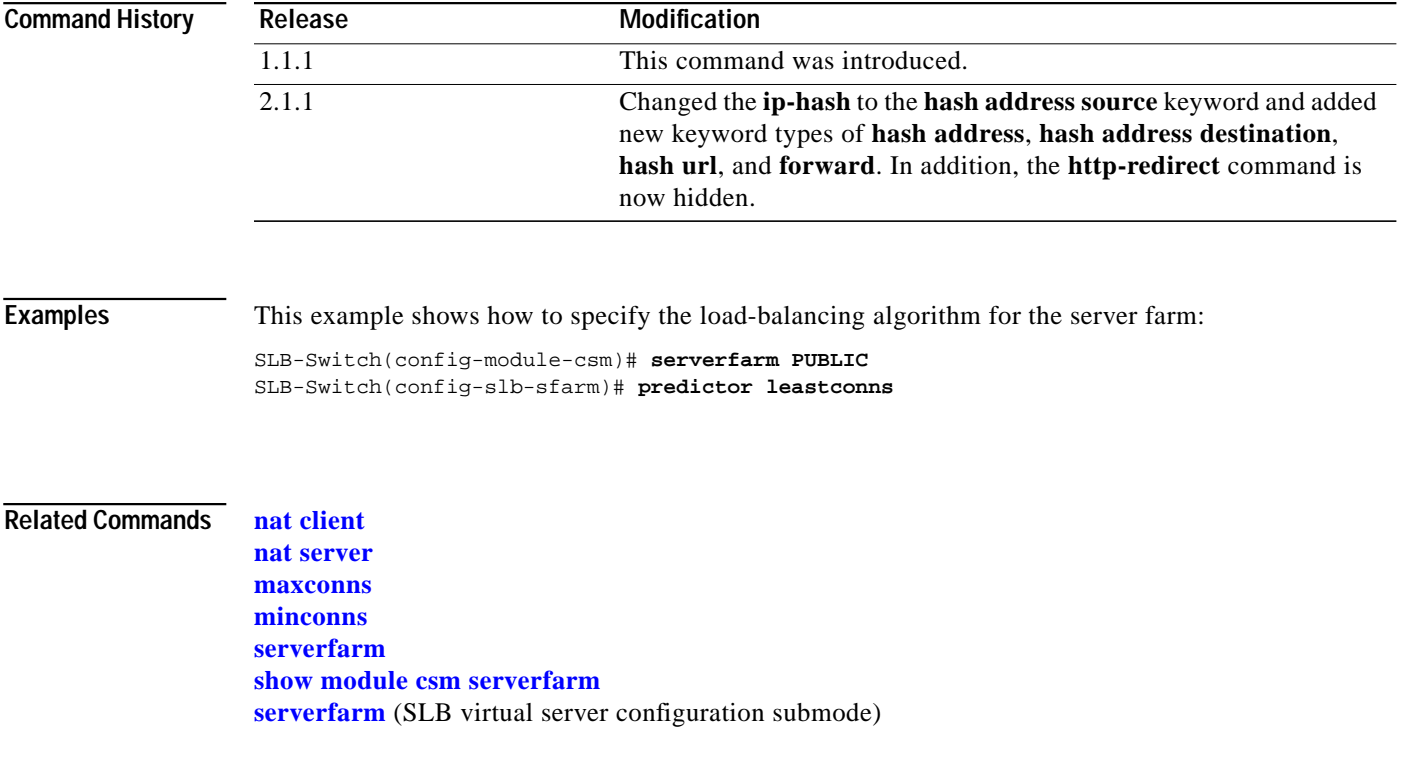

 $\blacksquare$ 

**The Contract of the Contract of the Contract of the Contract of the Contract of the Contract of the Contract o** 

## **probe**

Use the **probe** command in the SLB serverfarm configuration submode to associate a probe with a server farm. Use the **no** form of this command to disable a specific probe.

**probe** *probe-name*

**no probe** *probe-name*

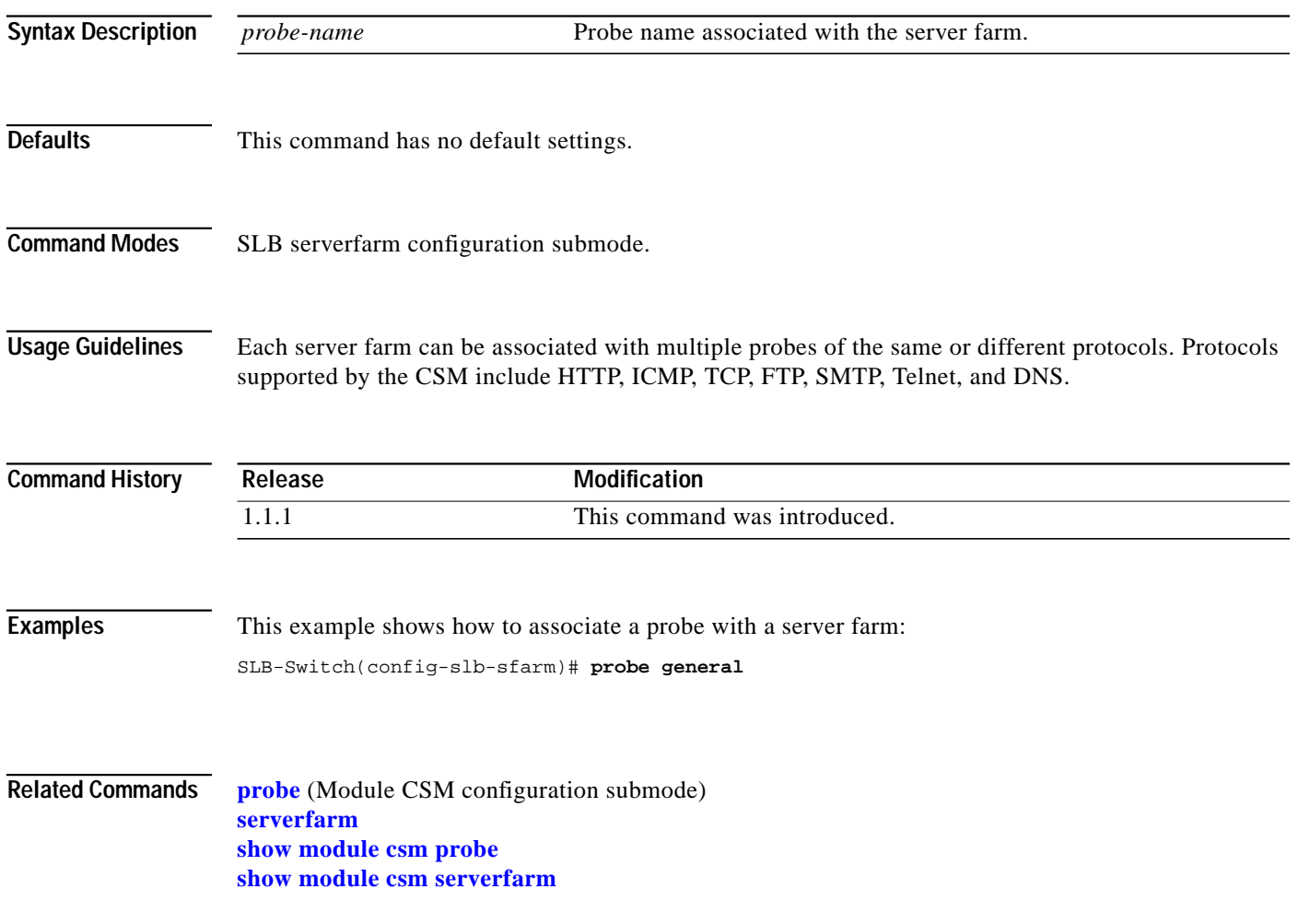

L

## **retcode-map**

Use the **retcode-map** command in the SLB serverfarm configuration submode to assign a return code map to a server farm. Use the **no** form of this command to disable a specific probe.

**retcode-map** *retcodemap\_name*

**no retcode-map**

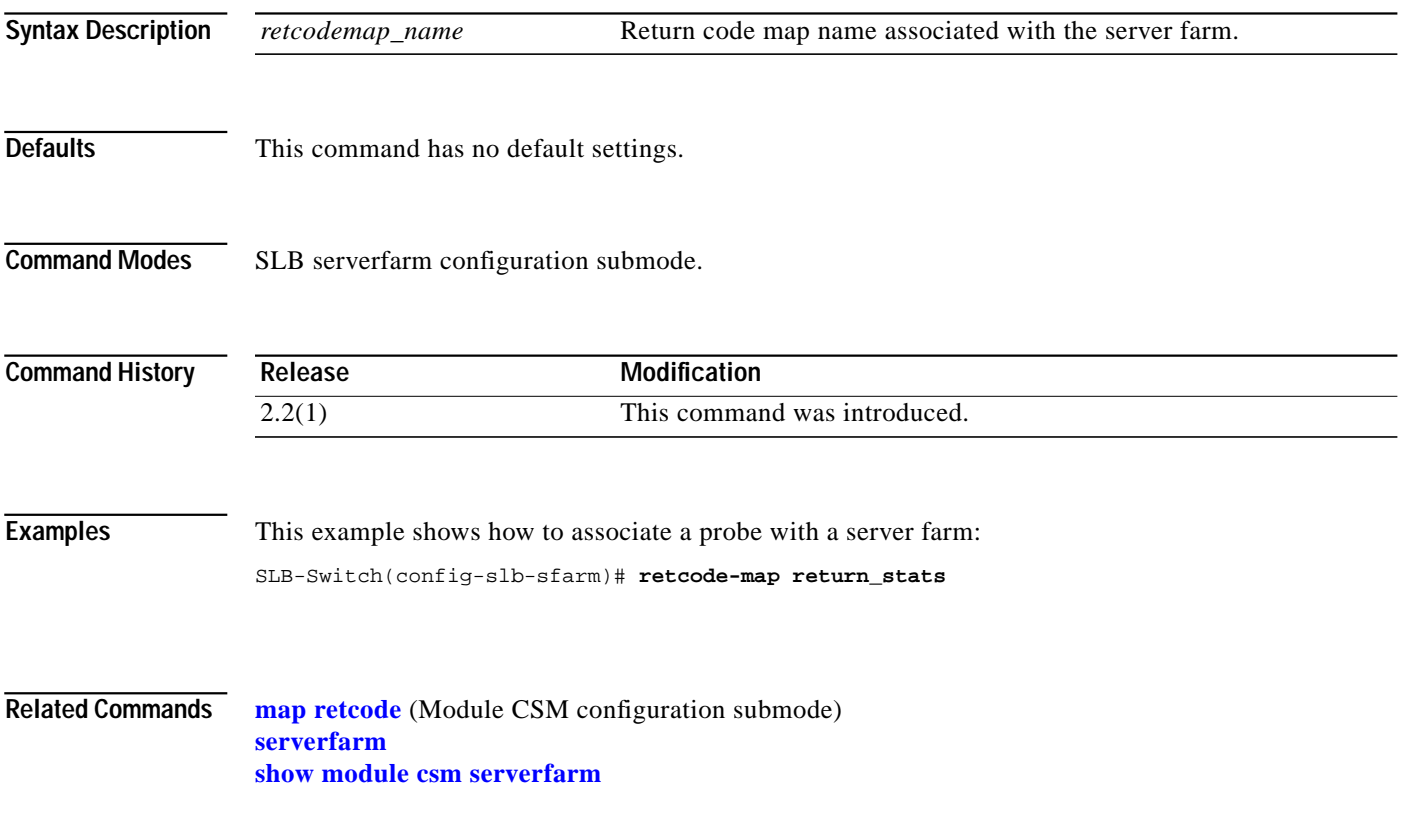

## <span id="page-75-0"></span>**static**

Use the **static** command to configure the server NAT behavior and enter the NAT configuration submode. This command configures the CSM to support connections initiated by real servers. Both client NAT and server NAT can exist in the same configuration. Use the **no** form of this command to remove NAT from the CSM configuration.

**static** {**drop** | **nat** {**virtual** | *ip-address*}}

**no static** {**drop** | **nat** {**virtual** | *ip-address*}}

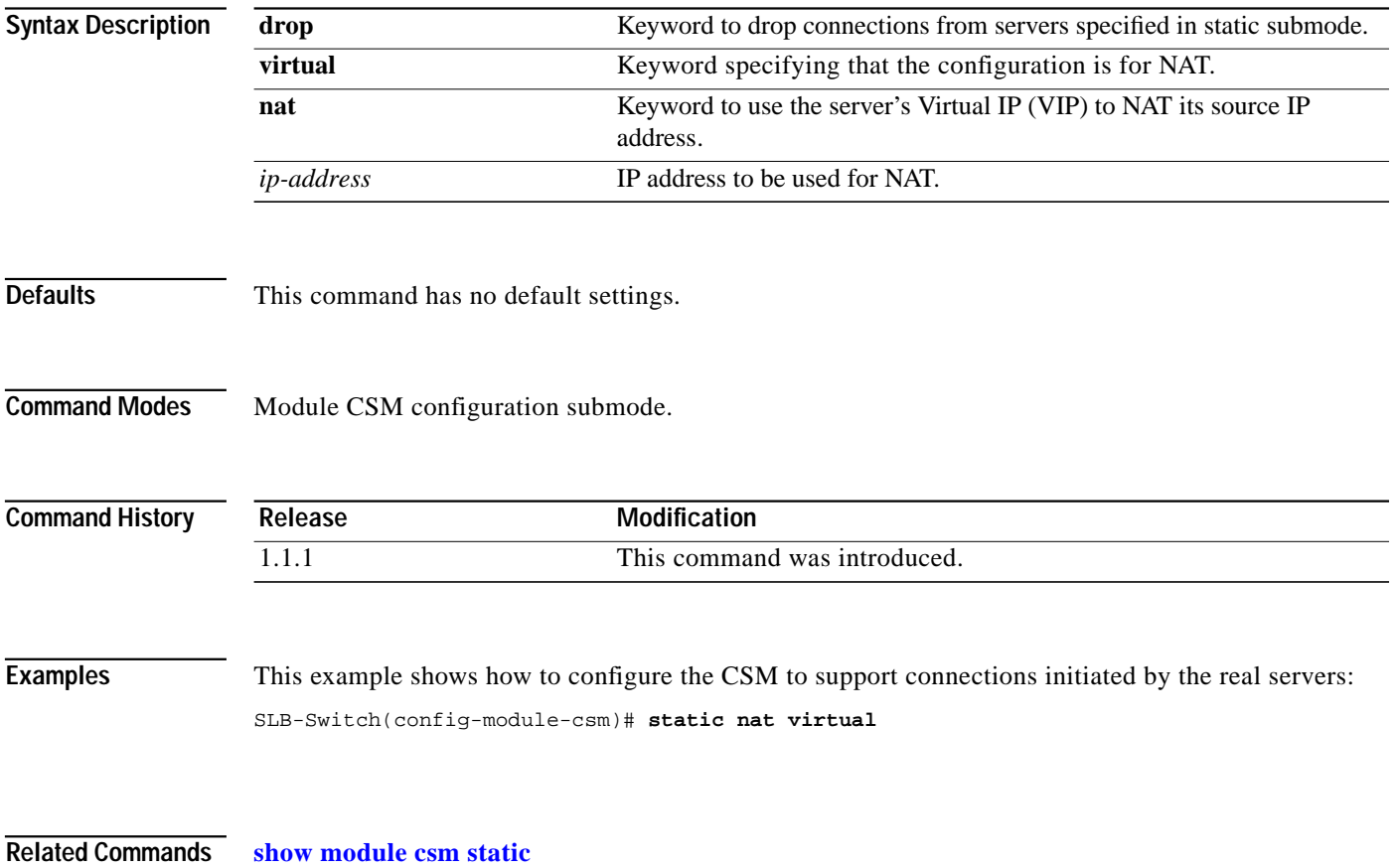

**The State** 

#### **real**

Use the **real** command in SLB static NAT configuration submode to specify the address for a real server or the subnet mask for multiple real servers performing server NAT. Use the **no** form of this command to remove the address of a real server or the subnet mask of multiple real servers so they are no longer performing NAT.

**real** *real-ip-address* [*real-netmask*]

**no real** *real-ip-address* [*real-netmask*]

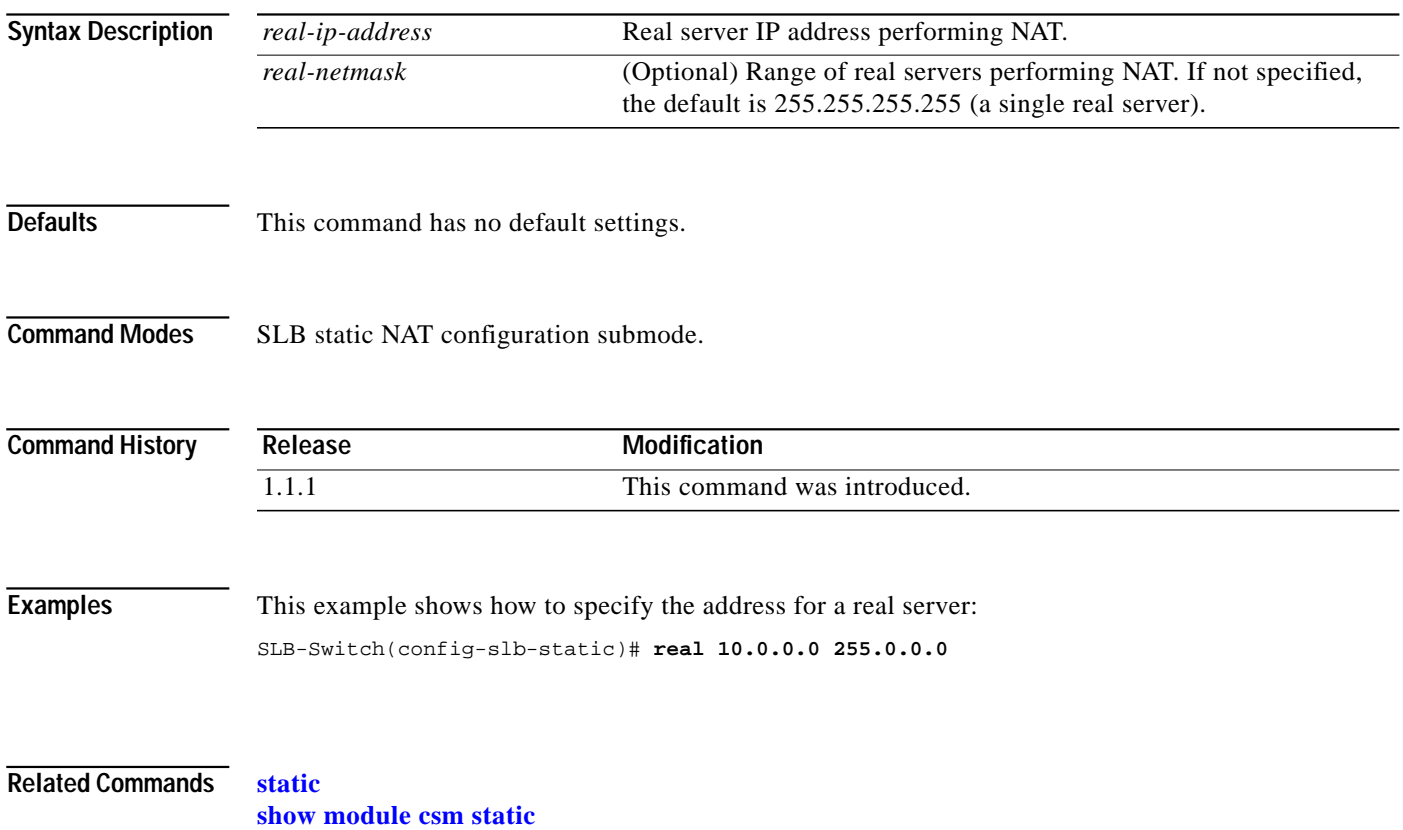

# <span id="page-77-0"></span>**sticky**

Use the **sticky** command to ensure that connections from the same client that match the same SLB policy use the same real server on subsequent connections. Use the **no** form of this command to remove a sticky group.

**sticky** *sticky-group-id* {**netmask** *netmask* | **cookie** *name* | **ssl**} [**timeout** *sticky-time*]

**no sticky s***ticky-group-id*

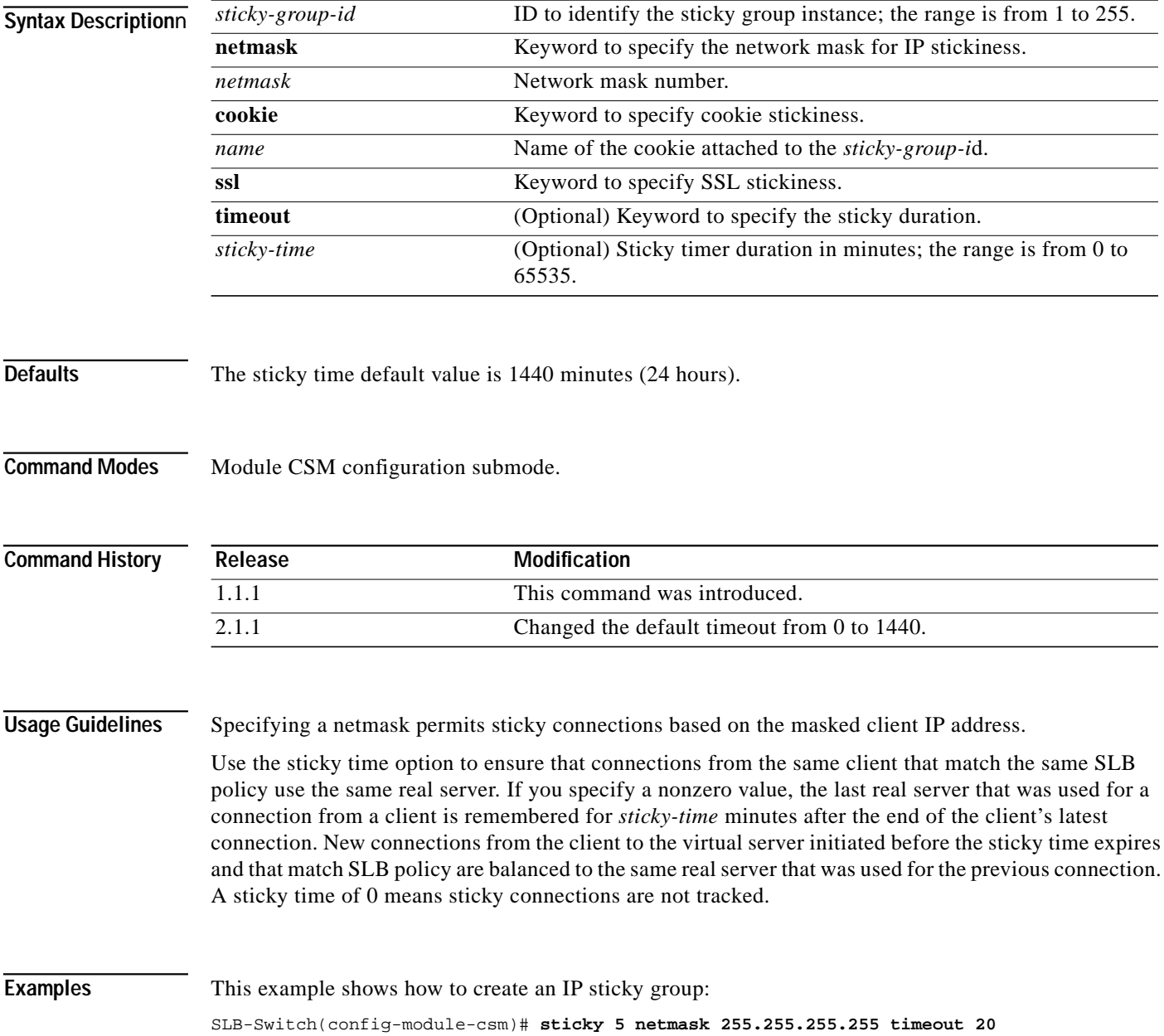

**The Second** 

**Related Commands [sticky-group](#page-33-0)** (SLB policy submode) **[sticky](#page-95-0)** (SLB vserver submode) **[show module csm sticky](#page-123-0)**

П

## <span id="page-79-0"></span>**vlan**

Use the **vlan** command to create a client or server VLAN and assign it a VLAN ID and enter the VLAN submode. Use the **no** form of this command to remove the VLAN from the configuration.

**vlan** *vlan-id* {**client | server**}

**no vlan** *vlan-id*

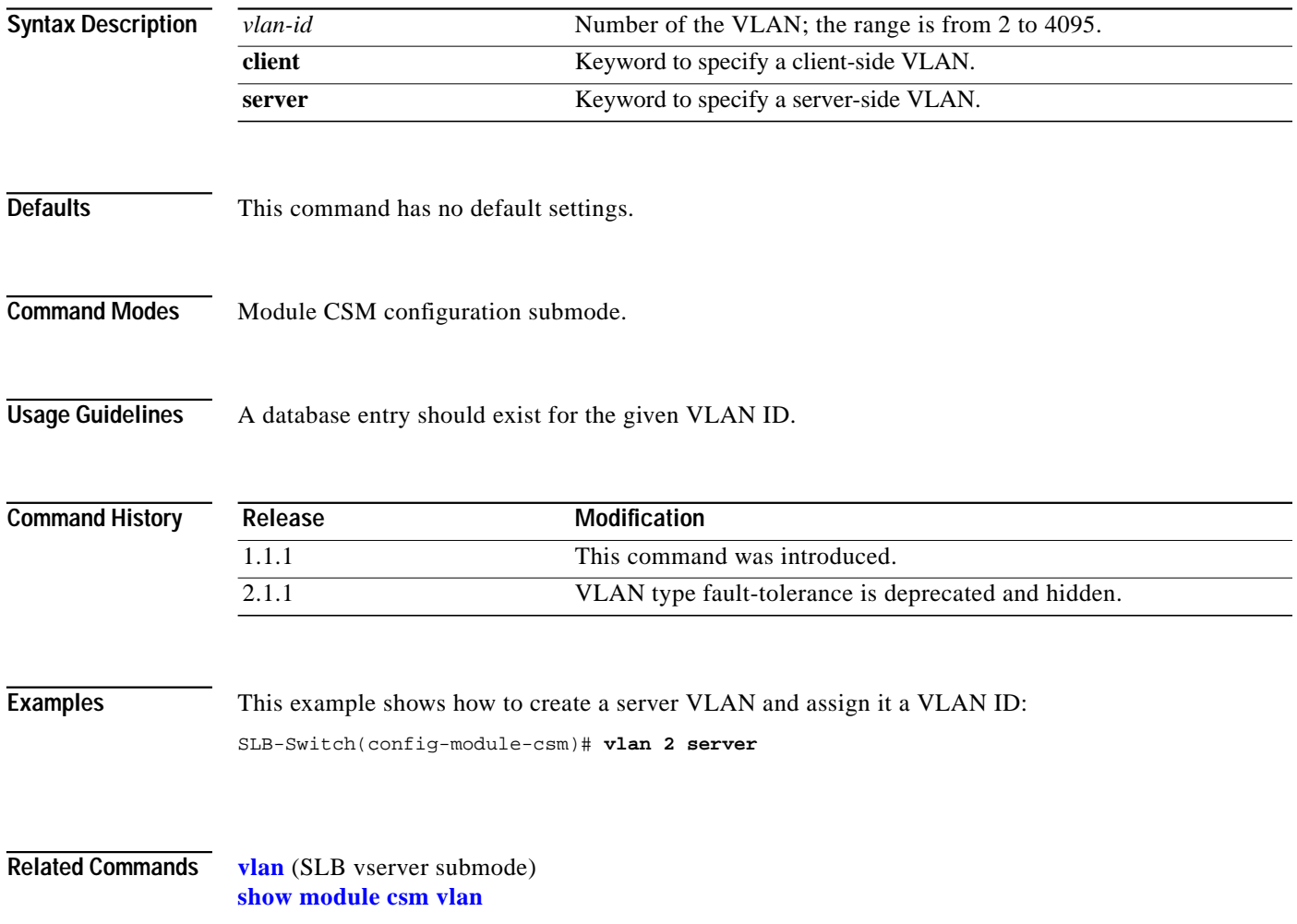

**The State** 

## **alias**

Use the **alias** command in the SLB VLAN configuration submode to assign multiple IP addresses to the CSM. Use the **no** form of this command to remove an alias IP addresses from the configuration.

**alias** *ip-address netmask*

**no alias** *ip-address netmask*

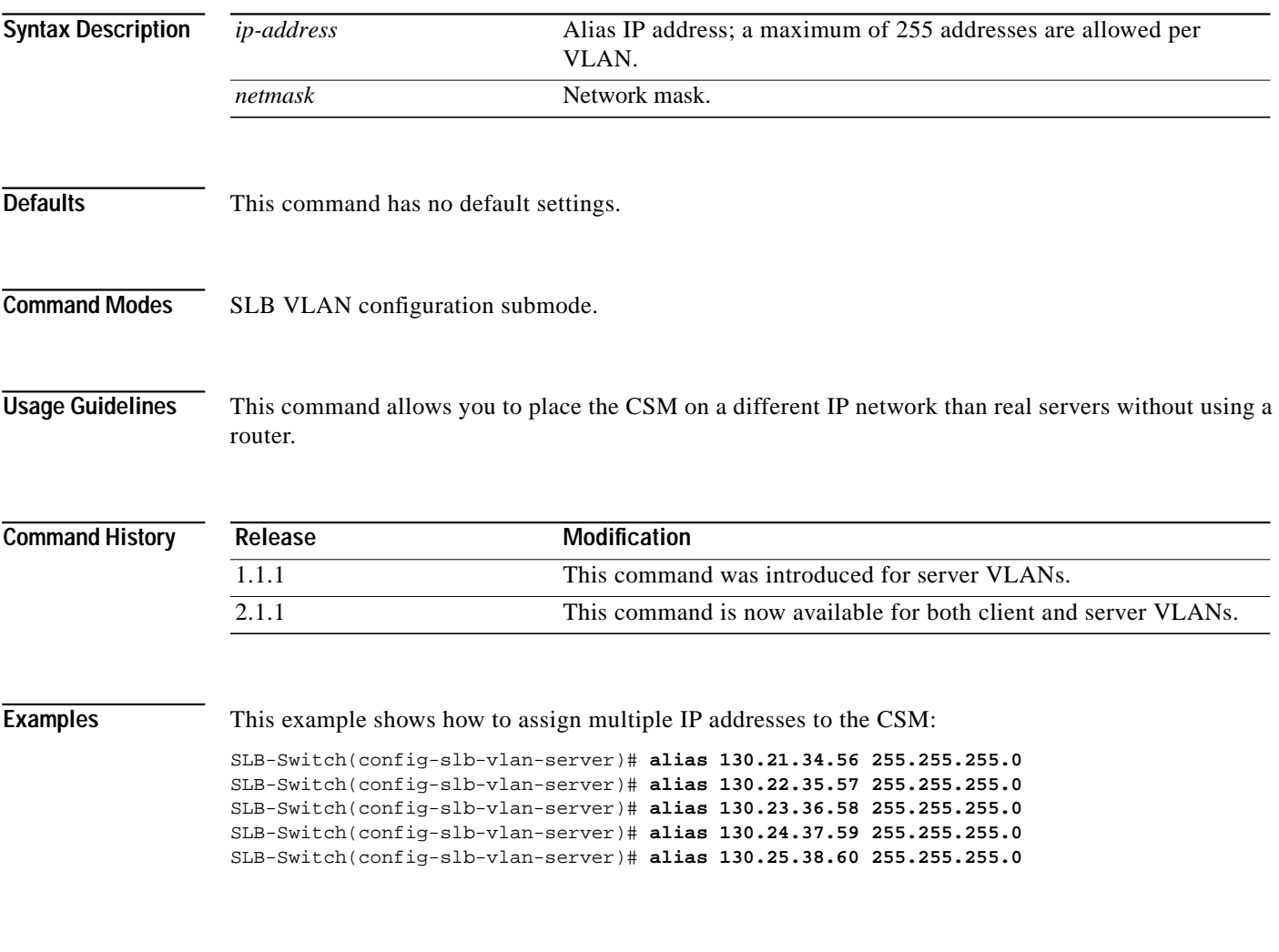

**Related Commands [vlan](#page-79-0) [show module csm vlan](#page-127-0)**

## **gateway**

Use the **gateway** command in the SLB VLAN configuration mode to configure a gateway IP address. Use the **no** form of this command to remove the gateway from the configuration.

**gateway** *ip-address*

**no gateway** *ip-address*

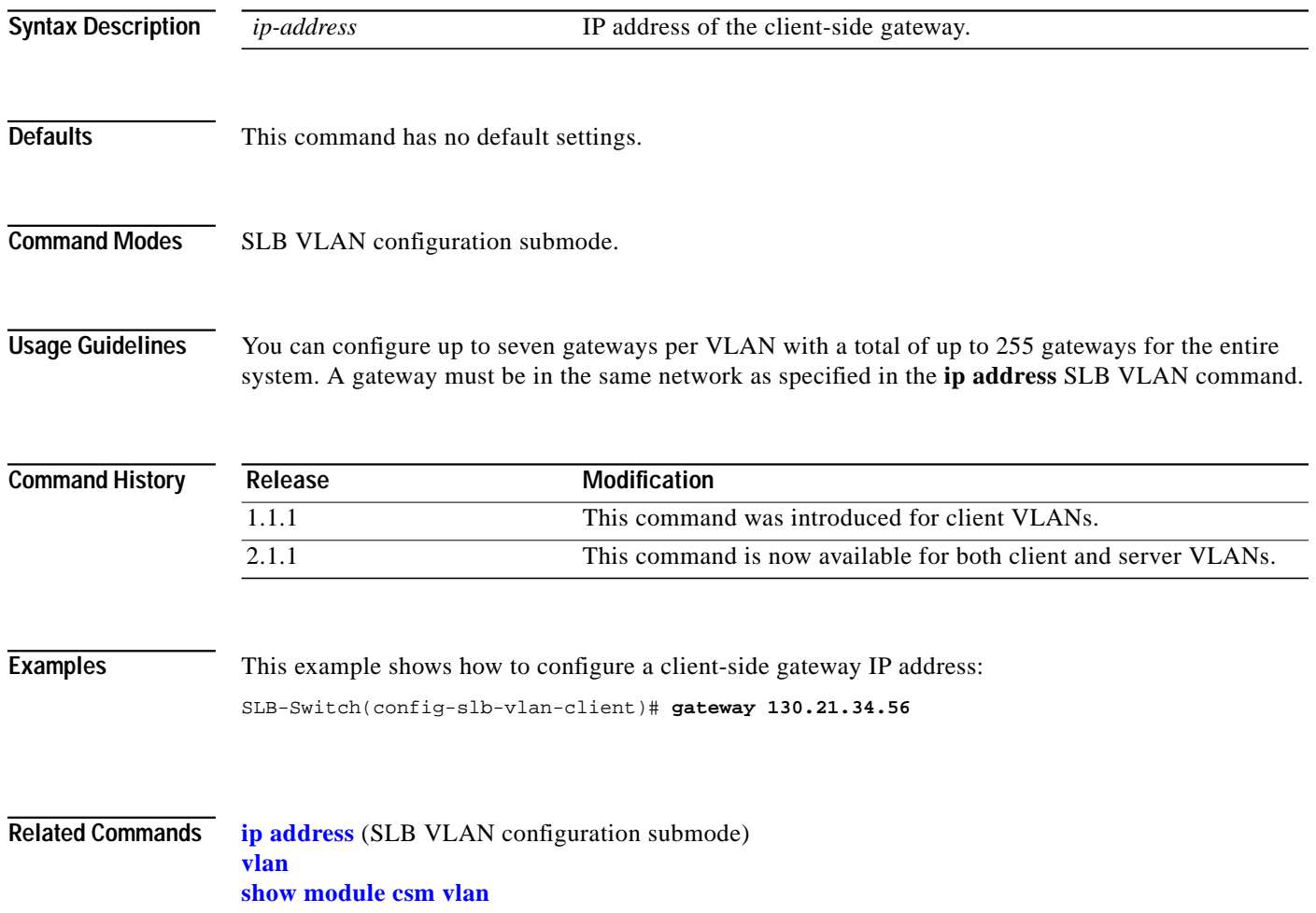

L

#### <span id="page-82-0"></span>**ip address**

Use the **ip address** command in the SLB VLAN configuration submode to assign an IP address to the CSM that is used for probes and ARP requests on a VLAN. Use the **no** form of this command to remove the CSM IP address and disable probes and ARP requests from the configuration.

**ip address** *ip-address netmask*

**no ip address**

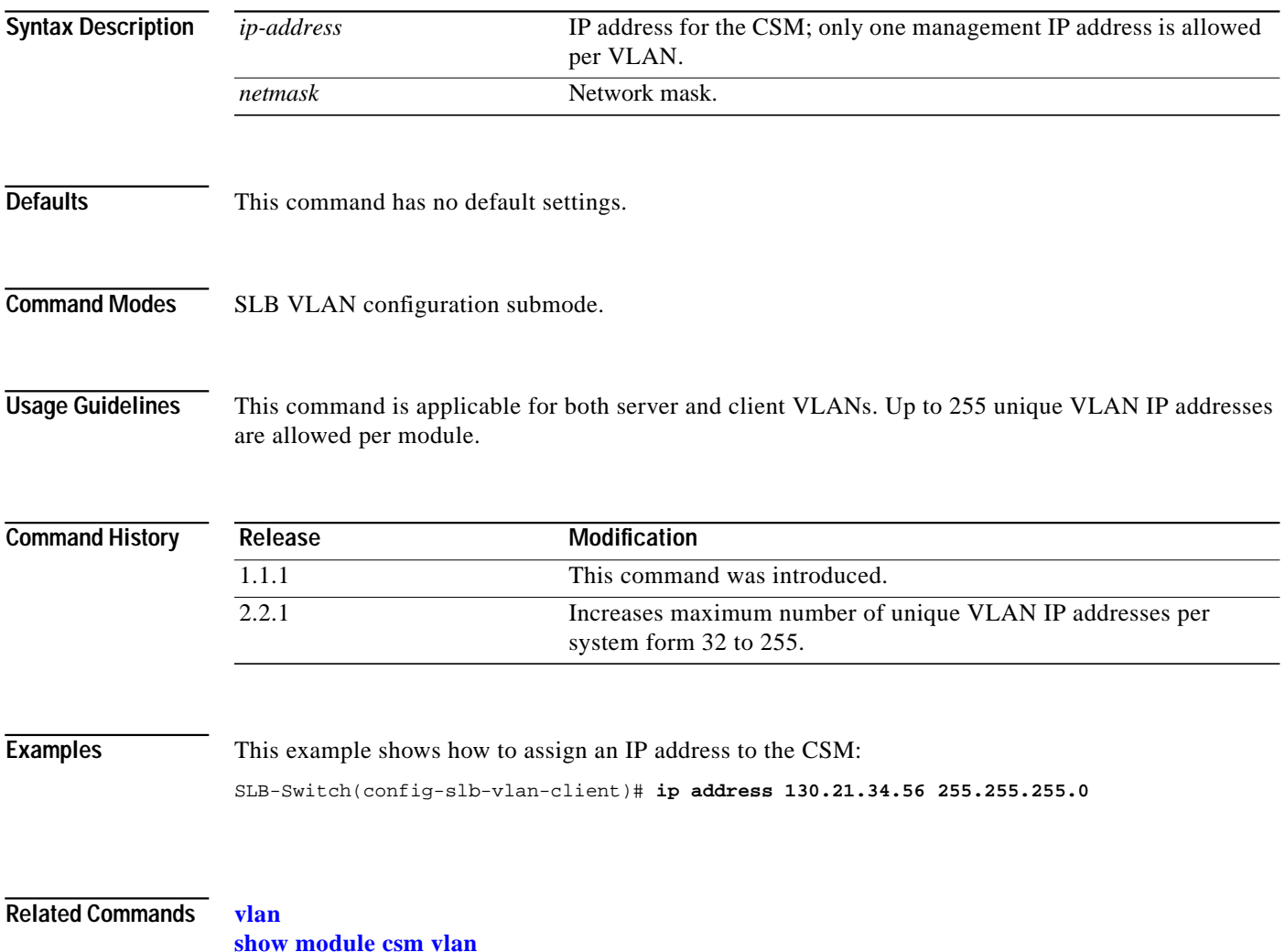

**The Contract of the Contract of the Contract of the Contract of the Contract of the Contract of the Contract o** 

#### **route**

Use the **route** command in the SLB VLAN configuration submode to configure networks that are one Layer 3 hop away from the CSM. Use the **no** form of this command to remove the subnet or gateway IP address from the configuration.

**route** *ip-address netmask* **gateway** *gw-ip-address*

**no route** *ip-address netmask* **gateway** *gw-ip-address*

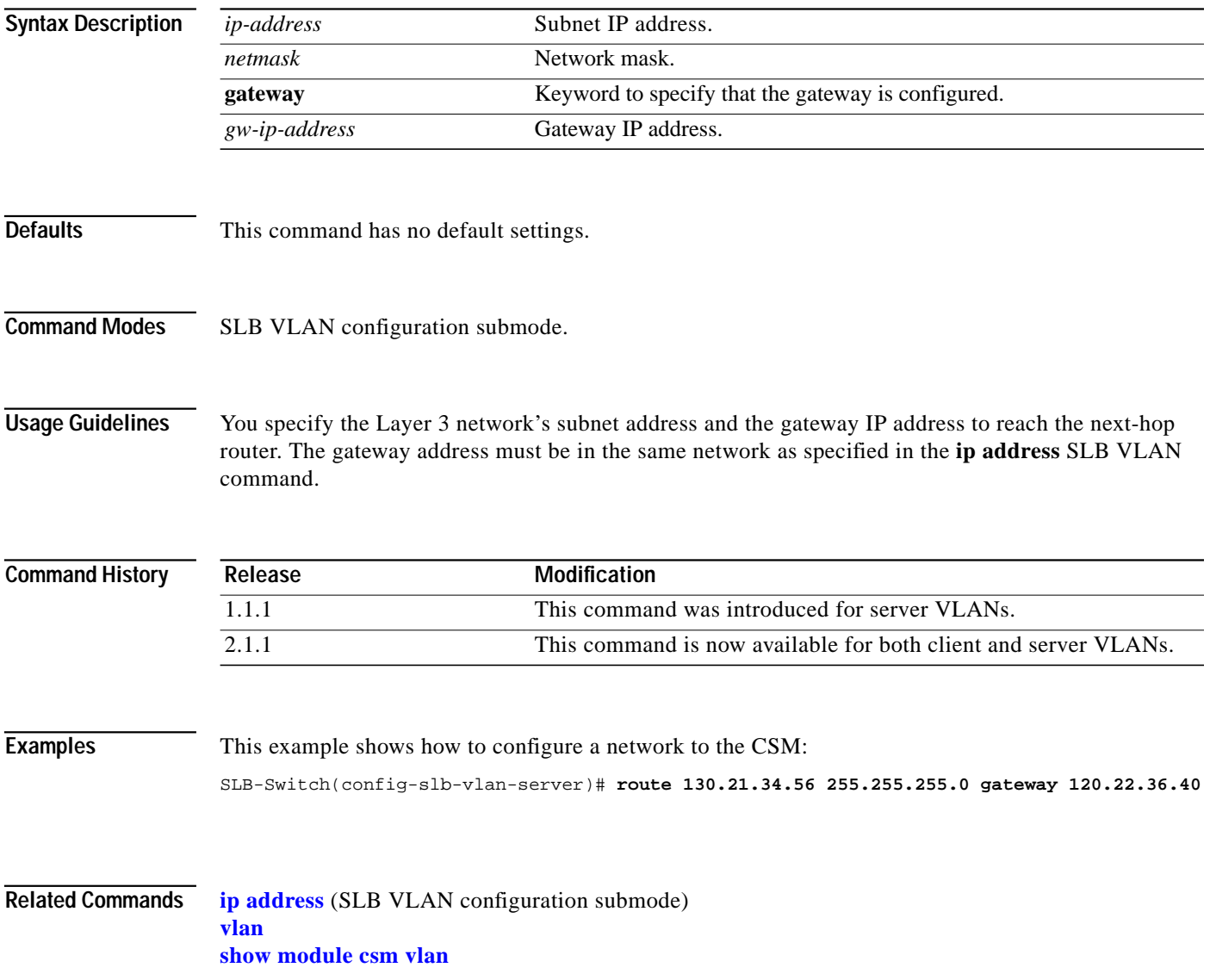

#### <span id="page-84-0"></span>**vserver**

Use the **vserver** command to identify a virtual server and enter the virtual server configuration submode. Use the **no** form of this command to remove a virtual server from the configuration.

**vserver** *virtserver-name*

**no vserver** *virtserver-name*

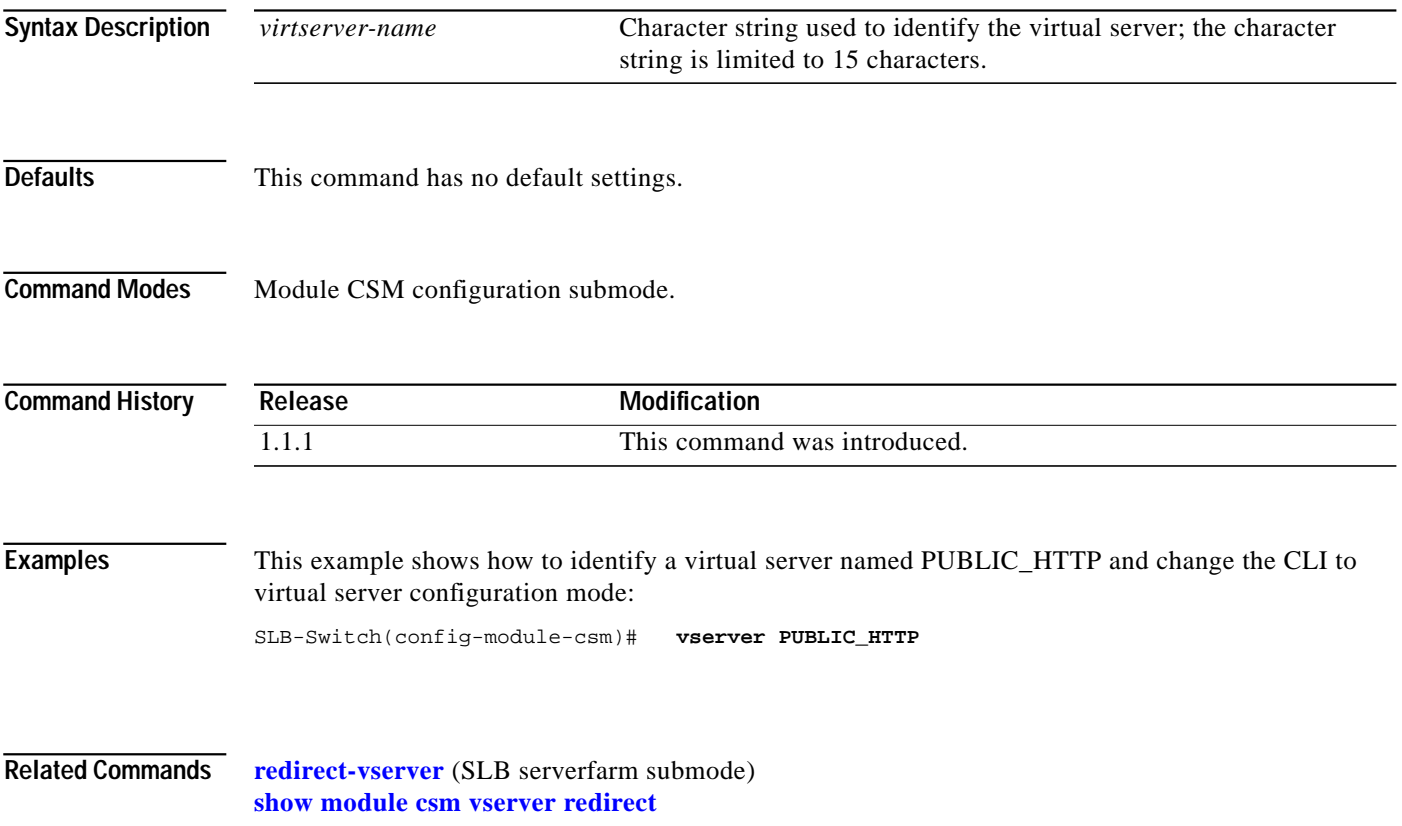

# **advertise**

Use the **advertise** command in the SLB redirect virtual server configuration mode to allow the CSM to advertise the IP address of the virtual server as host-route. Use the **no** form of this command to stop advertising the host-route for this virtual server.

**advertise** [**active**]

**no advertise**

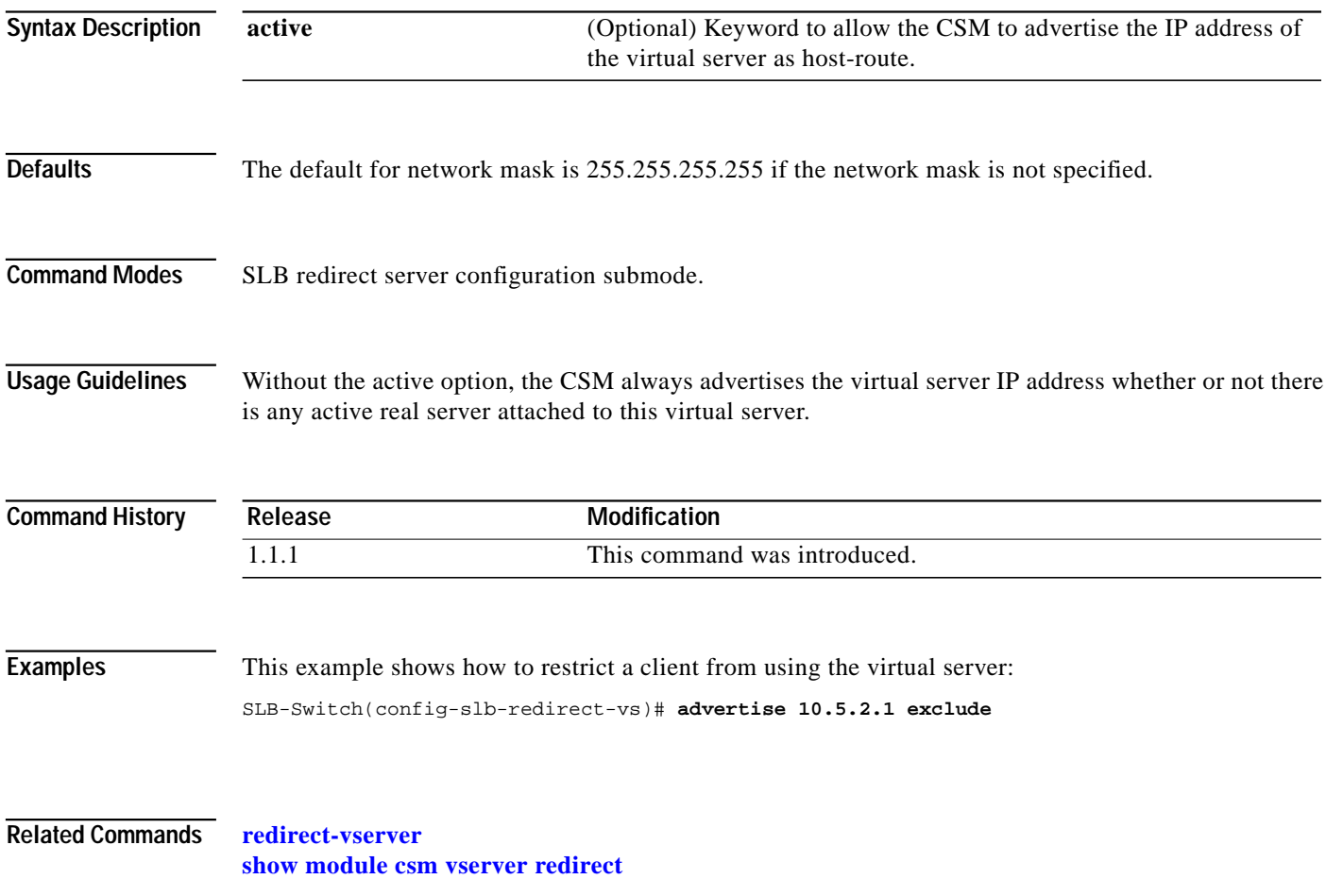

**The State** 

## **client**

Use the **client** command in the SLB virtual server configuration mode to restrict which clients are allowed to use the virtual server. Use the **no** form of this command to remove the client definition from the configuration.

**client** *ip-address* [*network-mask*] [**exclude**]

**no client** *ip-address* [*network-mask*]

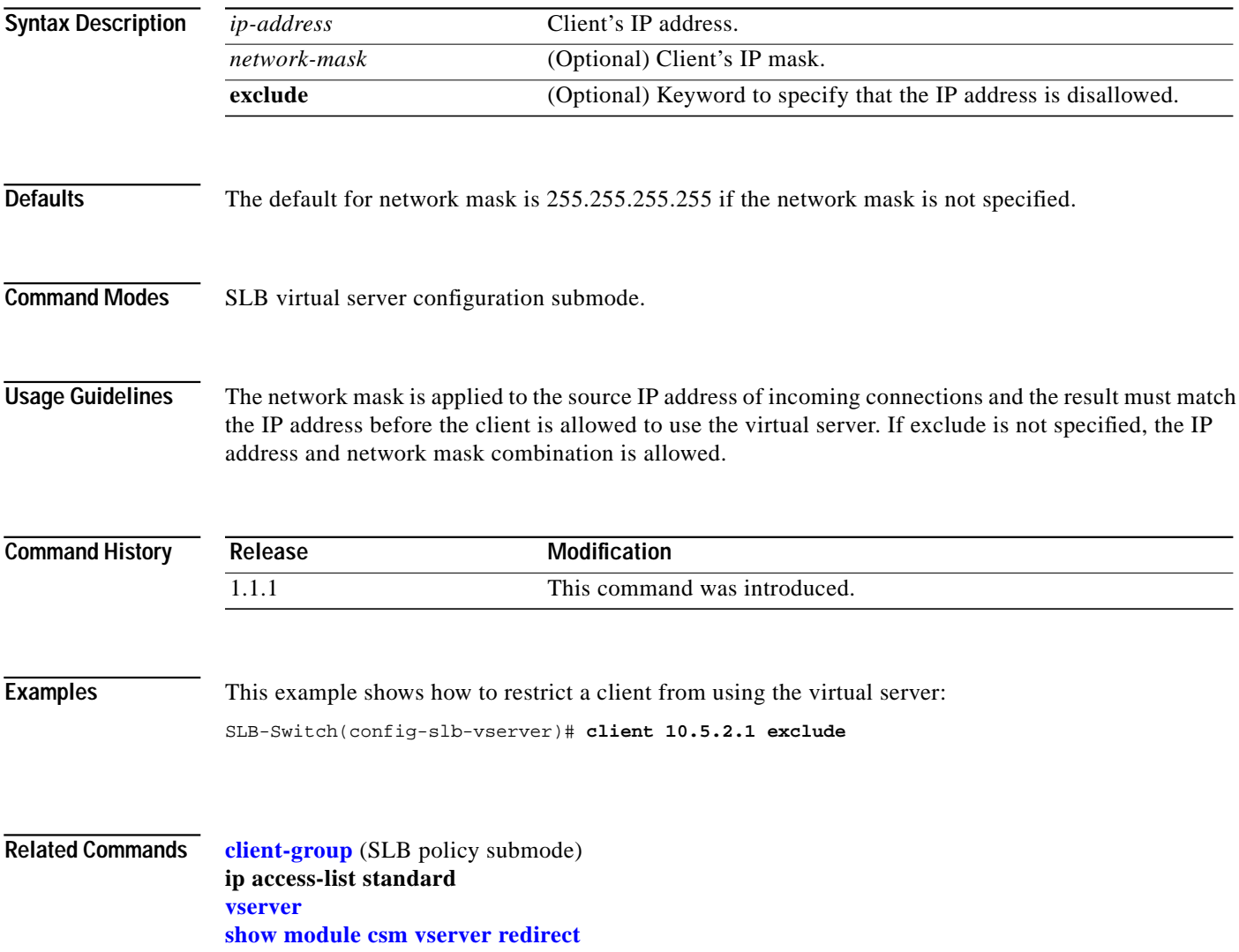

**The Contract of Street** 

# **idle**

Use the **idle** command in the SLB virtual server configuration submode to control the amount of time the CSM maintains connection information in the absence of packet activity. Use the **no** form of this command to change the idle timer to its default value.

**idle** *duration*

**no idle**

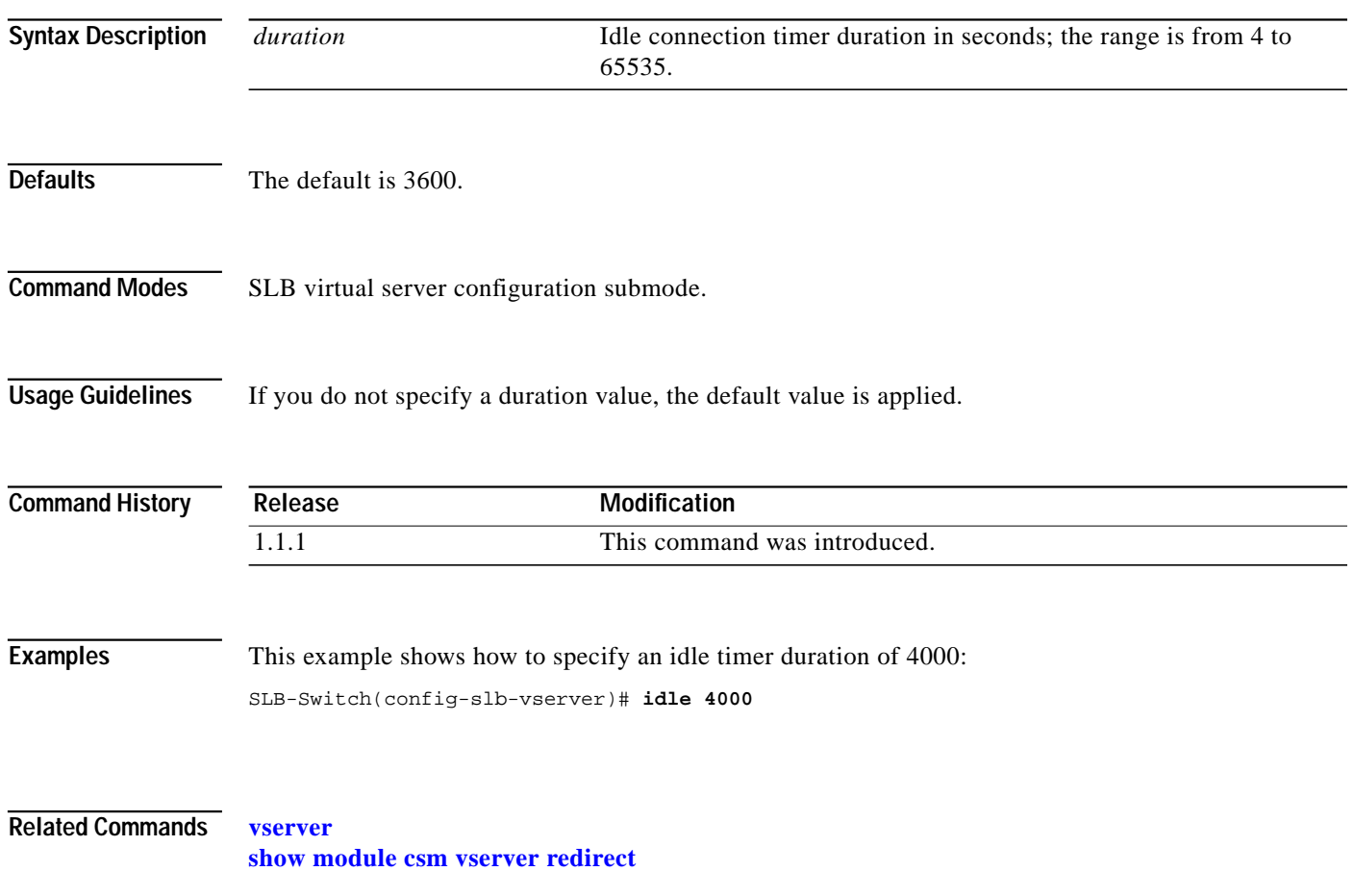

## **inservice**

Use the **inservice** command in the SLB virtual server configuration submode to enable the virtual server for load balancing. Use the **no** form of this command to remove the virtual server from service.

**inservice**

**no inservice**

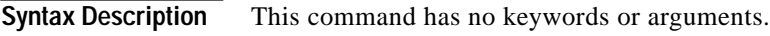

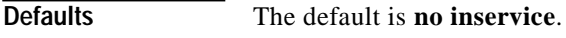

**Command Modes** SLB virtual server configuration submode.

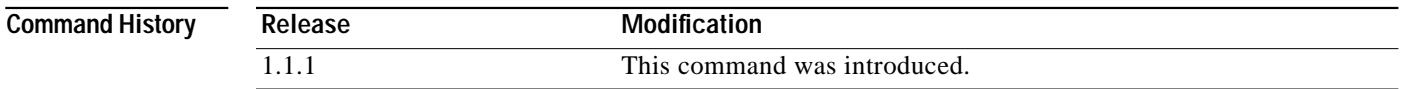

**Examples** This example shows how to enable a virtual server for load balancing: SLB-Switch(config-slb-vserver)# **inservice**

**Related Commands [vserver](#page-84-0) [show module csm vserver redirect](#page-128-0)**

## **parse-length**

Use the **parse-length** command in the SLB virtual server configuration submode to set the maximum number of bytes to parse for URLs and cookies. Use the **no** form of this command to restore the default.

**parse-length** *bytes*

**no parse-length**

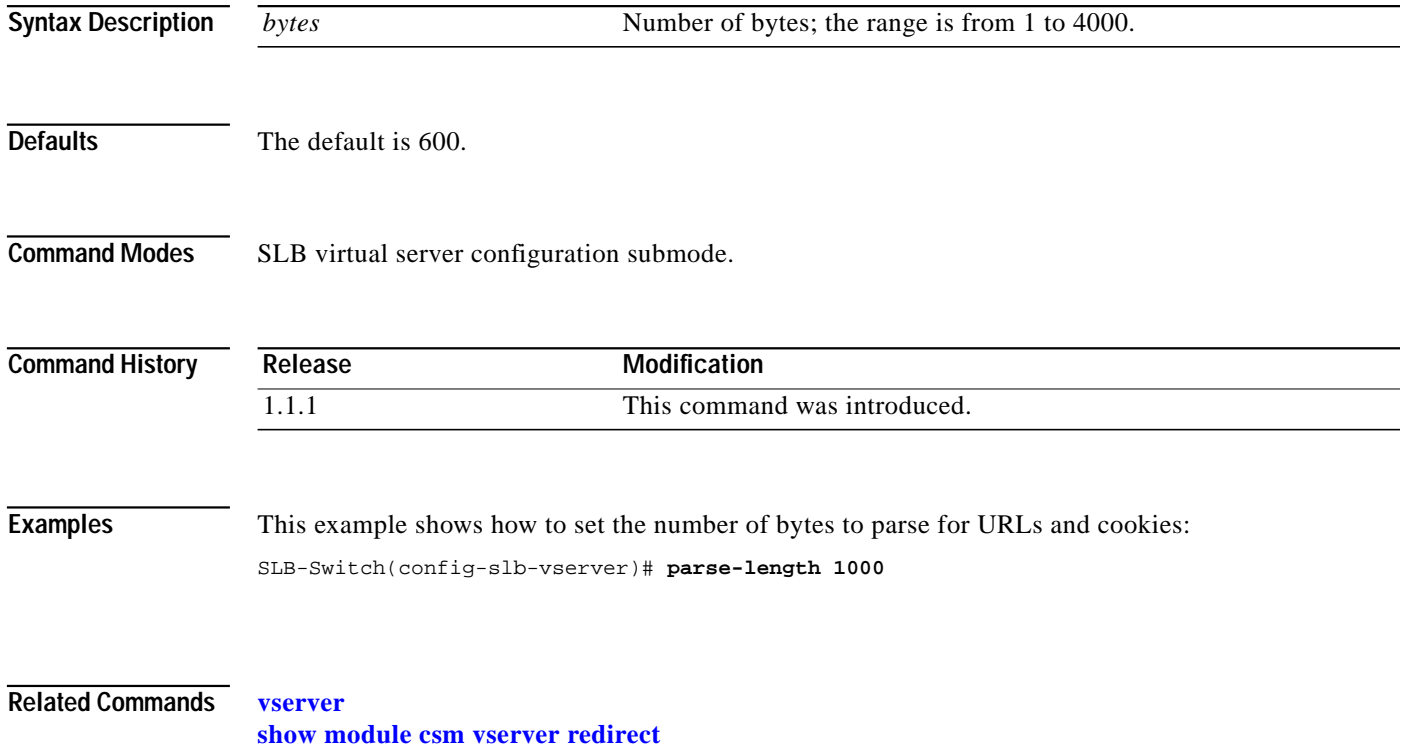

L

## **pending**

Use the **pending** command in the SLB virtual server configuration submode to set the pending connection timeout. Use the **no** form of this command to restore the default.

**pending** *timeout*

**no pending**

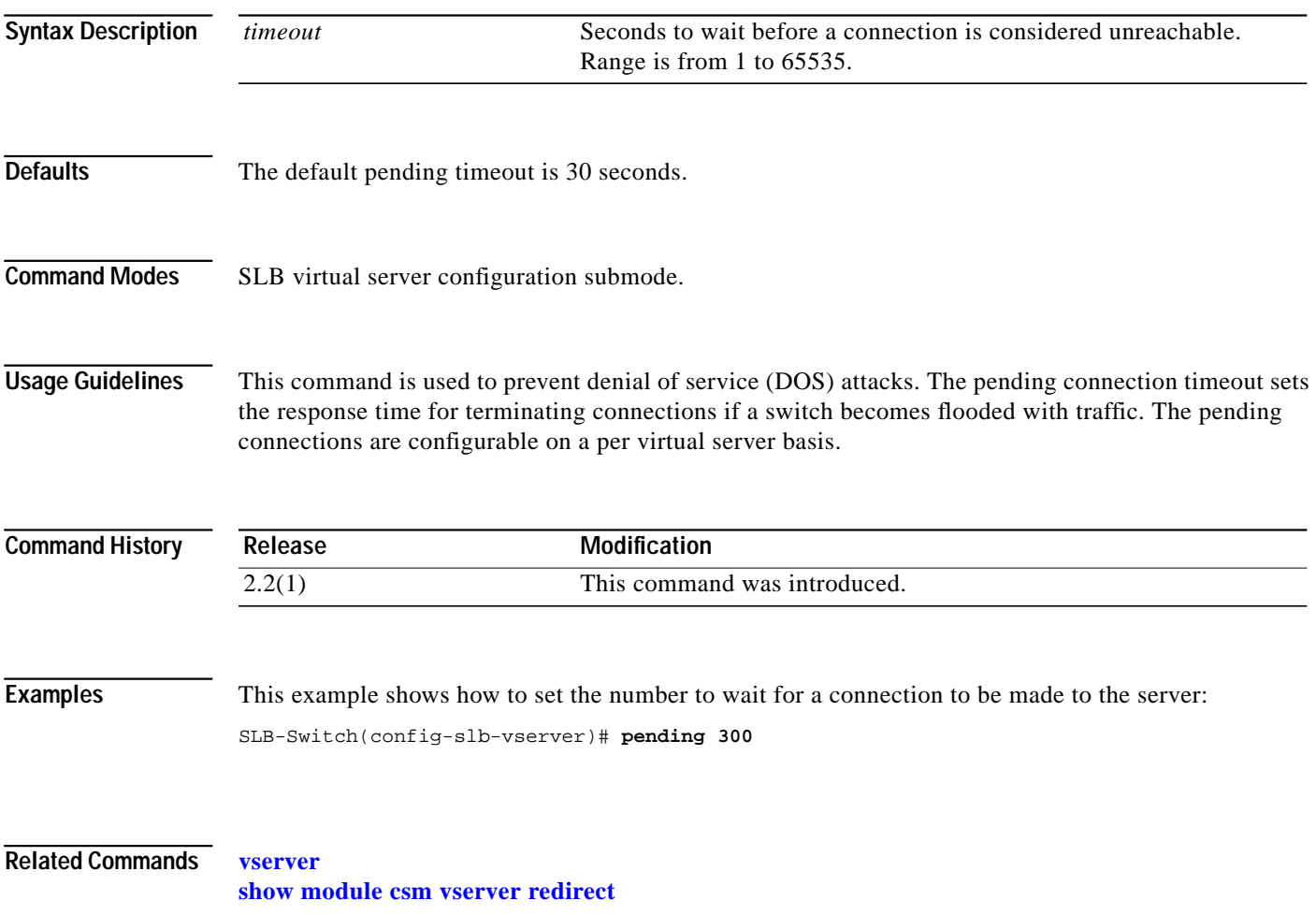

#### **persistent rebalance**

Use the **persistent rebalance** command in the SLB virtual server configuration submode to enable or disable HTTP 1.1 persistence for connections in the virtual server. Use the **no** form of this command to disable persistence.

**persistent rebalance**

**no persistent rebalance**

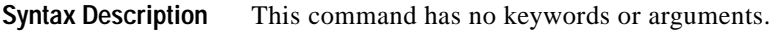

**Defaults** The default is **no persistent rebalance**.

**Command Modes** SLB virtual server configuration submode.

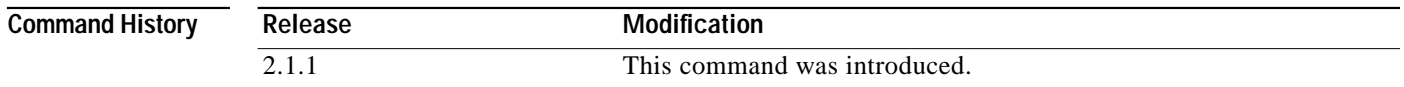

#### **Examples** This example shows how to enable the HTTP 1.1 persistence: SLB-Switch(config-slb-vserver)# **persistent rebalance**

**Related Commands [vserver](#page-84-0) [show module csm vserver redirect](#page-128-0)**

**The Second** 

## **replicate csrp**

Use the **replicate csrp** command in the SLB virtual server configuration submode to enable connection redundancy. Use the **no** form of this command to disable connection redundancy.

**replicate csrp** {**sticky** | **connection**}

**no replicate csrp** {**sticky** | **connection**}

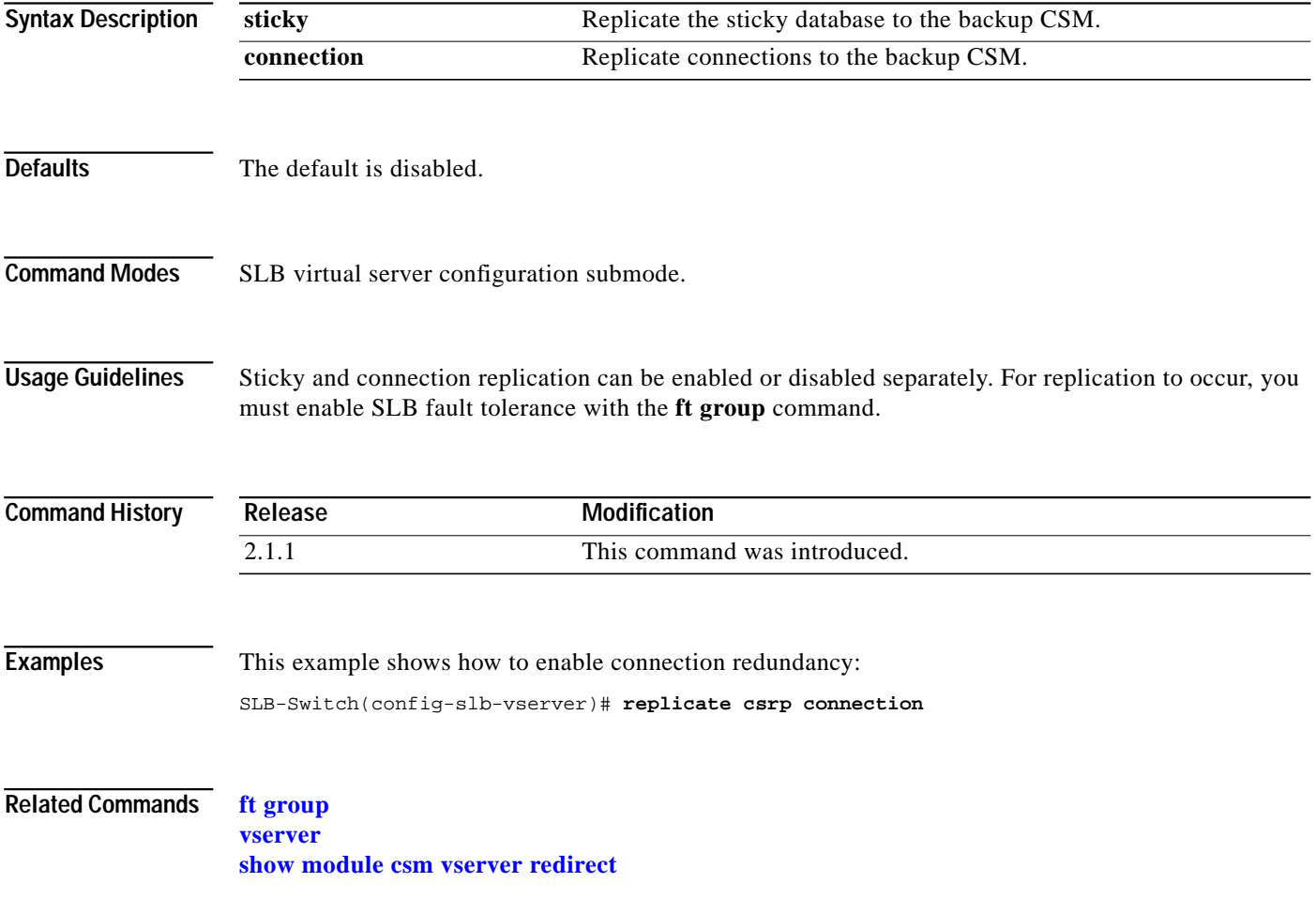

## <span id="page-93-0"></span>**serverfarm**

Use the **serverfarm** command in SLB virtual server configuration submode to associate a server farm with a virtual server. Use the **no** form of this command to remove a server farm association from the virtual server.

**serverfarm** *serverfarm-name*

**no serverfarm**

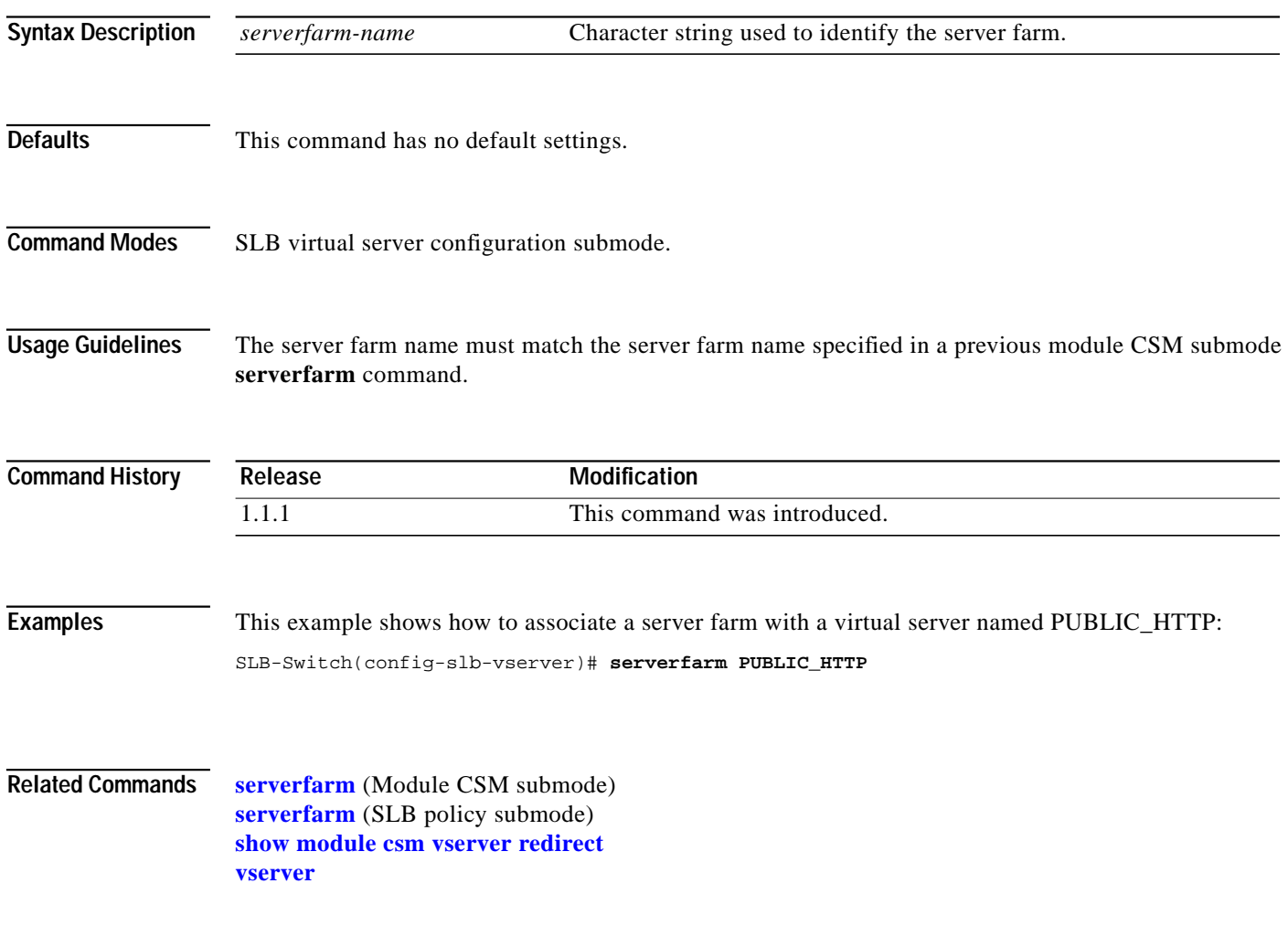

**The Second** 

## **slb-policy**

Use the **slb-policy** command in the SLB virtual server configuration submode to associate a load-balancing policy with a virtual server. Use the **no** form of this command to remove a policy from a virtual server.

**slb-policy** *policy-name*

**no slb-policy** *policy-name*

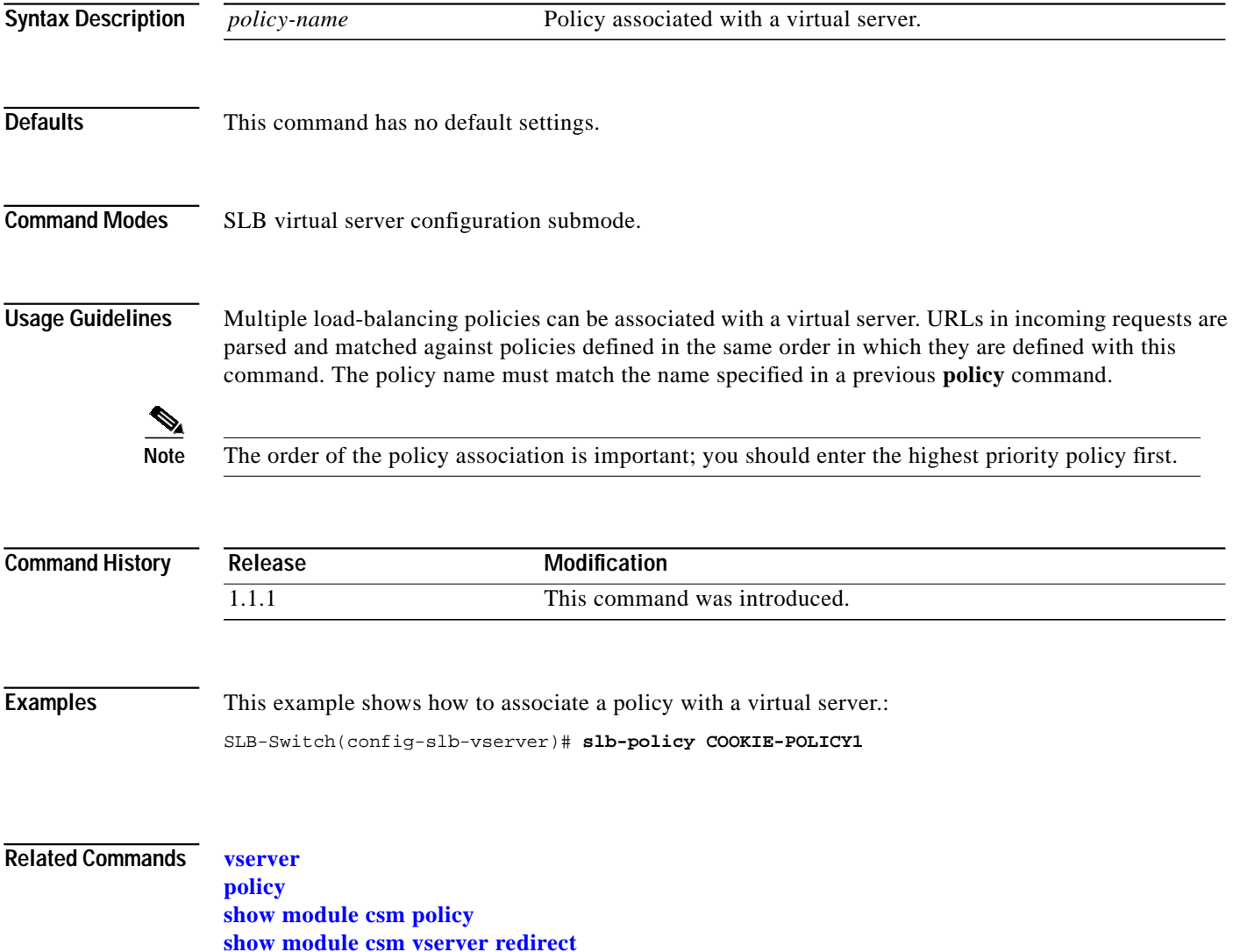

# <span id="page-95-0"></span>**sticky**

Use the **sticky** command to ensure that connections from the same client use the same real server. Use the **no** form of this command to change the sticky timer to its default value and remove the sticky option from the virtual server.

**sticky** *duration* [*group group-id*] [**netmask** *ip-netmask*]

**no sticky**

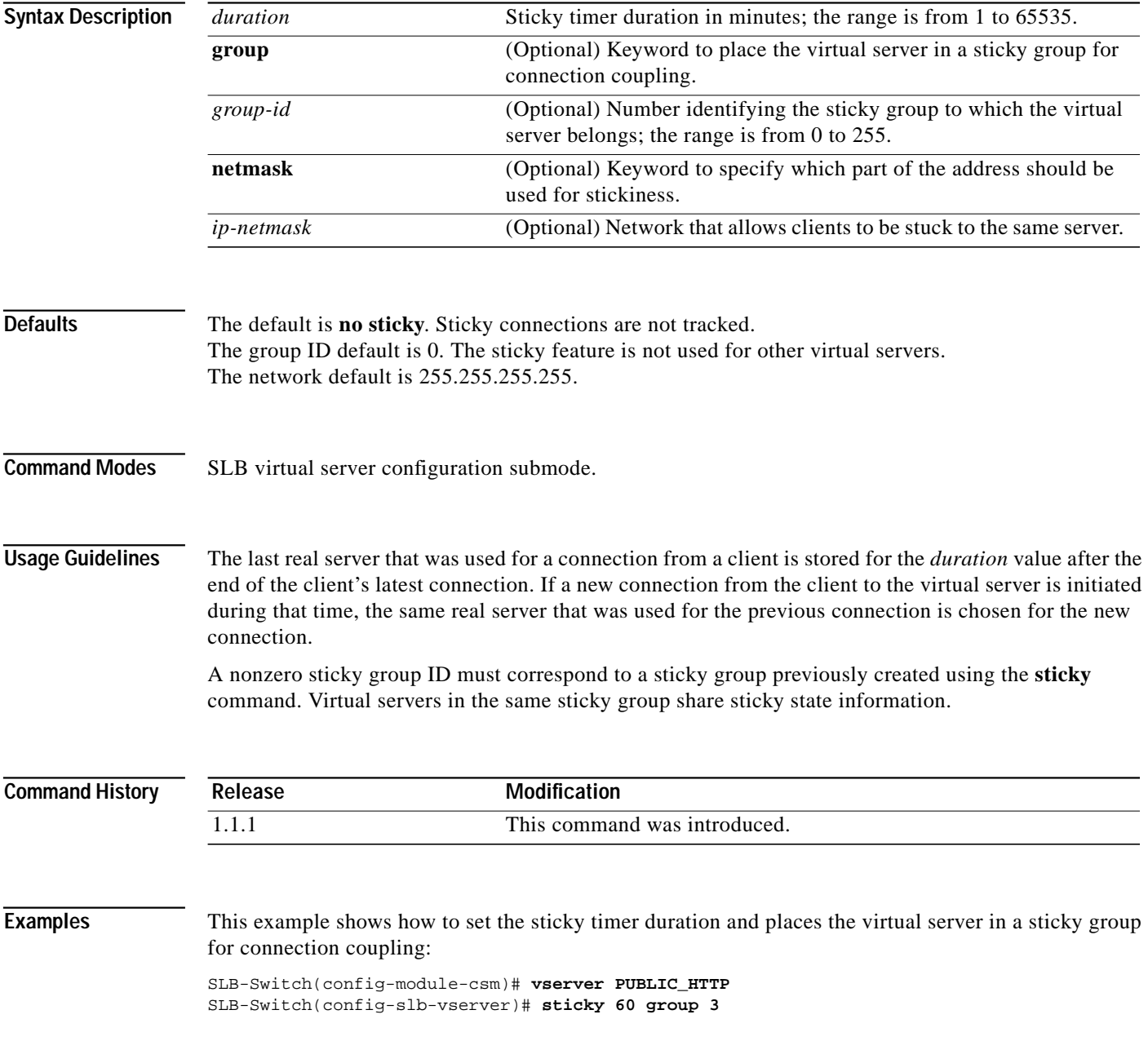

**The Second** 

**Related Commands [sticky](#page-77-0)**

**[sticky-group](#page-33-0)** (SLB policy submode) **[show module csm sticky](#page-123-0) [show module csm vserver redirect](#page-128-0)**

П

## **url-hash**

Use the **url-hash** command in the SLB virtual server configuration submode to set the beginning and ending pattern of a URL to parse URLs for the URL hash load-balancing algorithm. Use the **no** form of this command to remove the hashing from service.

#### **url-hash** {**begin-pattern** | **end-pattern**} *pattern*

**no url-hash**

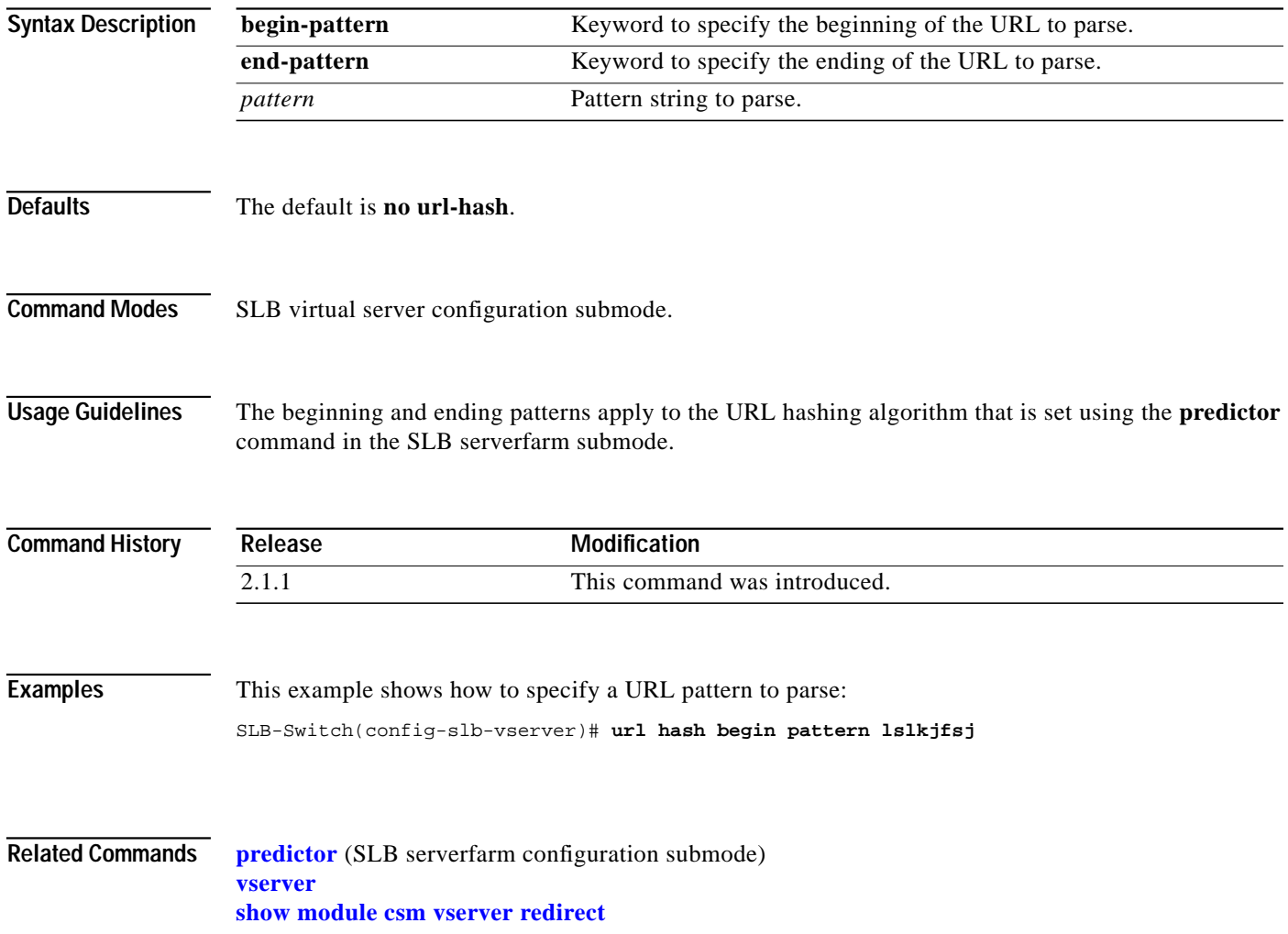

## **virtual**

Use the **virtual** command in the SLB virtual server configuration submode to configure virtual server attributes. Use the **no** form of this command to set the virtual server's IP address to 0.0.0.0 and its port number to zero.

**virtual** *ip-address* [*ip-mask*] *protocol port-number* [**service ftp** | **rtsp**]

**no virtual** *ip-address*

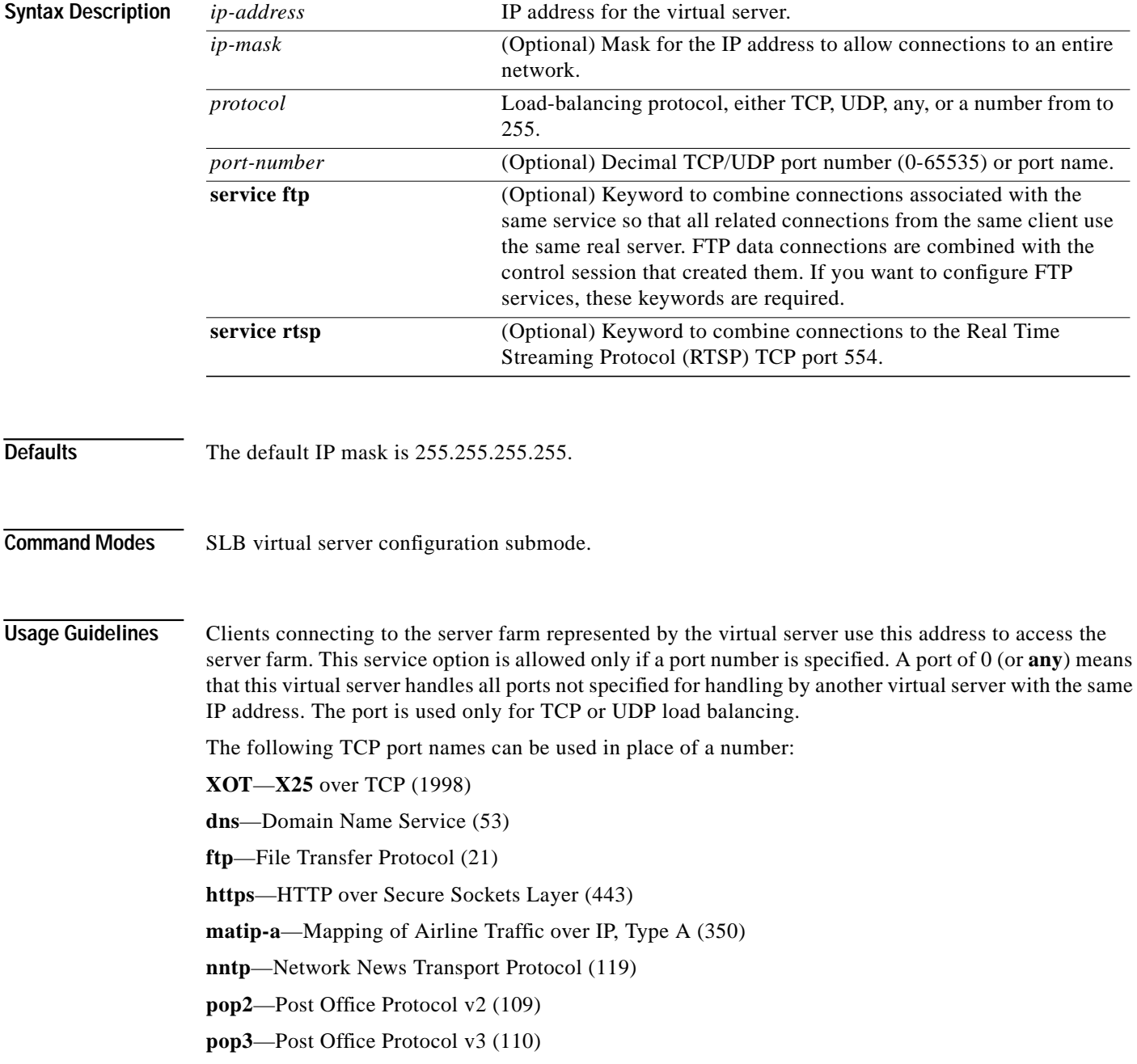

**smtp**—Simple Mail Transport Protocol (25) **telnet**—Telnet (23) **www**—World Wide Web—Hypertext Transfer Protocol (80) **any**—Allows traffic for any port, or the same as specifying a 0.

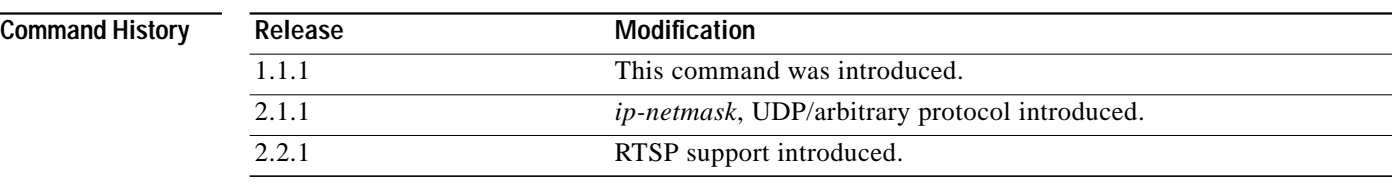

#### **Examples** This example shows how to create a virtual server and assign it an IP address, protocol, and port: SLB-Switch(config-slb-vserver)# **virtual 102.35.44.79 tcp 1**

**Related Commands [vserver](#page-84-0) [show module csm vserver redirect](#page-128-0)**

**vlan**

 $\mathcal{L}_{\mathcal{A}}$ 

<span id="page-100-0"></span>Use the **vlan** command in the SLB virtual server submode to define which source VLANs may access the virtual server. Use the **no** form of this command to remove the VLAN.

**vlan** *vlan-number*

**no vlan**

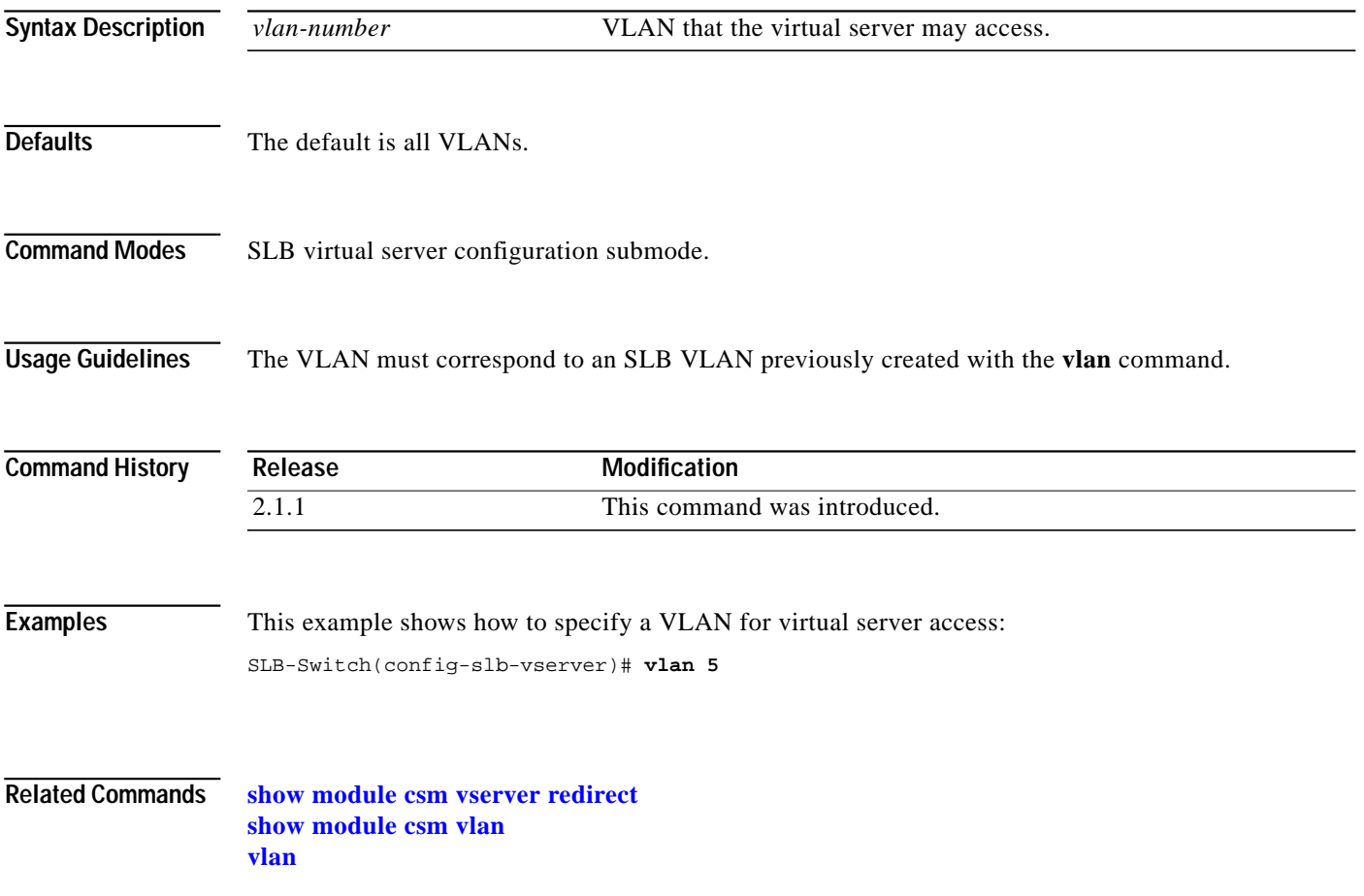

# **show module csm arp**

Use the **show module csm** *slot* **arp** command to display the CSM ARP cache.

**show module csm** *slot* **arp**

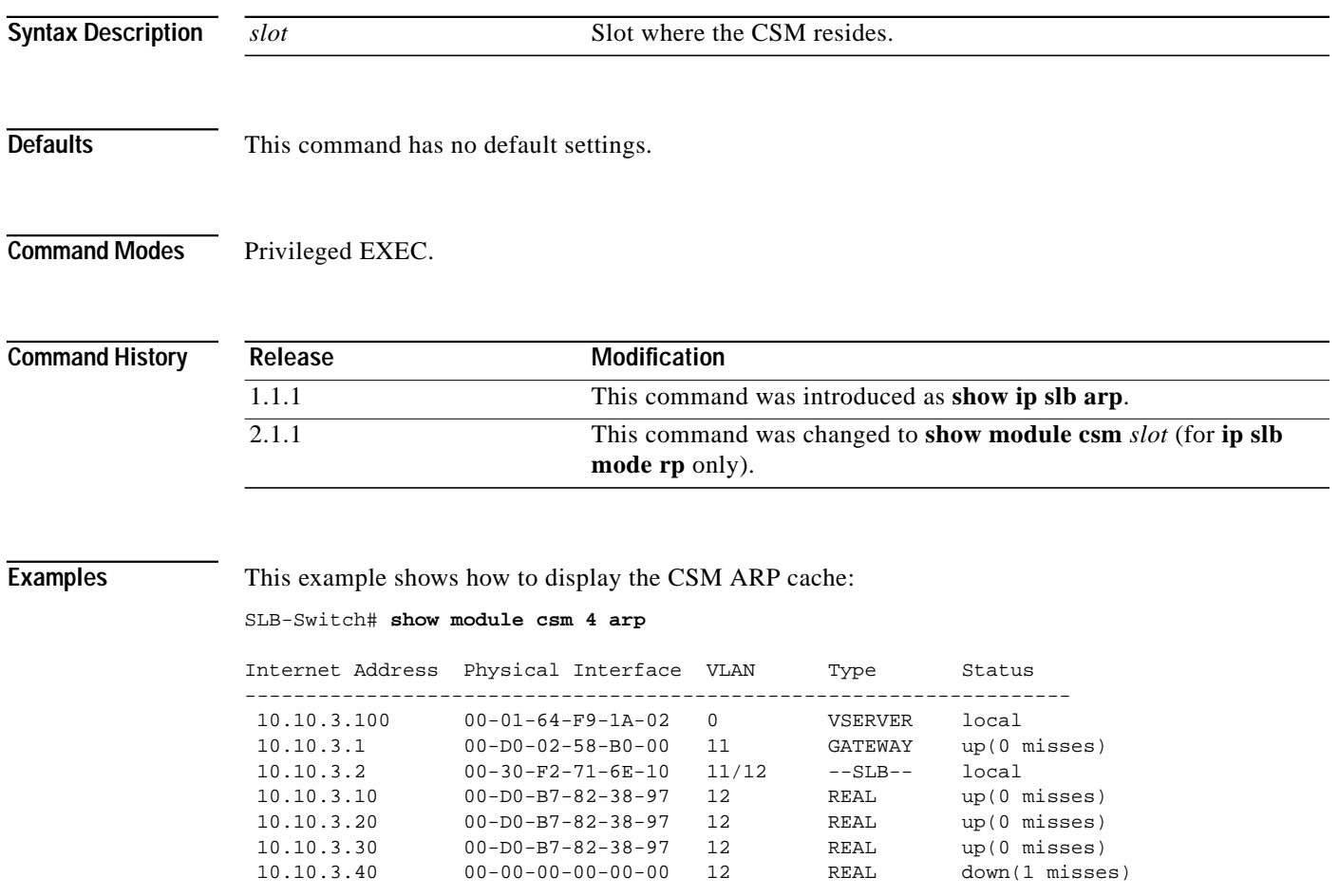

## **show module csm conns**

Use the **show module csm** *slot* **conns** command to display active connections.

**show module csm** *slot* **conns** [**vserver** *virtserver-name*] [**client** *ip-address*] [**detail**]

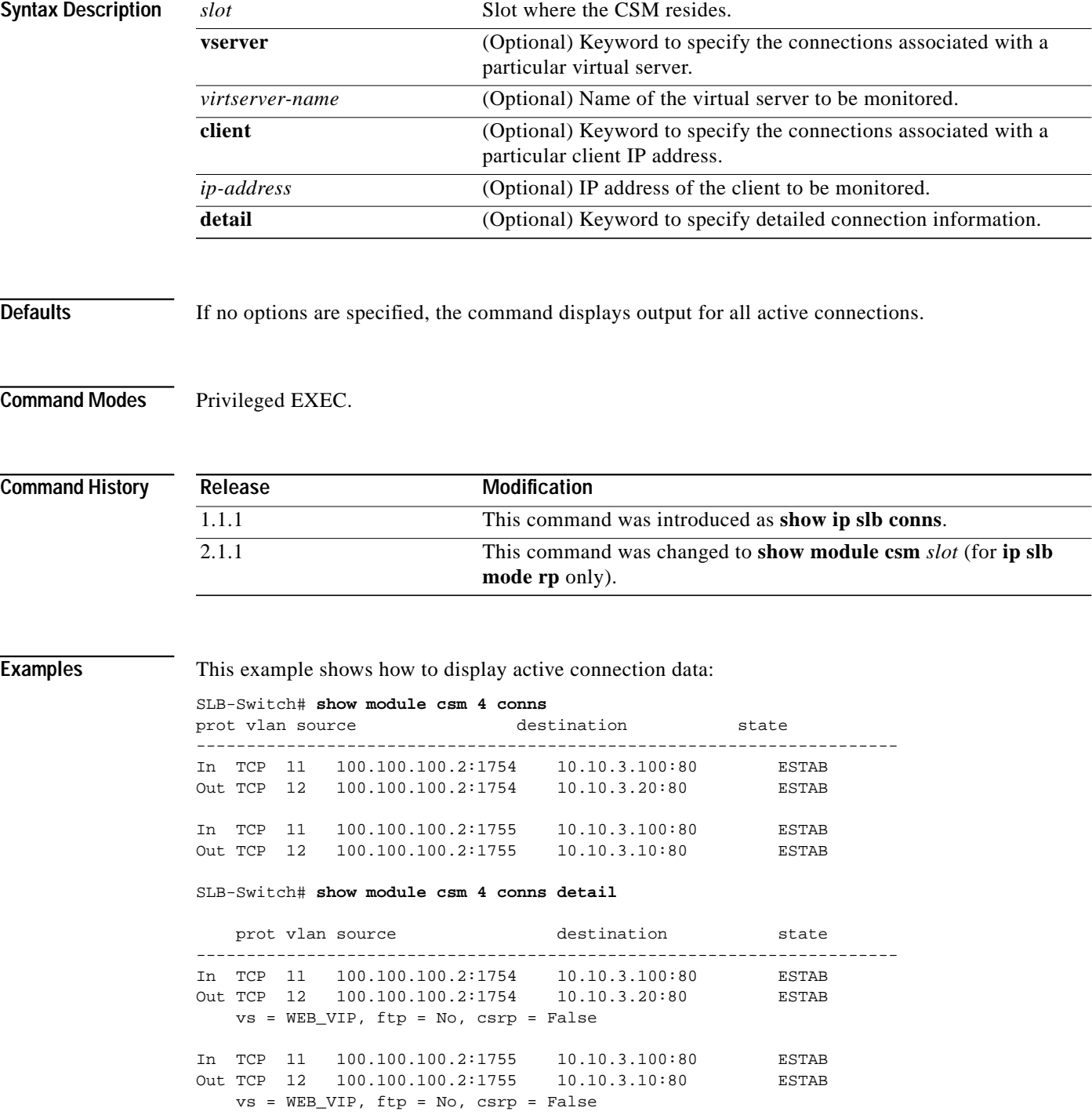

## **show module csm dfp**

Use the **show module csm** *slot* **dfp** command to display DFP agent and manager information, such as passwords, timeouts, retry counts, and weights.

**show module csm** *slot* **dfp** [**agent** [**detail** | *ip-address port*] **| manager** [*ip\_addr*] | **detail** | **weights**]

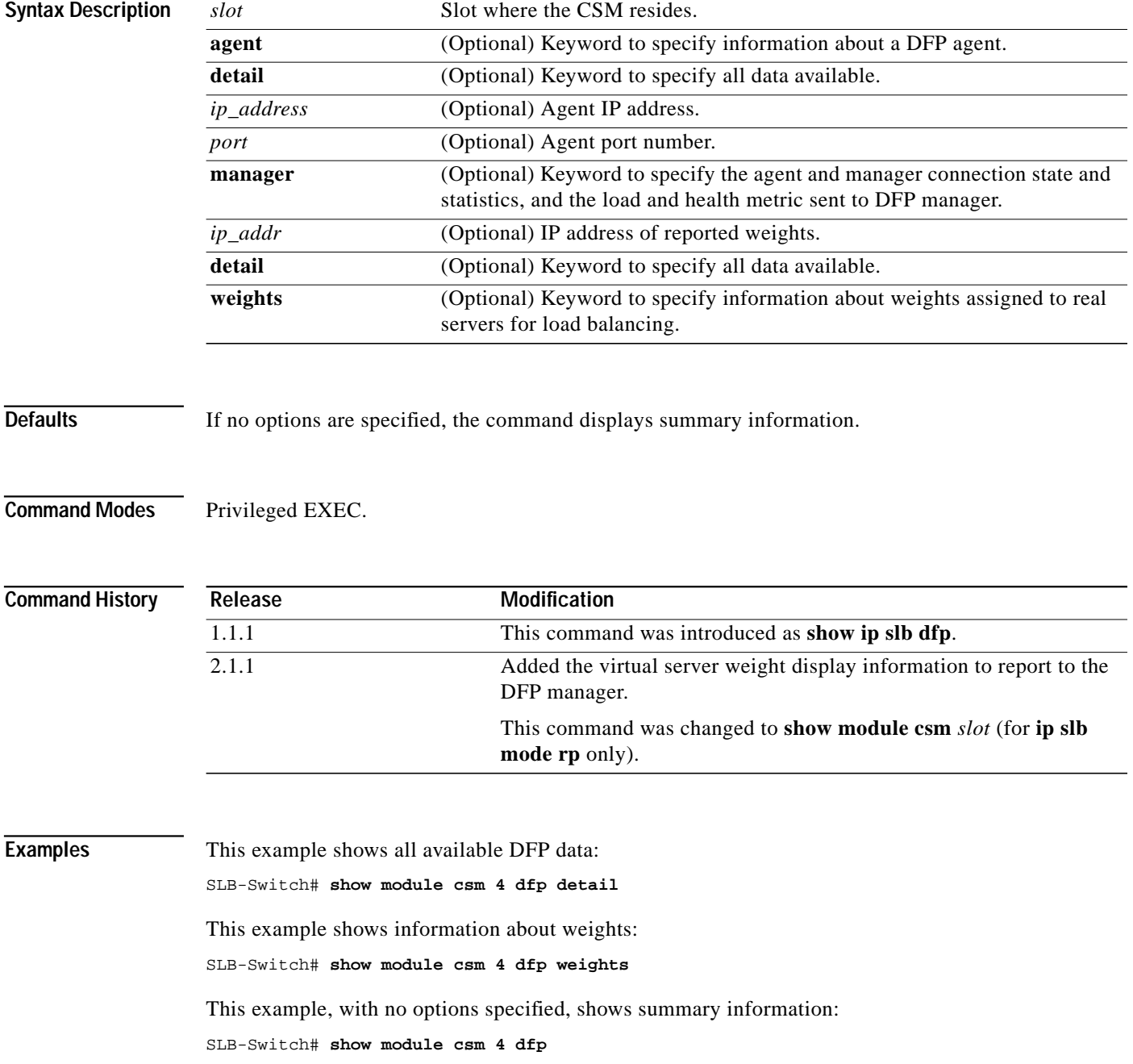

Т

**Related Commands [dfp](#page-4-0)**

**[agent](#page-5-0)** (SLB DFP configuration submode) **[manager](#page-6-0)** (SLB DFP configuration submode)

## **show module csm ft**

Use the **show module csm** *slot* **ft** command to display statistics and counters for the CSM fault-tolerant pair.

**show module csm** *slot* **ft** [**detail**]

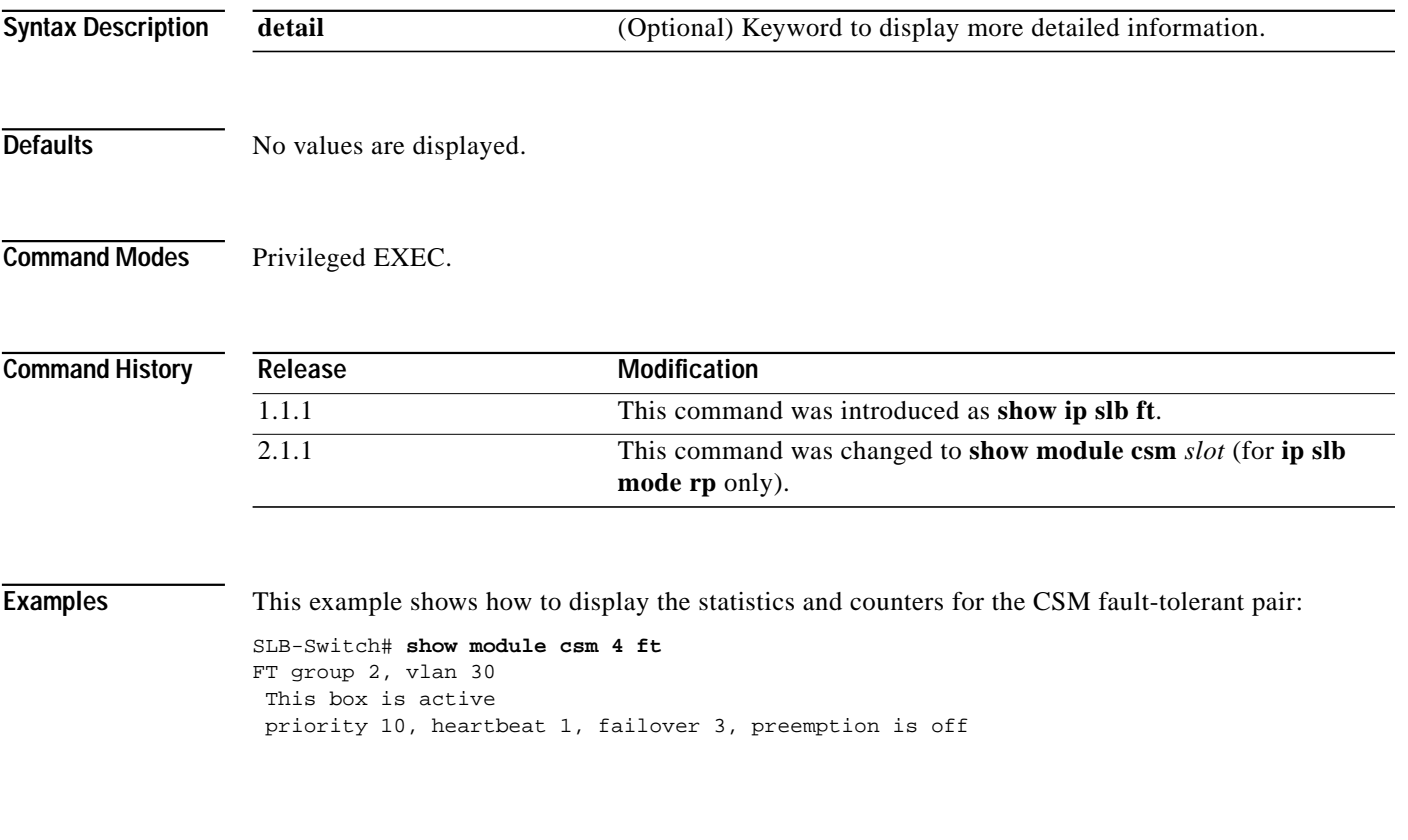

**Related Commands [ft group](#page-7-0)**

**The Second** 

## **show module csm map**

Use the **show module csm** *slot* **map** command to display information about URL maps.

**show module csm** *slot* **map** [**url | cookie** | **header** | **retcode**] [**name** *map-name*] [**detail**]

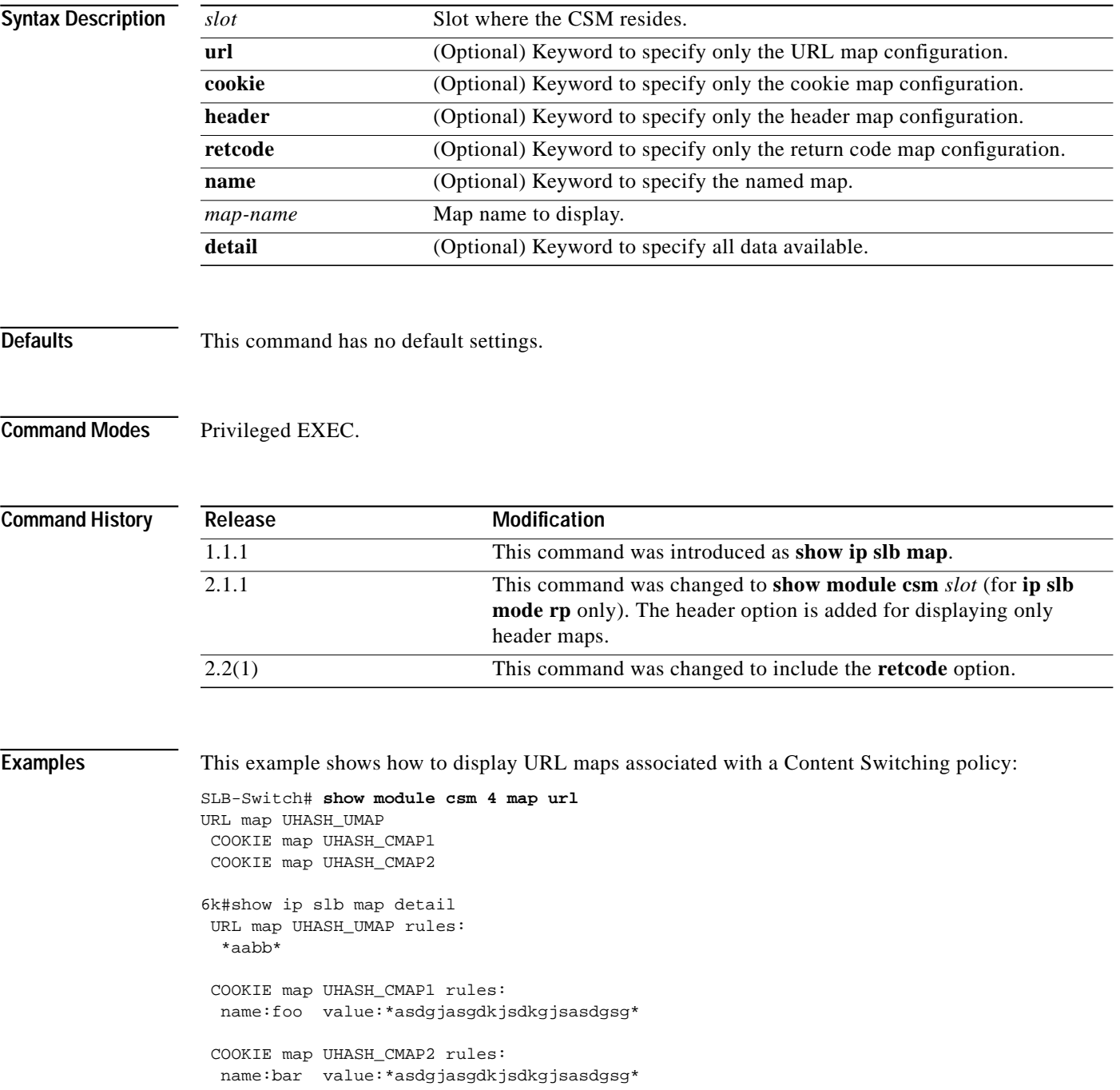

This example shows how to display return code maps:

SLB-Switch#**show module csm 5 map retcode detail** RETCODE map HTTPCODES rules: return codes:401 to 401 action:log threshold:5 reset:120 return codes:402 to 415 action:count threshold:0 reset:0 return codes:500 to 500 action:remove threshold:3 reset:0 return codes:503 to 503 action:remove threshold:3 reset:0

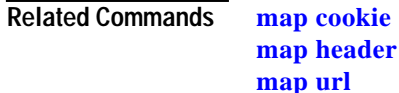

**Catalyst 6000 Family Content Switching Module Installation and Configuration Note**
# **show module csm memory**

Use the **show module csm** *slot* **memory** command to display information about memory use.

**show module csm** *slot* **memory** [**vserver** *vserver-name*] [**detail**]

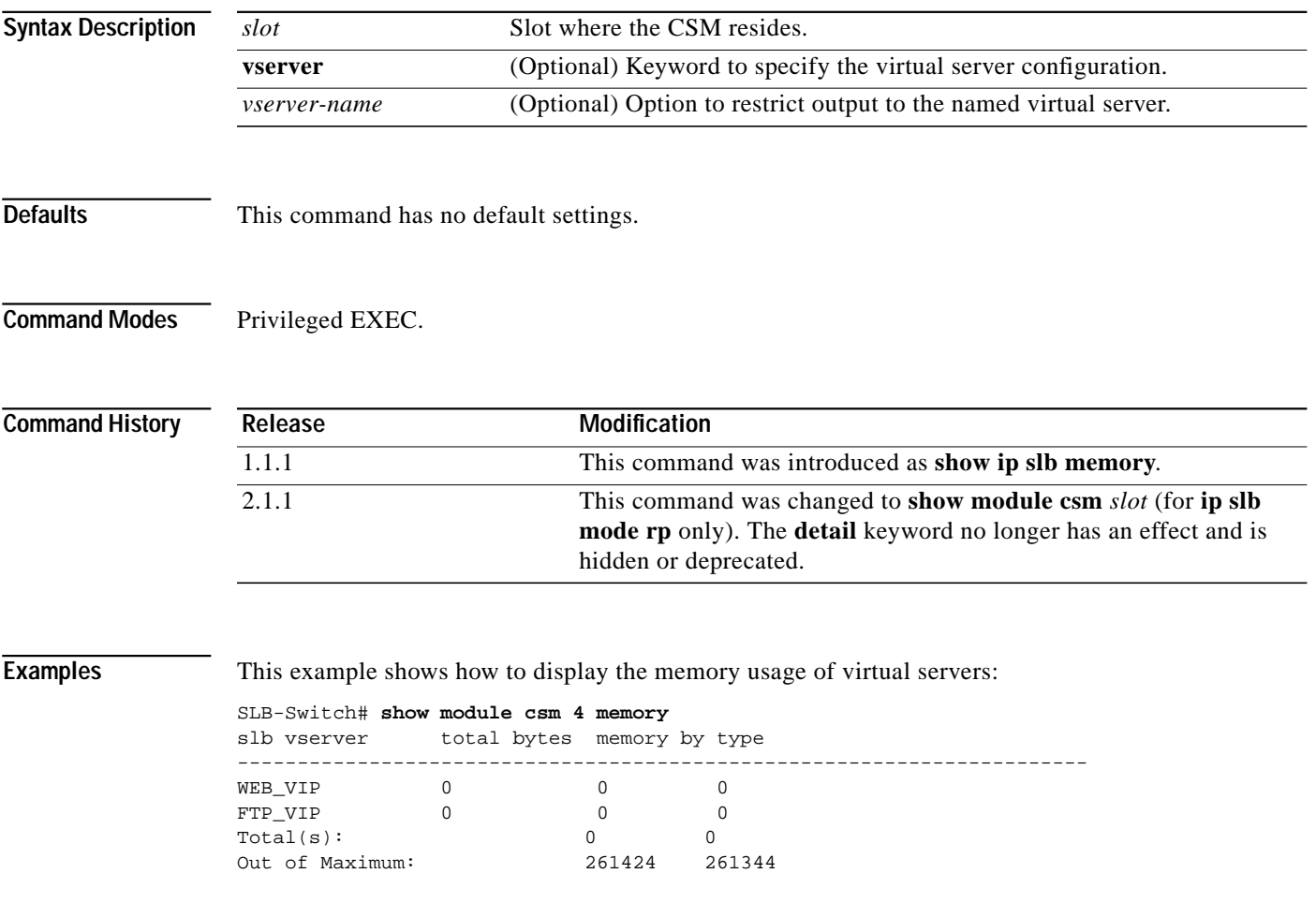

**Related Commands [parse-length](#page-89-0)** (SLB virtual server configuration submode)

# **show module csm natpool**

Use the **show module csm** *slot* **natpool** command to display NAT configurations.

**show module csm** *slot* **natpool** [**name** *pool-name*] [**detail**]

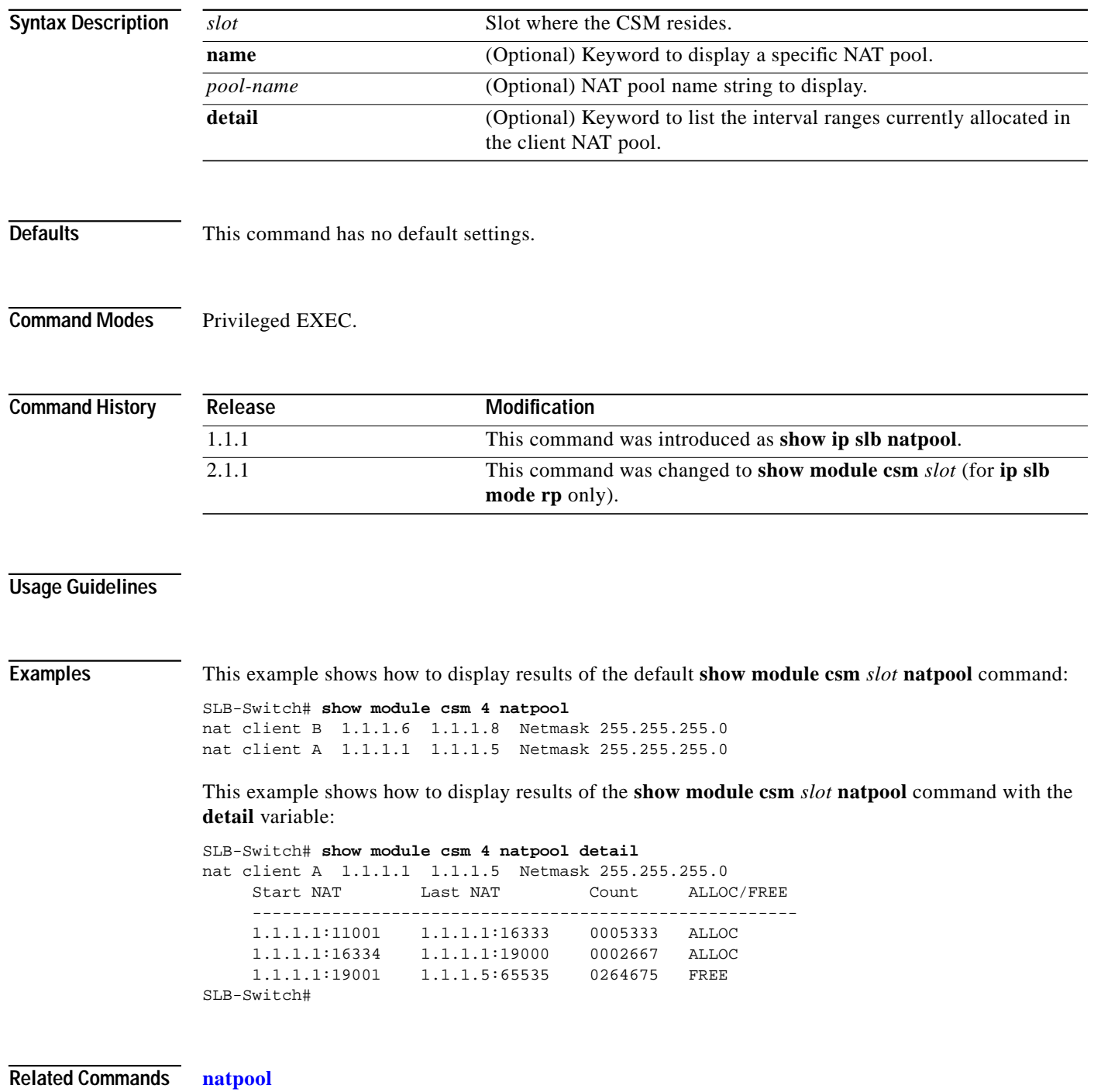

**Catalyst 6000 Family Content Switching Module Installation and Configuration Note**

a pro

# **show module csm policy**

Use the **show module csm** *slot* **policy** command to display a policy configuration.

**show module csm** *slot* **policy** [**name** *policy-name*]

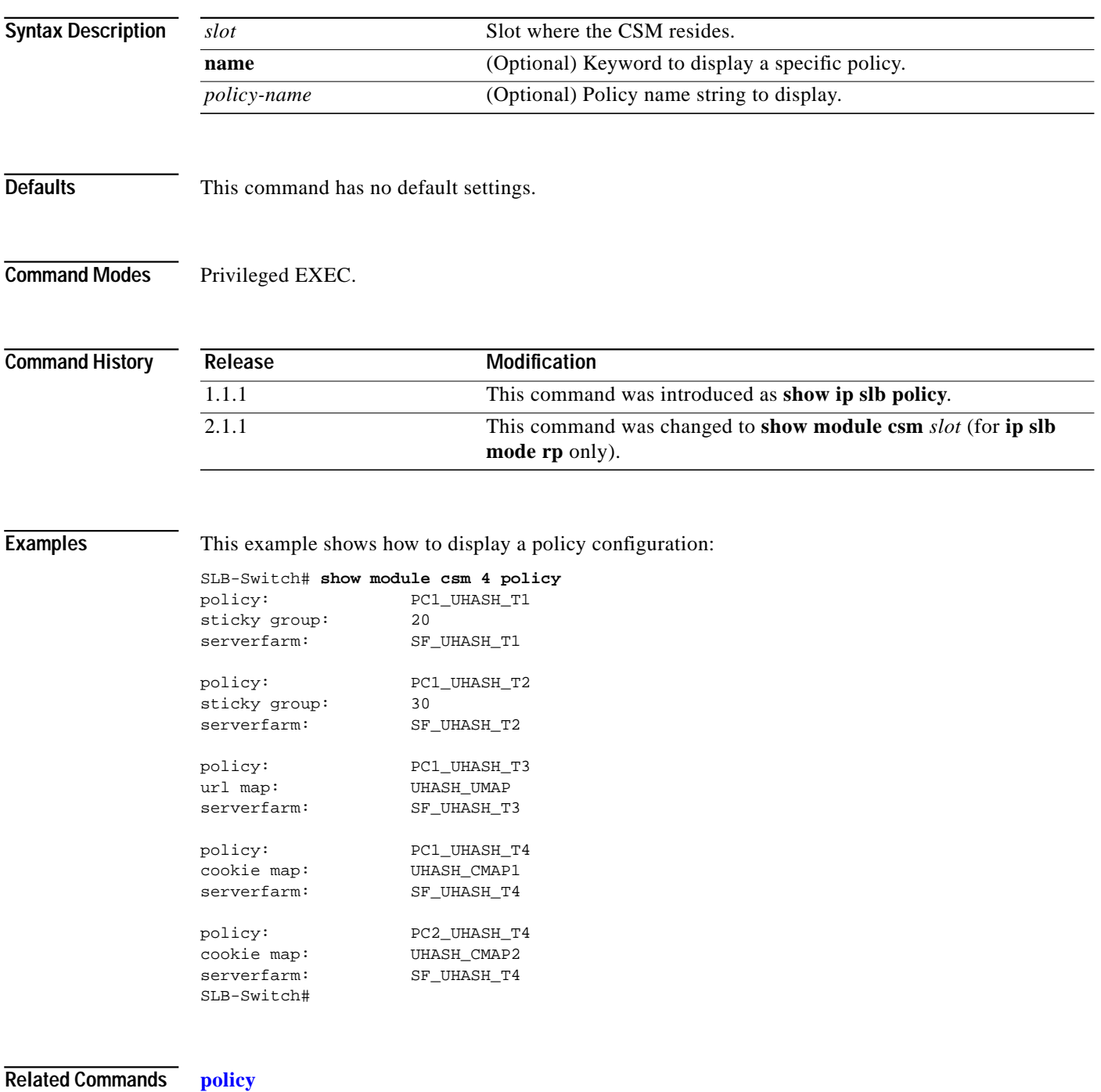

# **show module csm probe**

Use the **show module csm** *slot* **probe** command to display HTTP or ping probe data.

**show module csm** *slot* **probe** [**http | icmp | telnet | tcp | ftp | smtp | dns**] [**name** *probe\_name*] [**detail**]

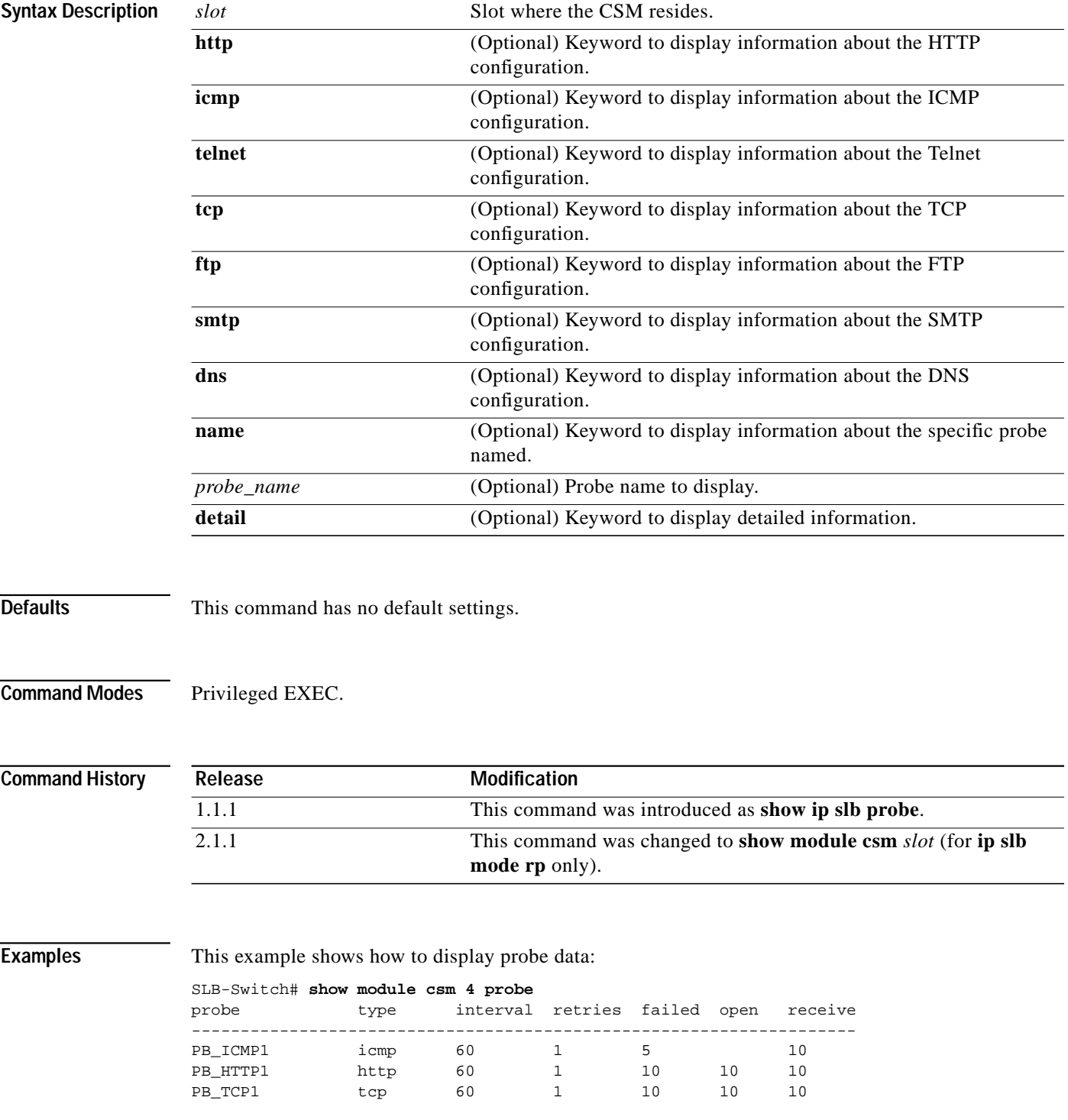

**Catalyst 6000 Family Content Switching Module Installation and Configuration Note**

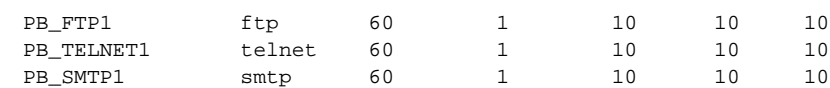

**Related Commands [probe](#page-73-0)**

 $\blacksquare$ 

### **show module csm real**

Use the **show module csm** *slot* **real** command to display information about real servers.

**show module csm** *slot* **real** [**sfarm** s*farm-name*] [**detail**]

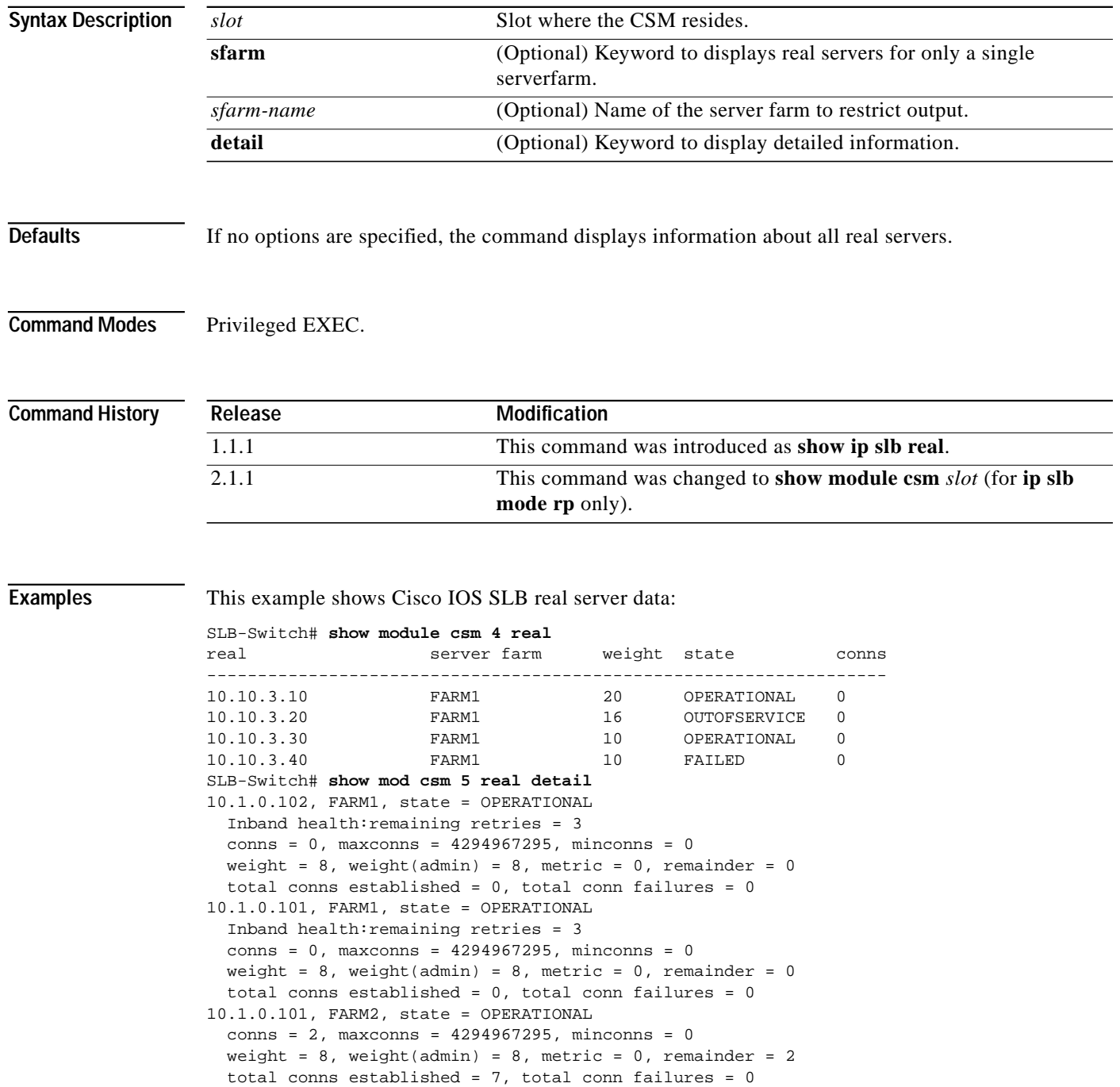

**The State** 

[Table A-1](#page-114-0) describes the fields in the display.

| <b>Field</b> | <b>Description</b>                                                                                                    |
|--------------|----------------------------------------------------------------------------------------------------|
| real         | Information about each real server is displayed on a separate line.                                                                             |
| server farm  | Name of the server farm associated to the real server.                                                                                          |
| weight       | Weight assigned to the real server. The weight identifies the capacity<br>of the real server compared to other real servers in the server farm. |
| state        | Current state of the real server:                                                                                                    |
|              | OUTOFSERVICE—Removed from the load-balancing predictor<br>$\bullet$<br>lists.                                                                   |
|              | FAILED—Removed from use by the predictor algorithms that start<br>$\bullet$<br>the retry timer.                                                 |
|              | OPERATIONAL—Functioning properly.<br>$\bullet$                                                                                                  |
|              | <b>MAXCONNS</b><br>$\bullet$                                                                                                    |
|              | DFP_THROTTLED<br>$\bullet$                                                                                                    |
|              | PROBE_FAILED<br>$\bullet$                                                                                                    |
|              | PROBE_TESTING<br>$\bullet$                                                                                                    |
|              | TESTING—Queued for assignment.<br>$\bullet$                                                                                                    |
|              | READY_TO_TEST—Device functioning and ready to test.<br>$\bullet$                                                                                |
| conns        | Number of connections.                                                                                                    |

<span id="page-114-0"></span>*Table A-1 show module csm real Command Field Information*

**Related Commands [real](#page-76-0)** (SLB serverfarm configuration submode)

## **show module csm real retcode**

Use the **show module csm** *slot* **real retcode** command to display information about the return code configuration.

**show module csm** *slot* **real retcode** [**sfarm** s*farm-name*] [**detail**]

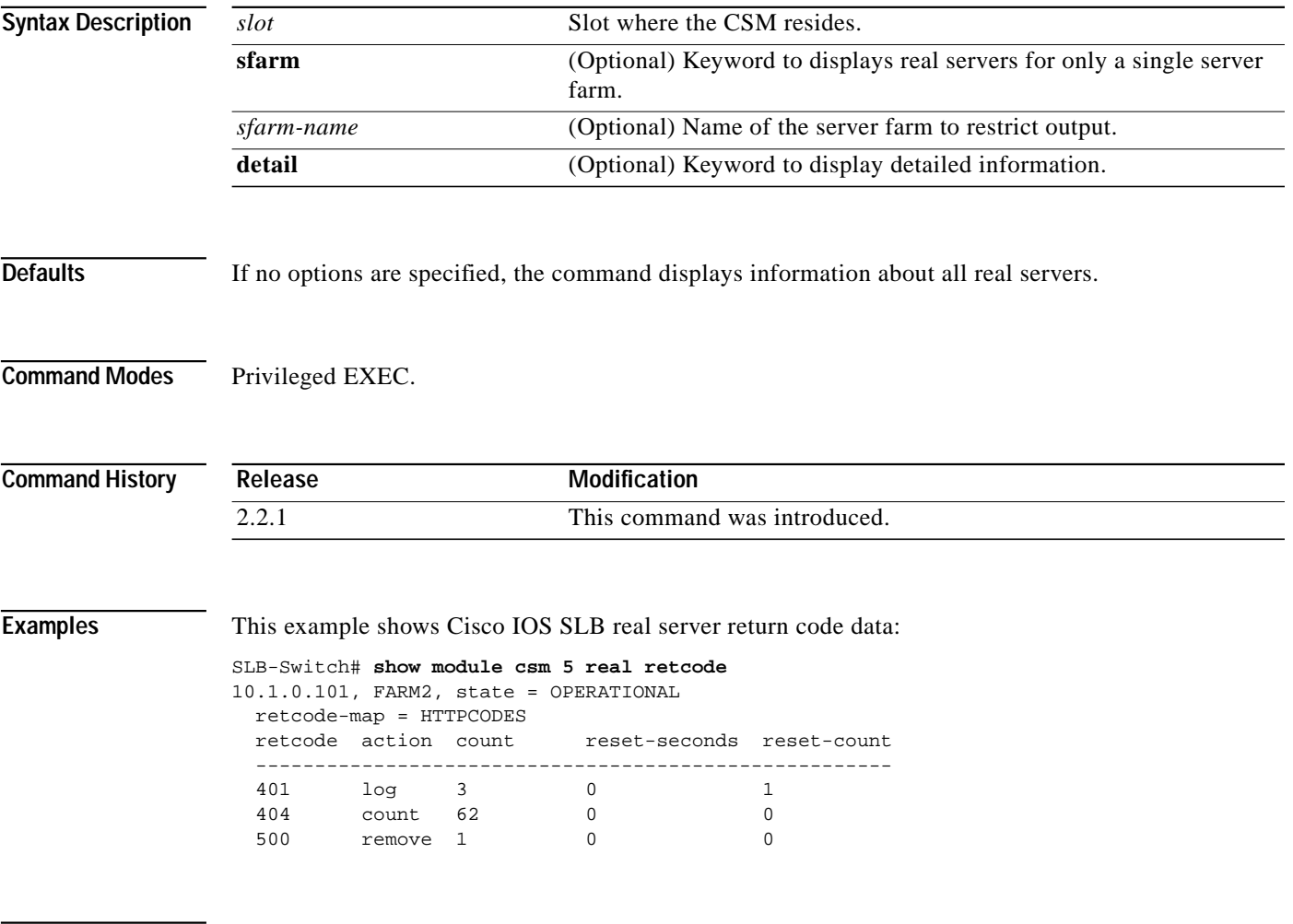

**Related Commands [real](#page-76-0)** (SLB serverfarm configuration submode)

#### **show module csm serverfarm**

Use the **show module csm** *slot* **serverfarm** command to display information about a server farm.

**show module csm** *slot* **serverfarms** [**name** *serverfarm-name*] [**detail**]

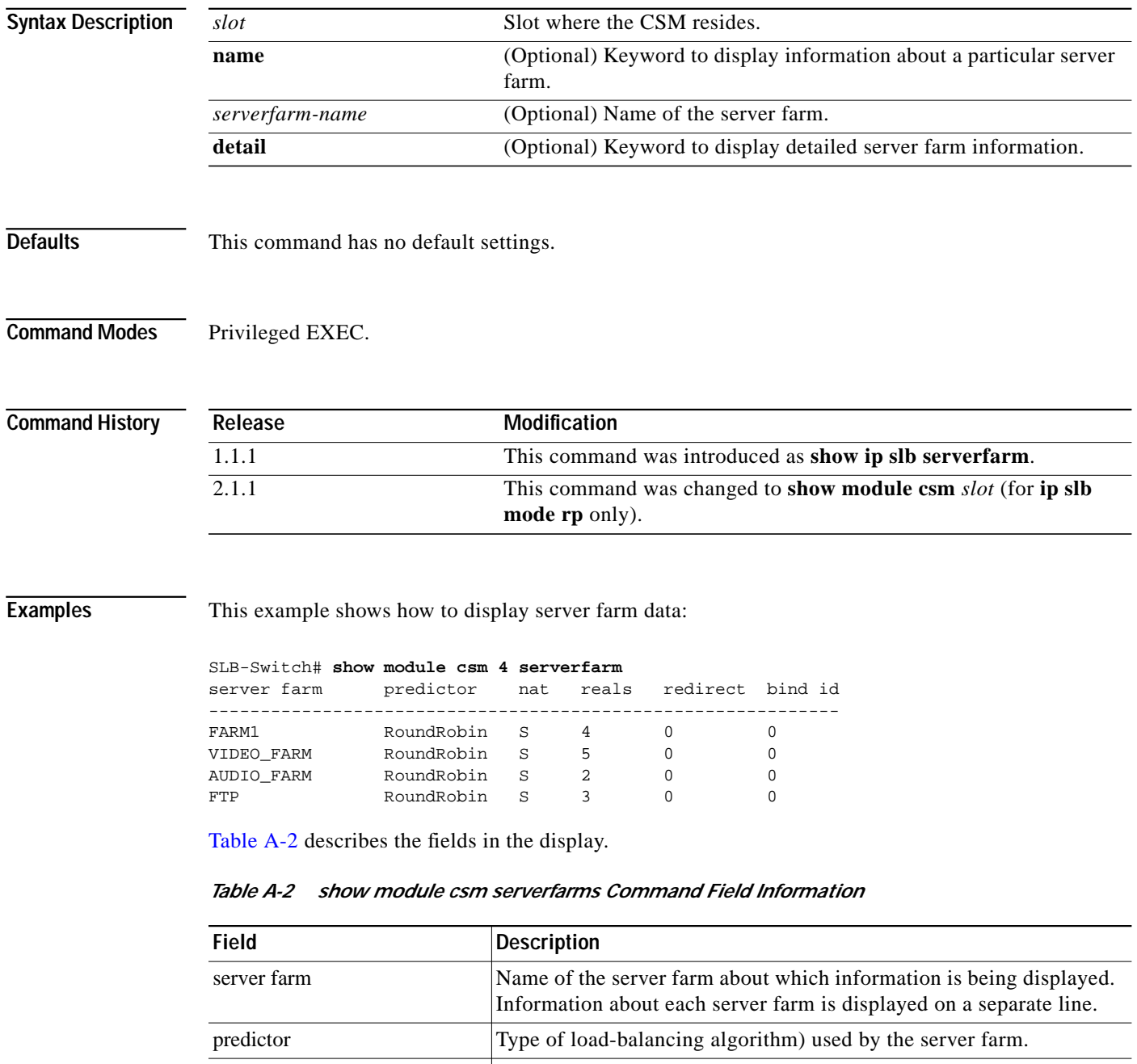

<span id="page-116-0"></span>nat Shows whether server and client NAT is enabled. reals Number of real servers configured in the server farm.

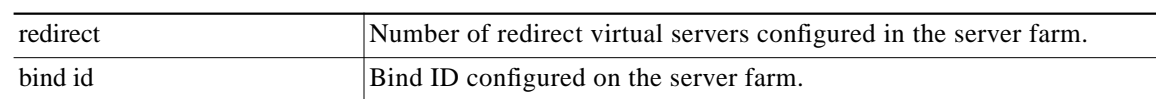

#### *Table A-2 show module csm serverfarms Command Field Information (continued)*

This example shows how to display only the details for one server farm:

```
SLB-Switch# show mod csm 5 serverfarm detail
FARM1, predictor = RoundRobin, nat = SERVER, CLIENT(CLNAT1)
 virtuals inservice:4, reals = 2, bind id = 0, fail action = none
 inband health config:retries = 3, failed interval = 200
 retcode map = <none>
 Real servers:
 10.1.0.102, weight = 8, OPERATIONAL, conns = 0
 10.1.0.101, weight = 8, OPERATIONAL, conns = 0
 Total connections = 0
FARM2, predictor = RoundRobin, nat = SERVER, CLIENT(CLNAT1)
 virtuals inservice:2, reals = 1, bind id = 0, fail action = none
 inband health config:<none>
 retcode map = HTTPCODES
 Real servers:
 10.1.0.101, weight = 8, OPERATIONAL, conns = 2
 Total connections = 2
```
**Related Commands [serverfarm](#page-93-0)**

# **show module csm static**

Use the **show module csm** *slot* **static** command to display information about server NAT configurations.

**show module csm** *slot* **static** [**drop | nat** {*ip-address* | **virtual**}]

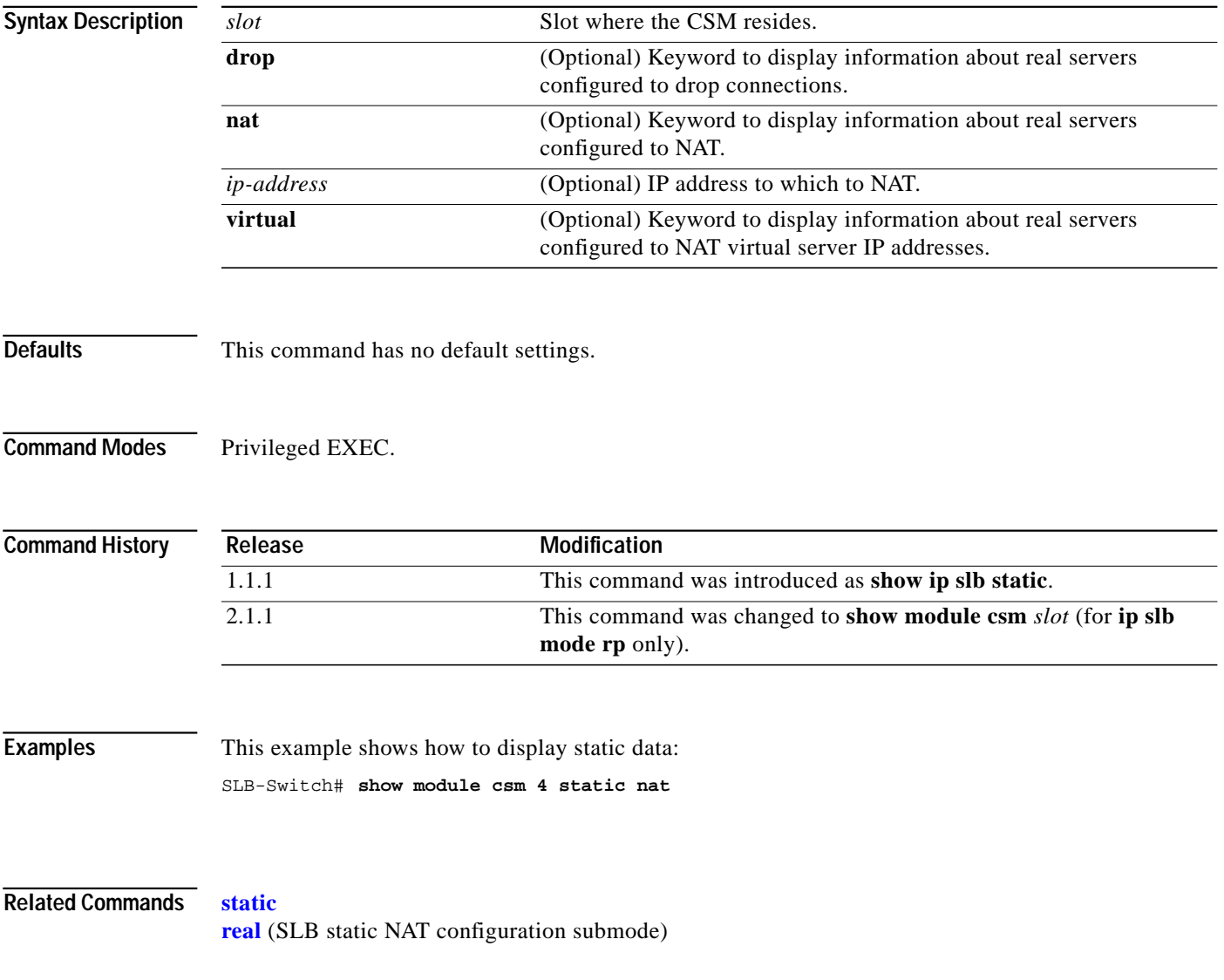

#### **show module csm static server**

Use the **show module csm** *slot* **static server** command to display information about actual servers that are having NAT performed.

**show module csm** *slot* **static server** [*ip-address*] [**drop | nat** {*ip-address* **| virtual**} | **pass-through**]

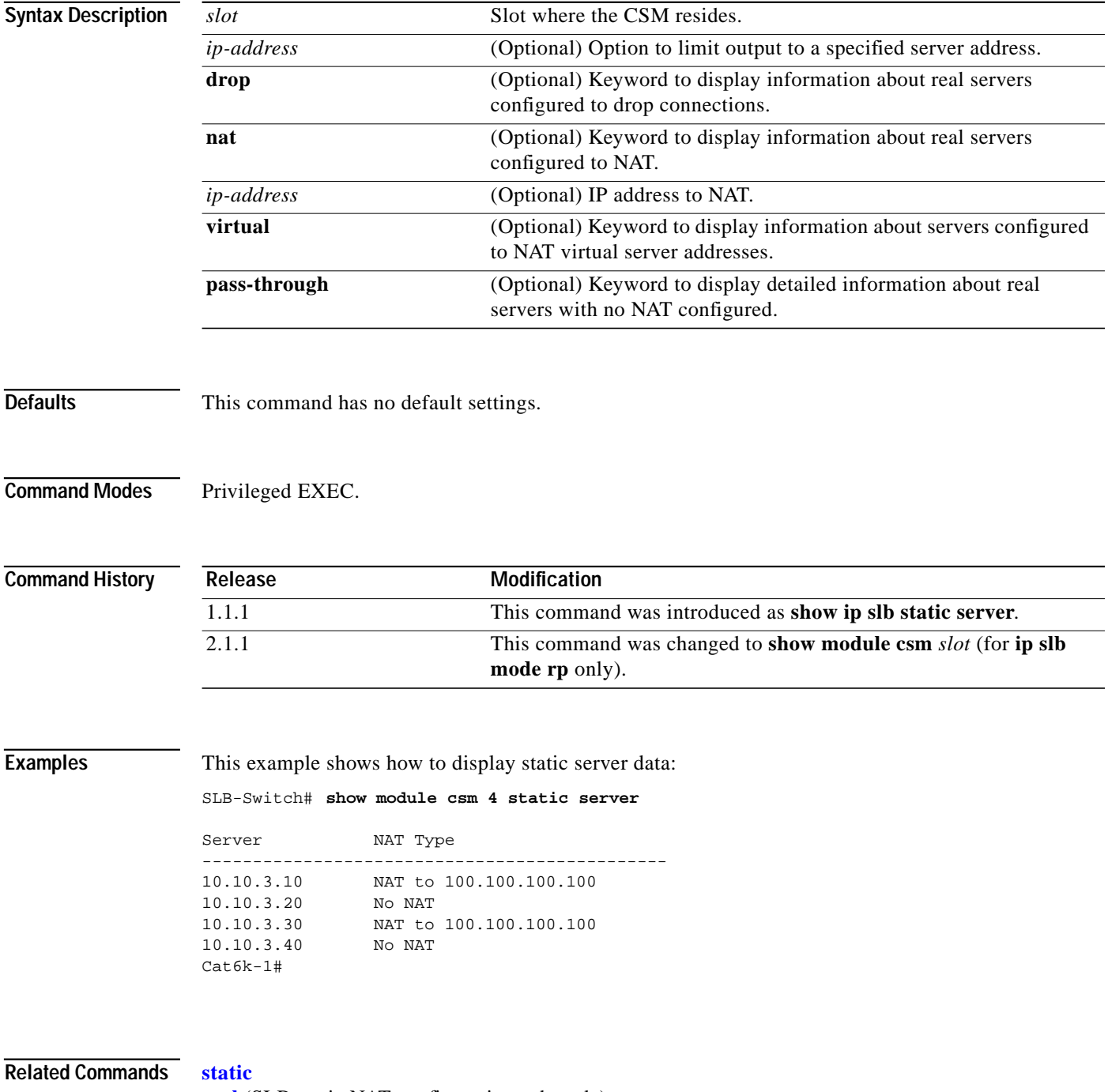

**[real](#page-76-0)** (SLB static NAT configuration submode)

## **show module csm stats**

Use the **show module csm** *slot* **stats** command to display SLB statistics.

**show module csm** *slot* **stats**

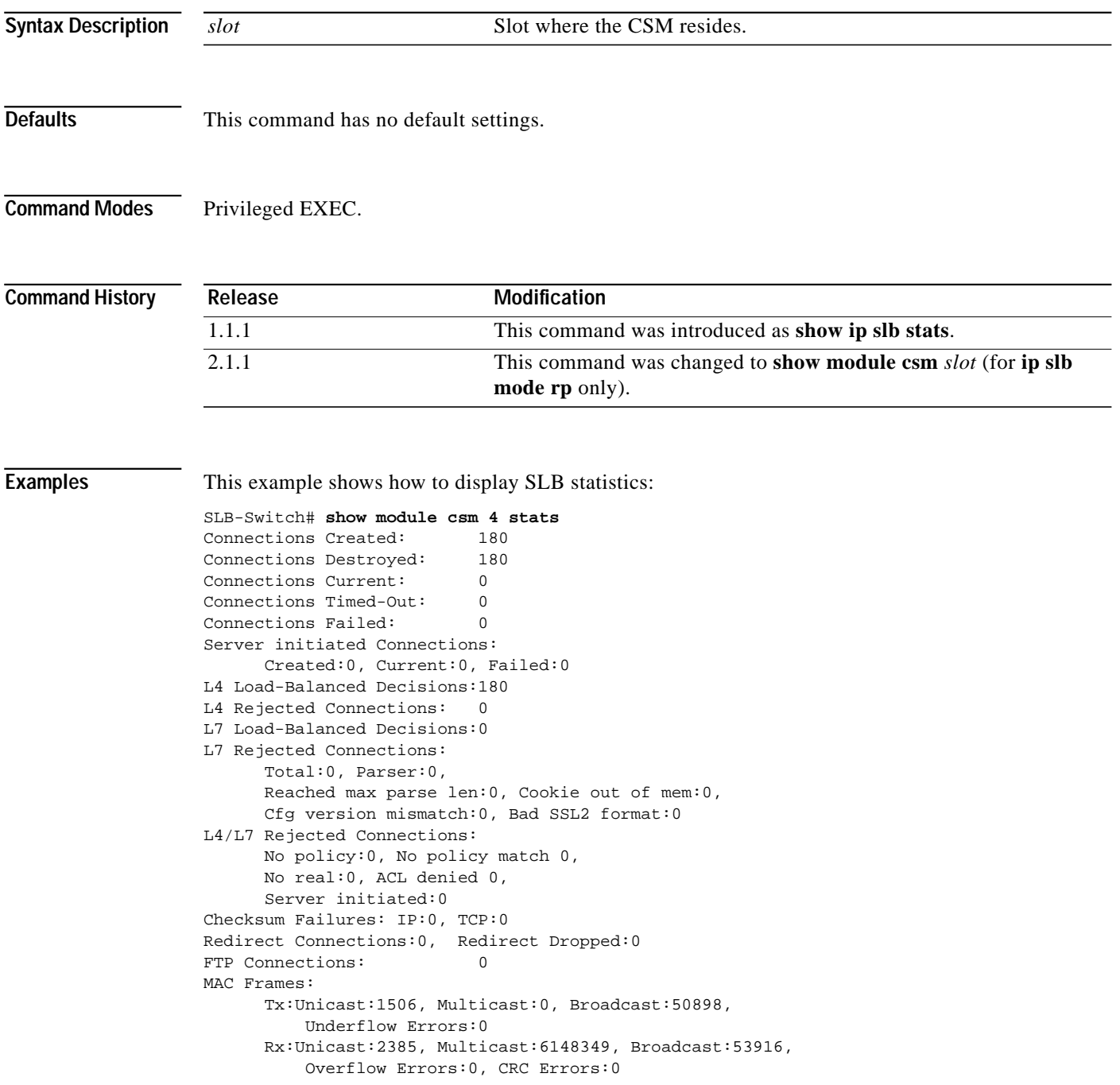

[Table A-3](#page-121-0) describes the fields in the display.

| Field                        | Description                                                                                  |
|------------------------------|----------------------------------------------------------------------------------------------|
| <b>Connections Created</b>   | Number of connections that have been created since the last time<br>counters were cleared.   |
| <b>Connections Destroyed</b> | Number of connections that have been destroyed since the last time<br>counters were cleared. |

<span id="page-121-0"></span>*Table A-3 show module csm stats Command Field Information*

# **show module csm status**

Use the **show module csm** *slot* **status** command to display if the CSM is online. If the CSM is online, this command shows the CSM chassis slot location and indicates if the configuration download is complete.

**show module csm** *slot* **status**

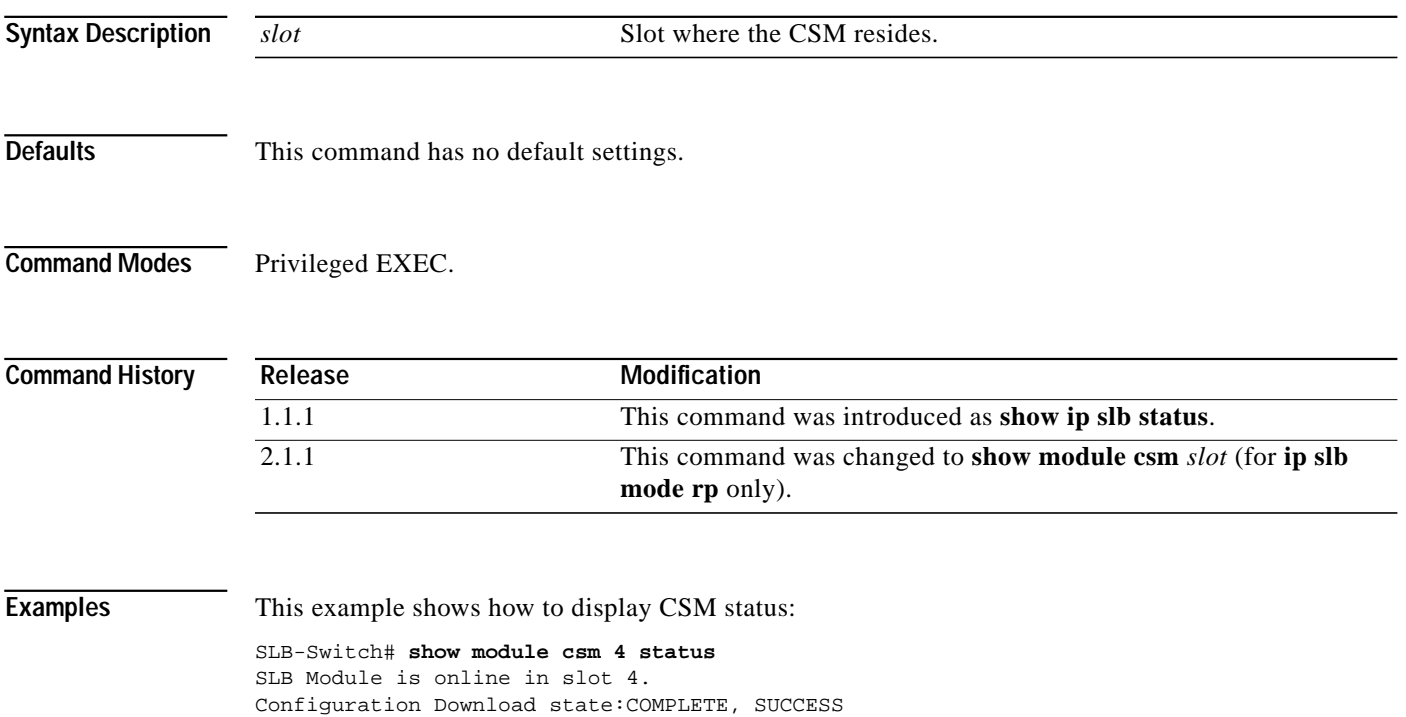

# **show module csm sticky**

Use the **show module csm** *slot* **sticky** command to display the sticky database.

**show module csm** *slot* **sticky** [**groups** | **client** *ip\_address*]

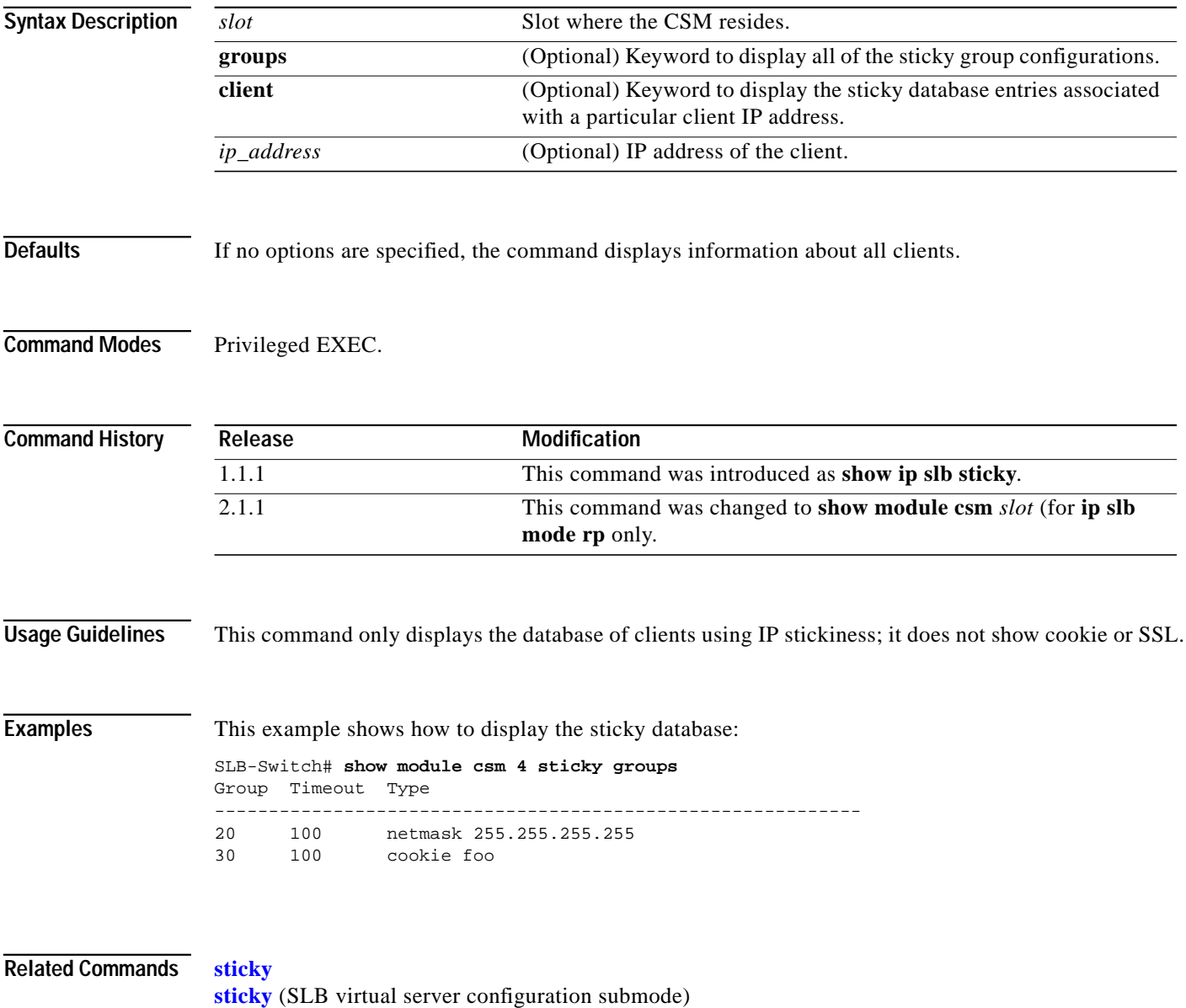

a l

# **show module csm tech-support**

Use the **show module csm** *slot* **tech-support** command to display technical support information for the CSM.

**show module csm** *slot* **tech-support** [**all** | **processor** *num* | **redirect | slowpath** | **probe** | **fpga | core-dump**]

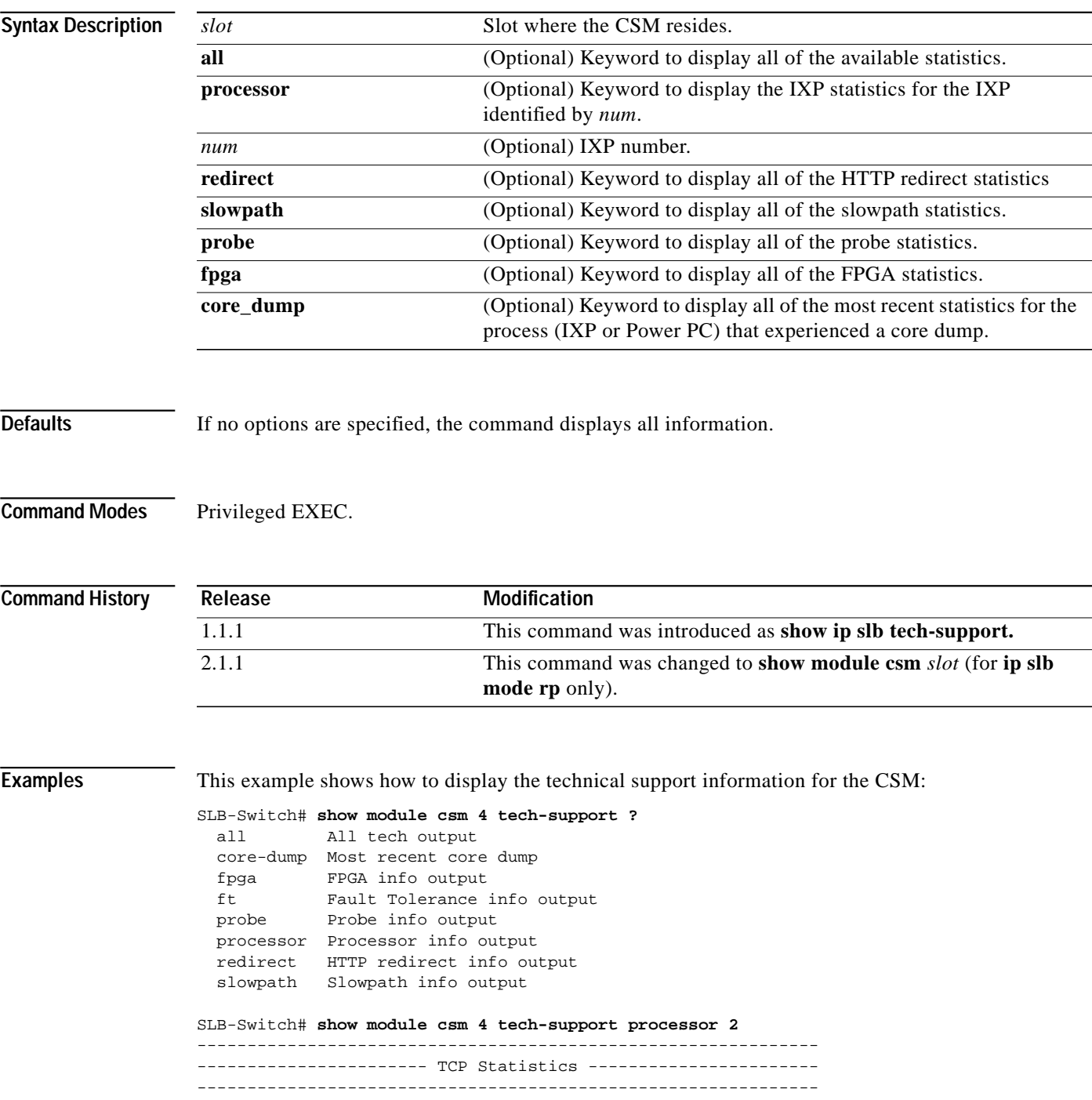

ш

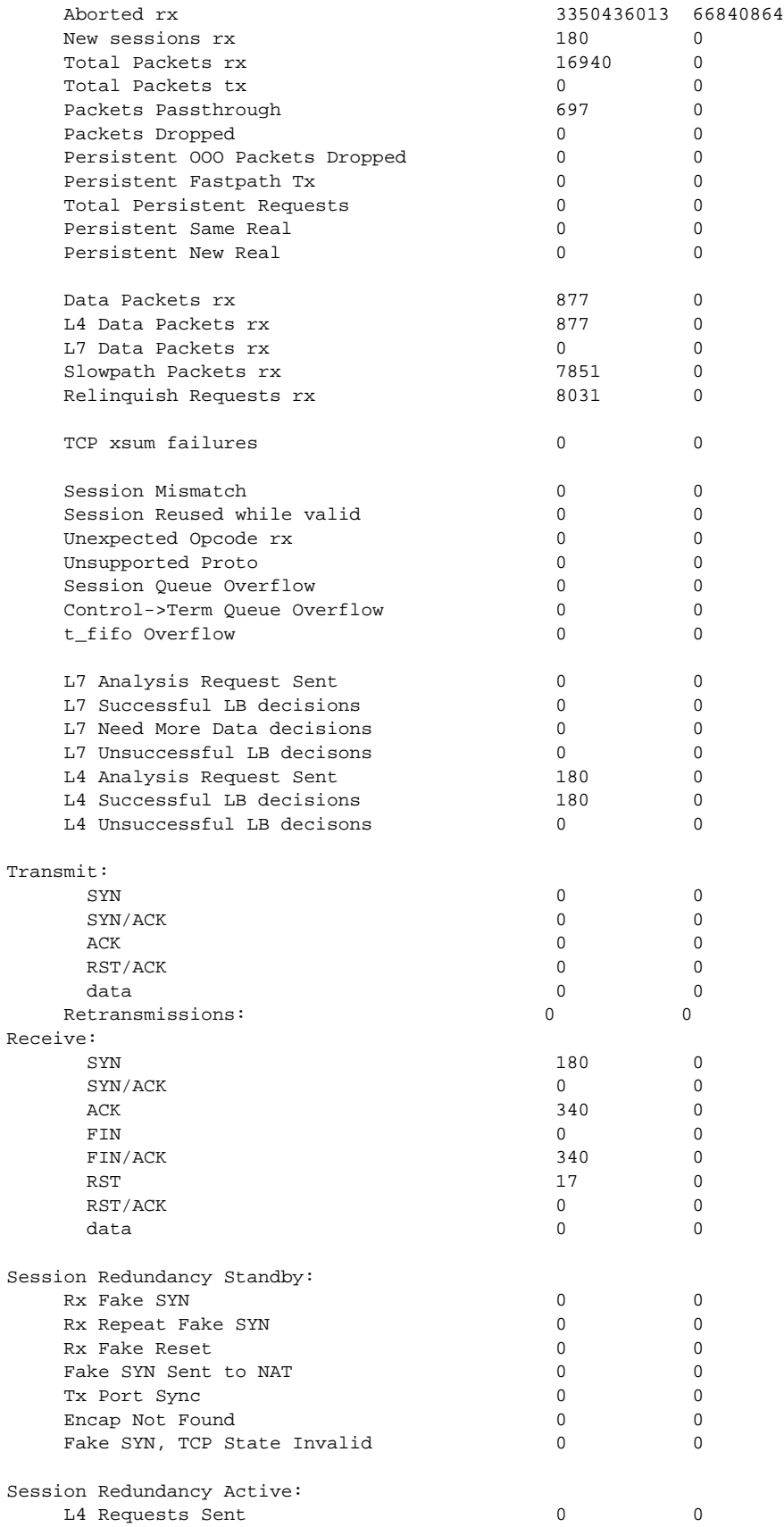

n

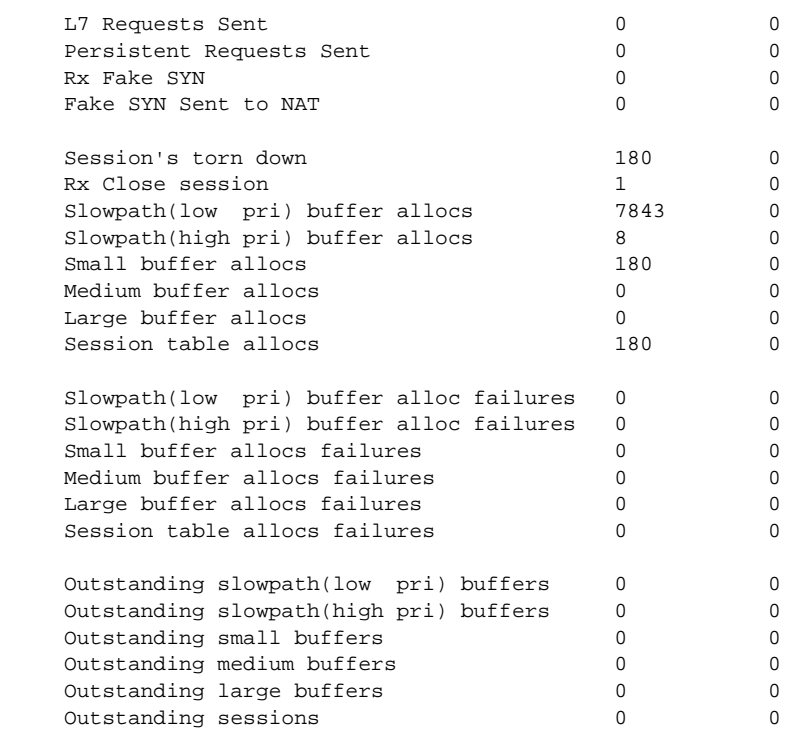

П

#### **show module csm vlan**

Use the **show module csm** *slot* **vlan** command to display the list of VLANs.

**show module csm** *slot* **vlan** [**client** | **server** | **ft**] [**id** *vlan-id*] [**detail**]

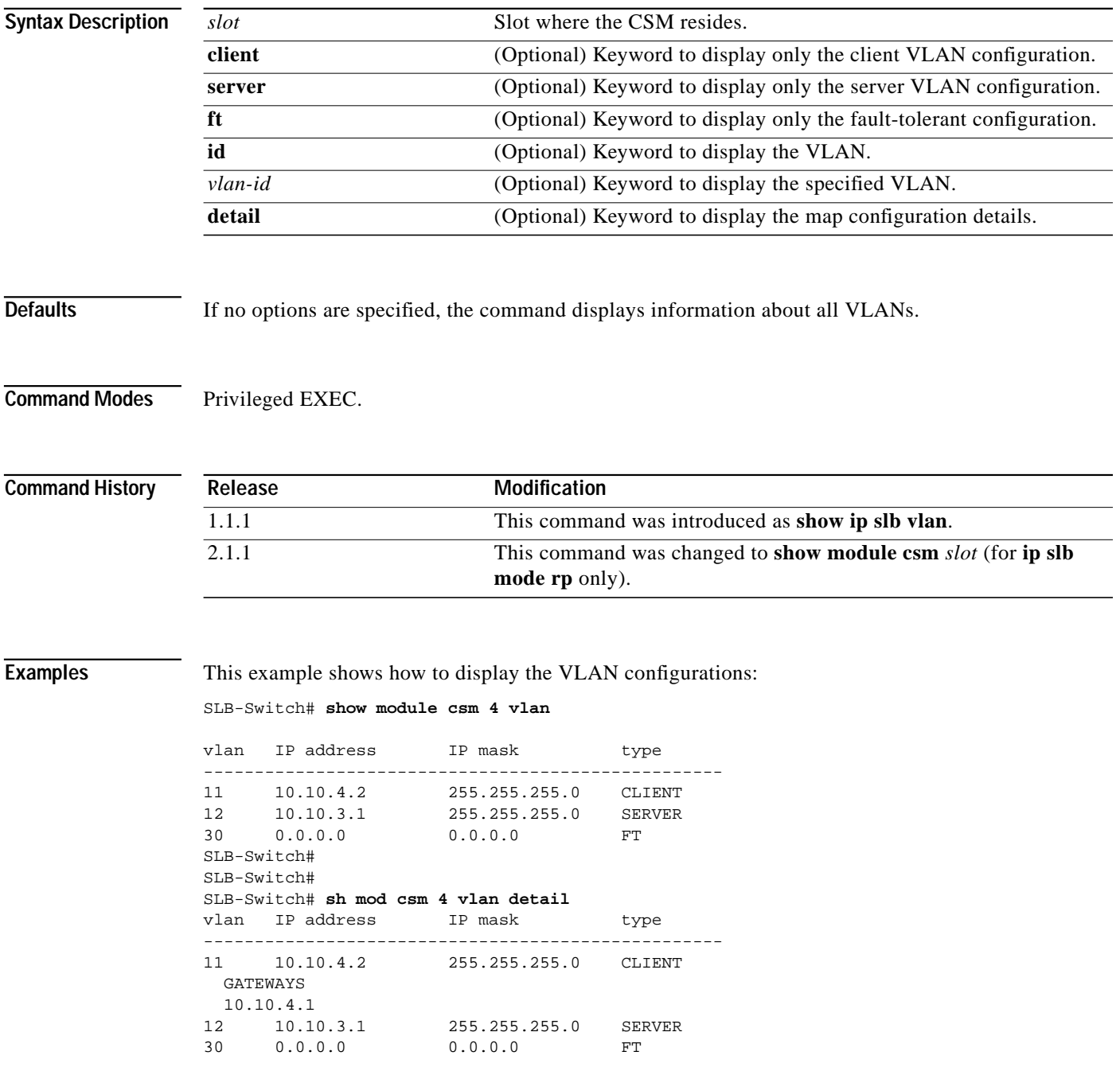

**Related Commands [vlan](#page-100-0)** - Module CSM configuration submode.

**Catalyst 6000 Family Content Switching Module Installation and Configuration Note**

## **show module csm vserver redirect**

Use the **show module csm** *slot* **vserver redirect** command to display the list of virtual servers.

**show module csm** *slot* **vserver redirect**

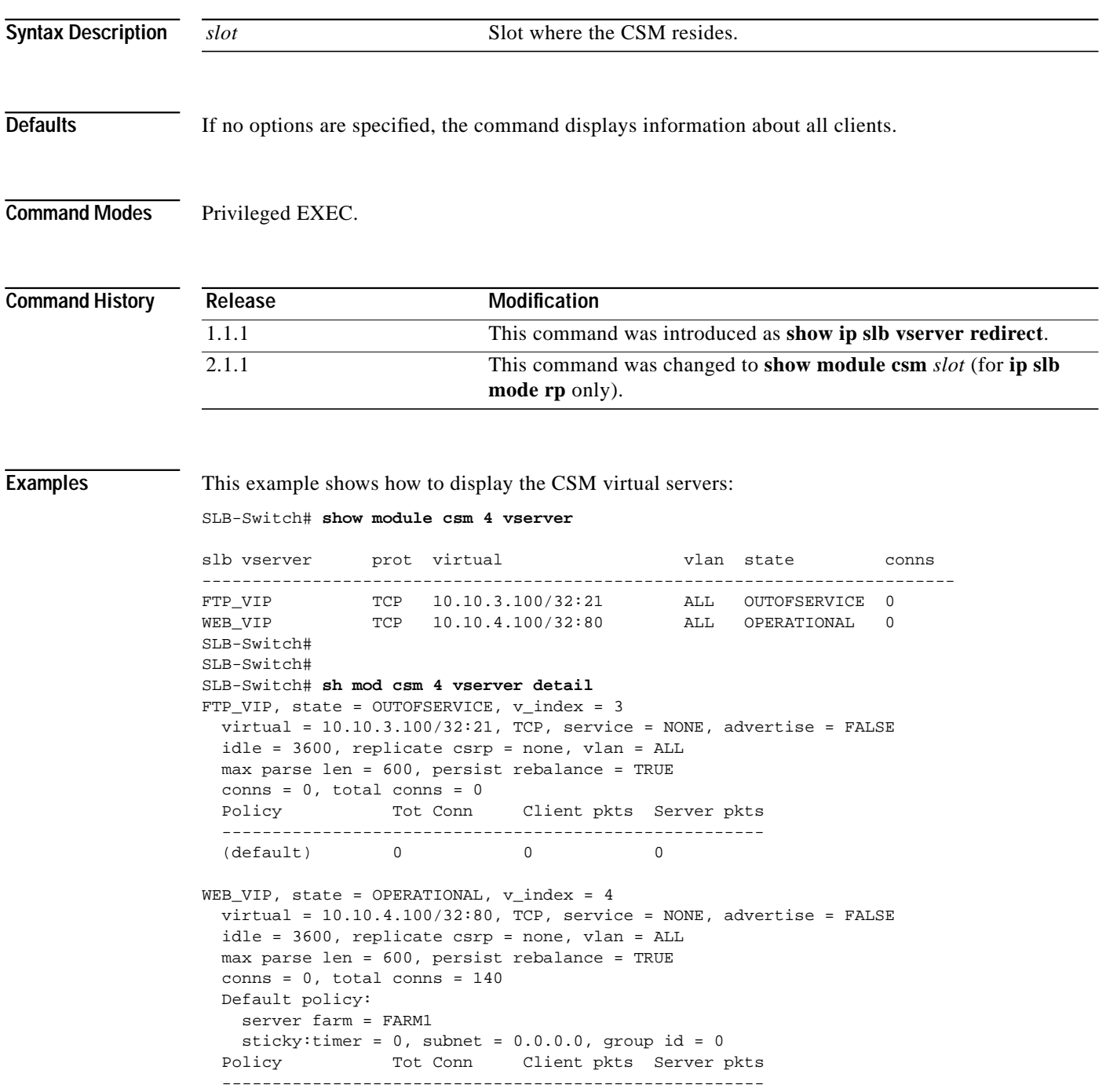

(default) 140 672 404

**Related Commands [vserver](#page-84-0)**

n